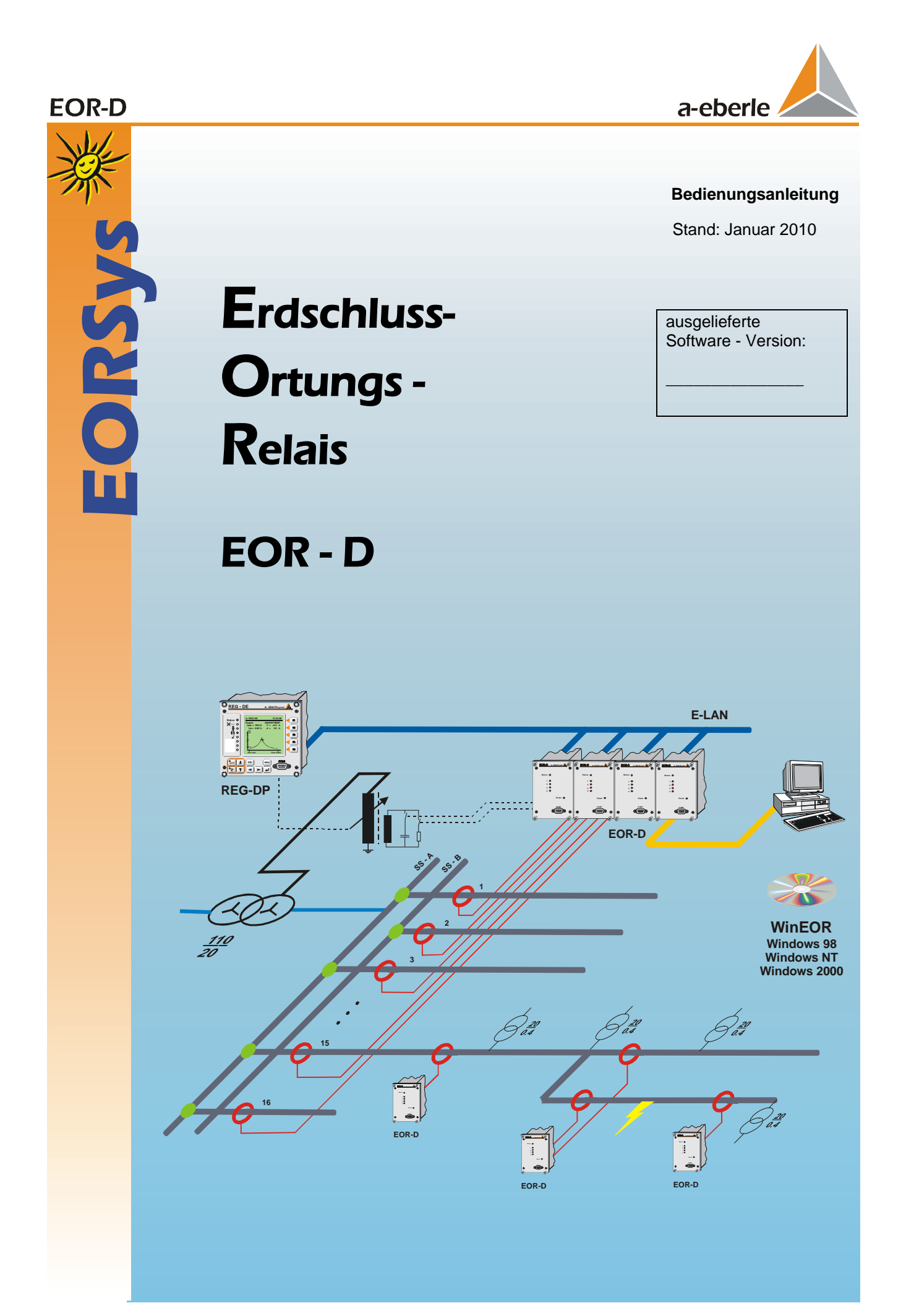

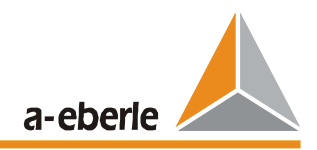

### **Bedienungsanleitung**

Stand Januar 2010

Copyright 2010 by A.Eberle GmbH & Co. KG. Alle Rechte vorbehalten.

Herausgegeben von

A.Eberle GmbH & Co. KG

Aalener Straße 30/32 D-90441 Nürnberg

Tel.: 0911 / 62 81 08 - 0 Fax: 0911 / 66 66 64

e-mail: info@a-eberle.de Internet: www.a-eberle.de

Die A. Eberle GmbH & Co KG übernimmt keine Haftung für Schäden oder Verluste jeglicher Art, die aus Druckfehlern oder Änderungen dieser Bedienungsanleitung entstehen.

Ebenso wird von der A. Eberle GmbH & Co KG außerhalb der Garantiezeit keine Haftung für Schäden und Verluste jeglicher Art übernommen, die sich aus fehlerhaften Geräten oder durch Geräte, die vom Anwender geändert wurden, ergeben.

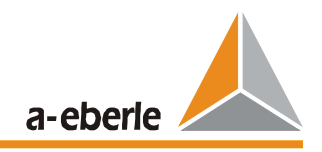

# **Inhaltsverzeichnis**

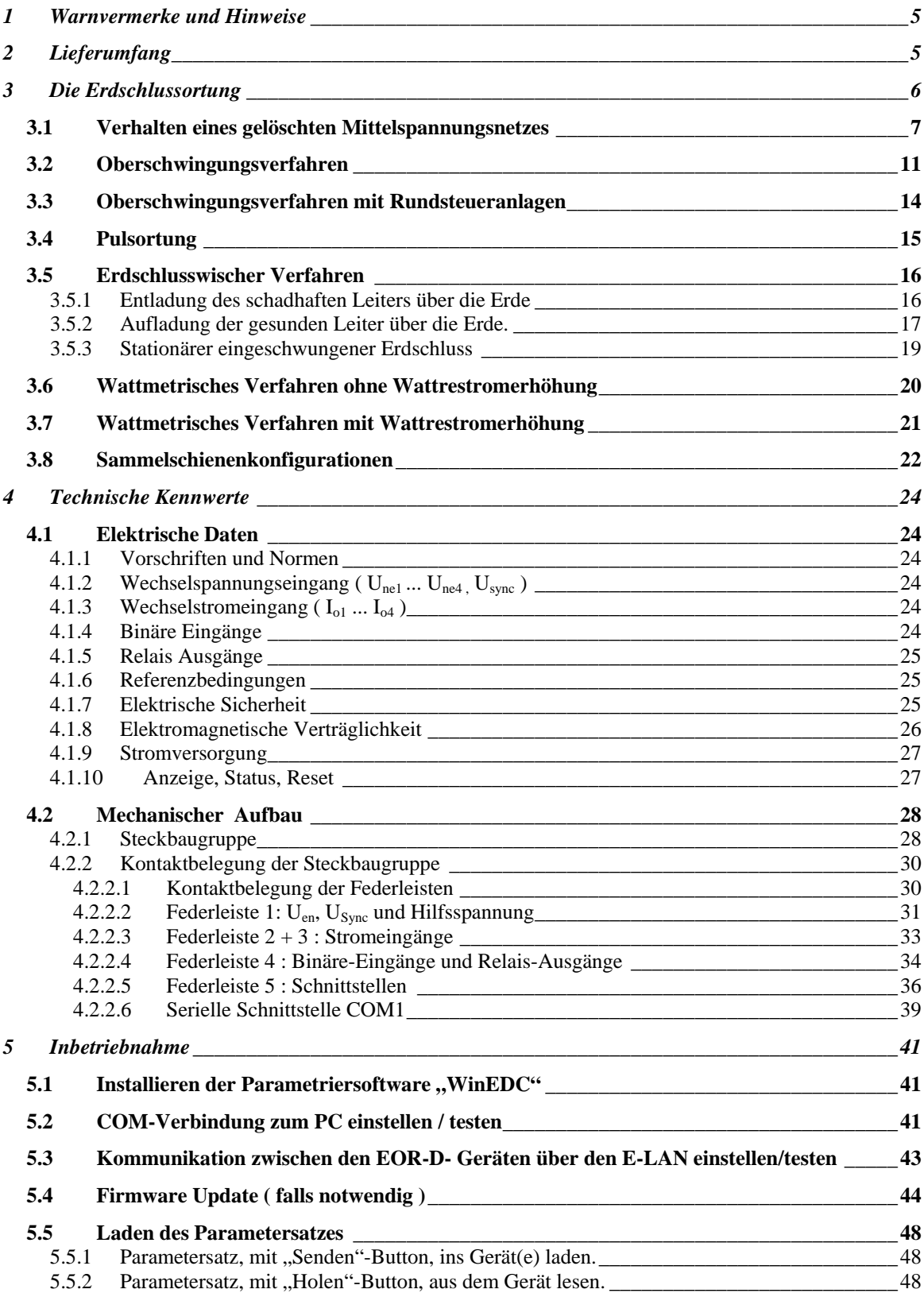

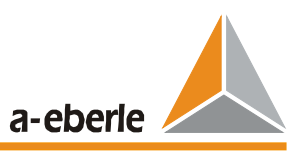

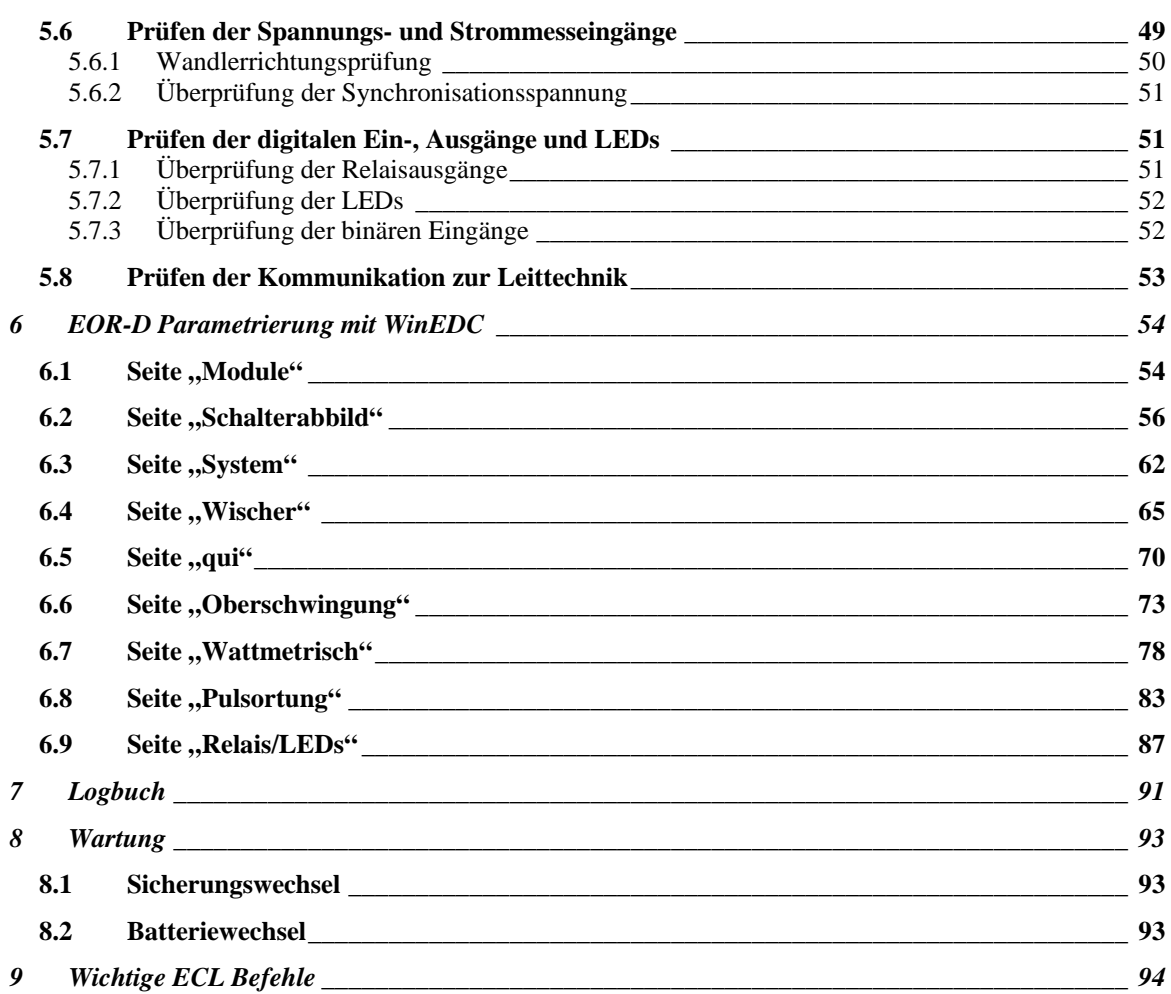

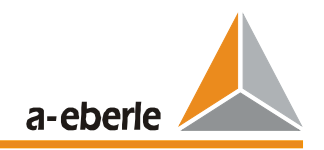

# <span id="page-4-0"></span>**1 Warnvermerke und Hinweise**

Das Erdschluss-Ortungsrelais EOR-D ist ausschließlich für den Einsatz in Anlagen und Einrichtungen der elektrischen Energietechnik vorgesehen, in denen geschulte Fachkräfte die erforderlichen Arbeiten durchführen. Fachkräfte sind Personen, die mit der Aufstellung, Montage, Inbetriebsetzung und dem Betrieb derartiger Produkte vertraut sind. Sie verfügen über Qualifikationen, die ihrer Tätigkeit entsprechen.

Das Erdschluss-Ortungsrelais EOR-D erfüllt im Auslieferungszustand alle einschlägigen Sicherheitsvorschriften. Um diesen Zustand zu erhalten und einen gefahrlosen Betrieb sicherzustellen, muss der Anwender die folgenden und alle in der Bedienungsanleitung enthaltenen Hinweise und Warnvermerke beachten.

- $\triangleright$  Das Erdschluss-Ortungsrelais EOR-D ist nach IEC 10110 / EN61010 (DIN VDE 0411), Schutzklasse I gebaut und vor der Auslieferung nach dieser Norm geprüft worden.
- Das Erdschluss-Ortungsrelais EOR-D muss stets über einen Schutzleiter geerdet werden. Bei Anschluss an ein Hilfsspannungsnetz mit Schutzleiter (Europa-Netz) wird diese Bedingung erfüllt. Wenn das Hilfsspannungsnetz keinen Schutzleiter hat, ist eine zusätzliche Verbindung von der Schutzleiter-Anschlussklemme zur Erde herzustellen.
- Die obere Grenze der zulässigen Hilfsspannung Uh darf weder dauernd noch kurzzeitig überschritten werden.
- Vor einem Auswechseln der Sicherung ist das Erdschluss-Ortungsrelais EOR-D vollständig von der Hilfsspannung Uh zu trennen. Es darf nur eine Sicherung des angegebenen Typs und der angegebenen Stromstärke als Ersatz verwendet werden.
- Ein Erdschluss-Ortungsrelais EOR-D, das eine sichtbare Beschädigung oder eine deutliche Fehlfunktion aufweist, darf nicht benutzt und muss gegen unbeabsichtigtes Einschalten gesichert werden.
- Wartungs- und Reparaturarbeiten bei offenem Erdschluss-Ortungsrelais EOR-D dürfen nur von befugtem Fachpersonal durchgeführt werden.

# <span id="page-4-1"></span>**2 Lieferumfang**

- 1 Stück Erdschluss-Ortungssystem, bestehend aus mindestens einem EOR-D
- 1 Stück Bedienungshandbuch in deutsch, englisch oder einer anderen Sprache
- 1 Stück Bedienungssoftware WinEDC auf CD
- 1 Stück Ausziehwerkzeug

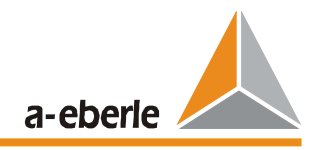

## <span id="page-5-0"></span>**3 Die Erdschlussortung**

Um die Vorteile der einzelnen Erdschlussortungsverfahren bei den unterschiedlichen Erdschluss-Situationen auszunutzen, wurden die folgenden Verfahren

- Oberschwingungs-Verfahren
- $\triangleright$  Pulsortung
- Wischer-Verfahren
- Wattmetrisches Verfahren ohne Wattrestromerhöhung
- Wattmetrisches Verfahren mit Wattrestromerhöhung

im frei programmierbaren **E**rdschluss-**O**rtungs-**R**elais EOR-D kombiniert. Die Meldungen der einzelnen Ortungsverfahren sind frei wähl- und kombinierbar.

#### **Merkmale der einzelnen Verfahren:**

Oberschwingungs-Verfahren

- Ansprechschwelle der Verlagerungsspannung Uen ist einstellbar
- Hohe Empfindlichkeit durch die vergleichende Auswertung der Oberschwingungsströme des erdschlussbehafteten Sammelschienenabschnittes
- Kompensation der tageszeitlichen Schwankungen der Oberschwingungsströme durch die vergleichende Auswertung
- $\triangleright$  Durch Auswertung der Winkelinformation auch als Einzelrelais geeignet
- Für isolierte Netze als sinϕ-Relais für die 0. Oberschwingung ( 50 Hz) geeignet

Pulsortung

- Dynamische Anpassung der Ansprechschwelle des Summenstromes 3\*Io
- Freie Programmierbarkeit des zu erkennenden Pulsmusters
- Rücksetzen der Anzeige durch ein externes Signal oder automatisch nach Ablauf einer **Zeitspanne**
- Die Steuerung der Taktung kann durch das EOR-D erfolgen
- Eine "Tiefenortung" bis zur Fehlerstelle ist möglich

Wischer-Verfahren

- Ansprechschwelle der Verlagerungsspannung Uen ist einstellbar
- Ansprechschwelle des Summenstromes 3\*Io ist einstellbar
- Unterdrückung von Wischermeldung in Abhängigkeit einer wählbaren Mindestdauer der Verlagerungsspannung Übergang in Dauererdschluss
- Unterdrückung von Erdschlussmeldungen in Richtung Sammelschiene ( wahlweise)
- Rücksetzen der Anzeige durch ein externes Signal oder automatisch nach Ablauf einer **Zeitspanne**
- Aufzeichnung des transienten Vorganges Störschrieb für Wischer

Wattmetrisches Verfahren ohne Wattrestromerhöhung

- Ansprechschwelle der Verlagerungsspannung Uen ist einstellbar
- Ansprechschwelle des Summenstromes 3\*Io ist pro Abgangeinstellbar
- $\triangleright$  Eine fest Winkelkorrektur des Stromwandlers ist möglich
- Unterdrückung von Erdschlussmeldungen in Richtung Sammelschiene ( wahlweise)

Wattmetrisches Verfahren mit Wattrestromerhöhung

- Ansprechschwelle der Verlagerungsspannung Uen ist einstellbar
- Ansprechschwelle des Summenstromes 3\*Io ist einstellbar
- Eine feste Winkelkorrektur des Stromwandlers ist möglich
- Unterdrückung von Erdschlussmeldungen in Richtung Sammelschiene ( wahlweise)

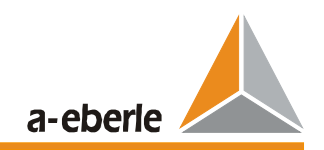

### <span id="page-6-0"></span>**3.1 Verhalten eines gelöschten Mittelspannungsnetzes**

Im [Bild 3.1](#page-6-1) ist das vereinfachte Ersatzschaltbild für das Mittelspannungsnetz dargestellt. Dieses vereinfachte Ersatzschaltbild vernachlässigt im wesentlichen die folgenden Komponenten:

- Impedanzen des Transformators,
- Längsimpedanz der Leitungen,
- Kopplungen zwischen den Leitern,
- die Impedanz der Erdrückleitung und
- die Ableitwiderstände der Leiter gegen Erde.

Für die weiteren Betrachtungen wird die Last als linear und symmetrisch angenommen. Außerdem wird als speisende Spannung ein symmetrisches Drehstromnetz angenommen.

[Bild 3.2](#page-6-2) für den gesunden Betrieb zeigt, dass unter der Annahme, dass die drei Kapazitäten gegen Erde gleich groß sind, sich die Ströme im Sternpunkt der drei Kondensatoren aufheben. Die Spannungsverteilung der drei Phasen ist symmetrisch gegenüber Erde. Unter Berücksichtigung einer symmetrischen Speisespannung kann sich daher keine Verlagerungsspannung Une ausbilden. Die Kapazitäten gegen Erde stellen somit eine zusätzliche symmetrische kapazitive Last dar, deren Sternpunkt geerdet ist.

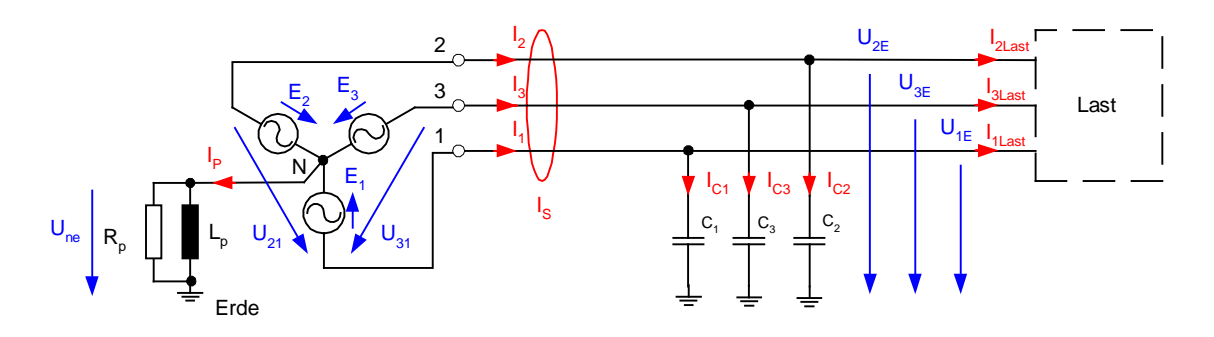

<span id="page-6-1"></span>Bild 3.1: Vereinfachtes Ersatzschaltung des gesunden gelöschten Mittelspannungsnetzes

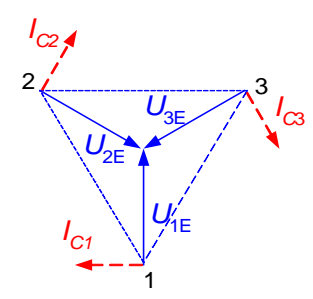

Bild 3.2: Ströme und Spannungen im [Bild 3.1\(](#page-6-1)ohne Last)

<span id="page-6-2"></span>Sind die drei Kapazitäten jedoch nicht gleich groß, so bildet sich an den drei Kapazitäten ein unsymmetrisches Spannungs-System aus und es entsteht die Verlagerungsspannung Une. Dieser unsymmetrische Fall kann auch als "hochohmiger Erdschluss" mit der Fehlerimpedanz  $Z_F$  = 1/ω $ΔC$  beschrieben werden.

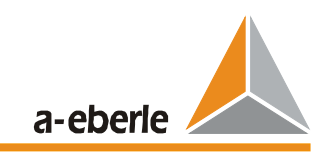

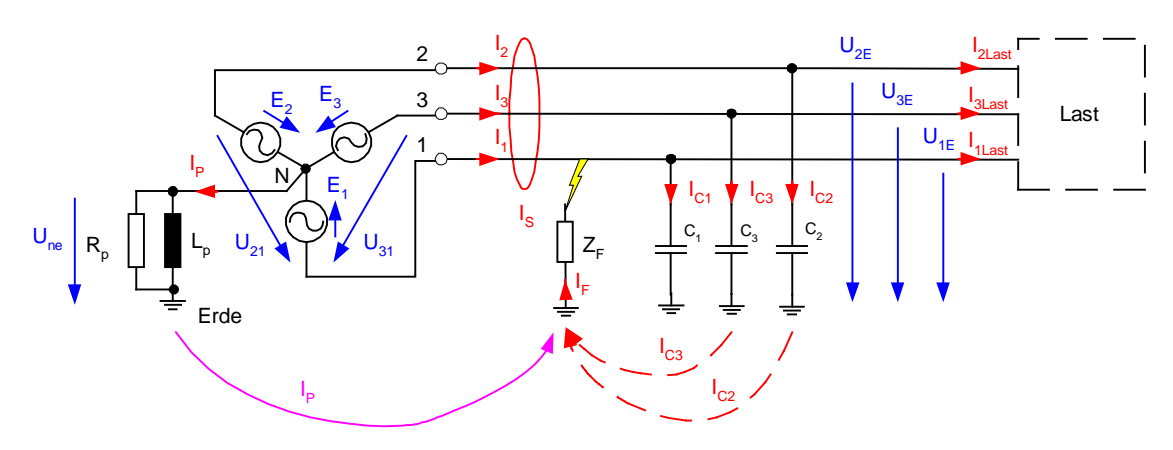

<span id="page-7-0"></span>Bild 3.3 Vereinfachtes Ersatzschaltung des gelöschten Mittelspannungsnetzes bei einpoligem Erdschluss

[Bild 3.3](#page-7-0) zeigt das vereinfachte Ersatzschaltbild für den Fall eines einpoligen Erdschlusses. Im Falle eines niederohmigen Erdschlusses ( $Z_F = 0$ ) wird die Phase L1 auf Erdpotential gezogen und die beiden gesunden Leiter laden sich auf die Spannung E<sub>1</sub>\* √3 auf. Das Spannungsdreieck bleibt erhalten, wodurch auch während eines einpoligen Erdschlusses ein "ungestörter Transport" der Energie zum Verbraucher möglich ist.

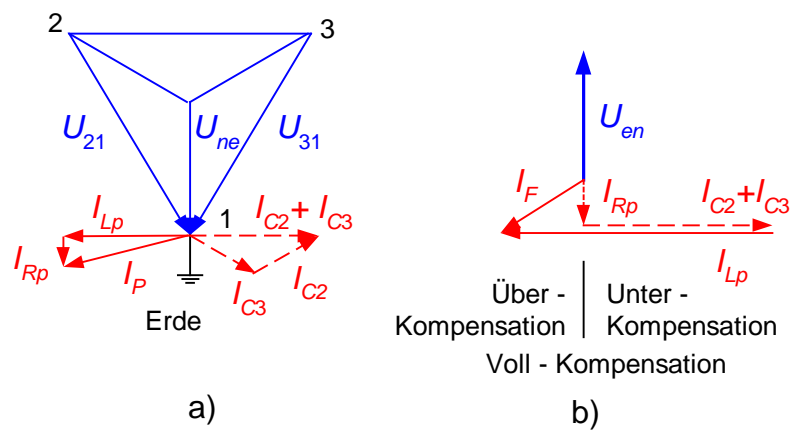

<span id="page-7-1"></span>Bild 3.4: Zeigerdiagramme für den einpoligen Erdschluss nach Bild 3.3

Im [Bild 3.4](#page-7-1) ist das Zeigerdiagramm für einen niederohmigen Erdschluss in Phase 1 dargestellt. Durch den niederohmigen Erdschluss in Phase 1 fließt über die Kapazität C<sub>1</sub> kein Strom; die Kapazität ist durch den Erdschluss kurzgeschlossen. Die Ströme über die beiden gesunden Phasen sind nun um √3 größer, verglichen mit dem gesunden Netzbetrieb. Die Phasenverschiebung zwischen den beiden Strömen ist 120° und die geometrische Summe der beiden Ströme ist gleich groß wie der gesamte kapazitive Ableitstrom im gesunden Netz.

Aus der Ersatzschaltung ist erkennbar, dass  $U_{ne}$  den Wert der Phasenspannung E<sub>1</sub> erhält und einen induktiven Strom über die Petersenspule und die Fehlerstelle treibt. Wird die Petersenspule so eingestellt, dass der Betrag des induktiven Stromes dem Betrag des kapazitiven Summenstromes über die Fehlerstelle entspricht, so heben sich diese beiden Blindströme an der Fehlerstelle auf und es verbleibt ein sehr kleiner Wirkanteil. In diesem Fall spricht man von Voll-Kompensation. Bei einer Über-Kompensation ist der induktive Strom größer als der kapazitive Strom. Bei einer Unter-Kompensation hingegen ist der induktive Strom kleiner als der kapazitive Strom. (Siehe [Bild 3.4b](#page-7-1)) .

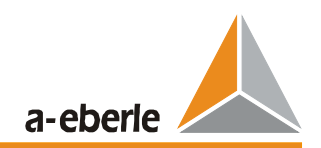

Für den satten Erdschluss gilt: Der Summenstrom, der im Umspannwerk am erdschlussbehafteten Abgang gemessen wird und über die Fehlerstelle fließt, kann durch Verstellen der Petersenspule beeinflusst werden. Der Summenstrom in den gesunden Abgängen hingegen ist nur durch deren Leitungskapazitäten gegeben und wird durch eine Änderung der Petersenspule nicht beeinflusst.

Unter Verwendung der Kirchhoff´schen Regeln können die folgenden Gleichungen aufgestellt werden:

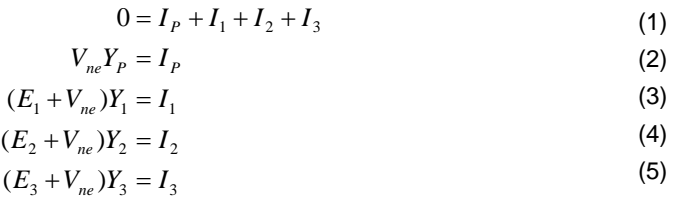

$$
Y_P = G_P + \frac{1}{j\omega L_P}
$$
\n(6)

$$
Y_1 = (G + \Delta G) + j\omega(C + \Delta C)
$$
  
\n
$$
Y_2 = Y_3 = G + j\omega C.
$$
  
\n(8)

$$
V_{ne} = -\frac{Y_1 + a^2 Y_2 + aY_3}{Y_P + Y_1 + Y_2 + Y_3} E_1.
$$
\n(11)

$$
V_{ne} = -\frac{Y_U}{Y_U + Y_W + j(B_C - B_L)} E_1 = -\frac{Y_U}{Y_U + Y_O} E_1
$$
(14)

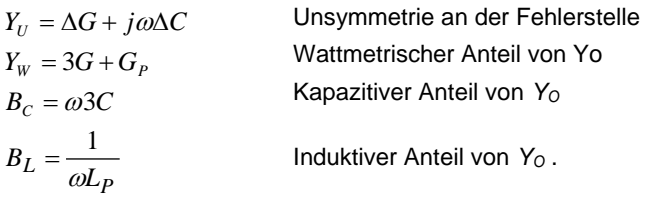

Entsprechend Gleichung (14) kann das in [Bild 3.5](#page-8-0) gezeigte einpolige Ersatzschaltbild gezeichnet werden. Dieses Erdsatzschaltbild ist sowohl für den niederohmigen als auch für den hochohmigen Erdschluss gültig.

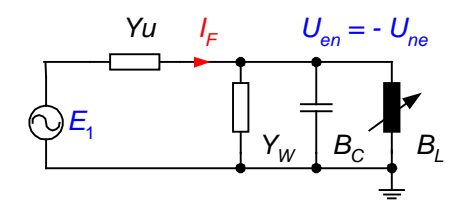

<span id="page-8-0"></span>Bild 3.5: Einpolige Ersatzschaltung für die einpolige Unsymmetrie

Im [Bild 3.6](#page-9-0) ist der Verlauf der Verlagerungsspannung für den Fall eines gesunden Netzes mit einer "natürlichen kapazitiven Unsymmetrie" gezeigt.

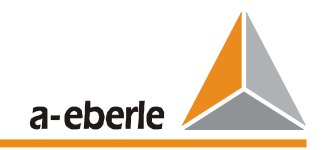

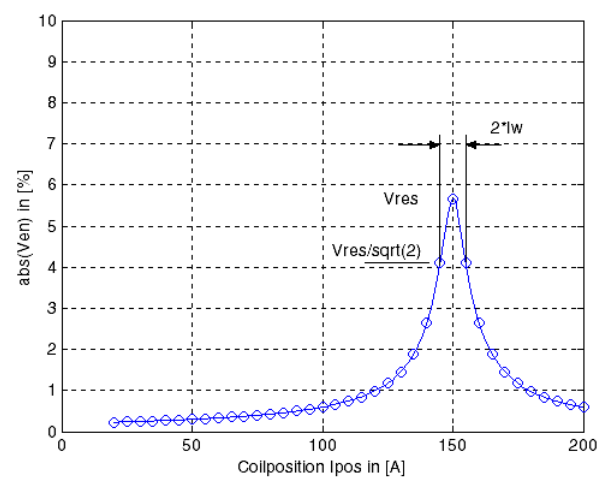

<span id="page-9-0"></span>Bild 3.6: Resonanzkurve des gesunden Netzbetriebes ( "hochohmige Unsymmetrie:  $Y_U = \omega \Delta C$ ")

Das Netz kann durch die folgenden drei Parameter beschrieben werden:

- *Ures* Maximale Spannung der Resonanzkurve
- *Ires* Zugehöriger Strom der Petersenspule zu *Ures*
- I<sub>w</sub> Wattmetrischer Strom über die Fehlerstelle im Falle eines niederohmigen Erdschlusses

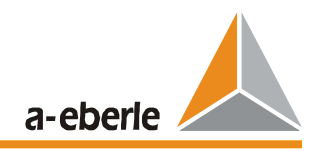

### <span id="page-10-0"></span>**3.2 Oberschwingungsverfahren**

In [Bild 3.7](#page-10-1) werden die Oberschwingungsströme und -spannungen im gesunden Netz betrachtet. Vorausgesetzt werden dabei symmetrische Längsimpedanzen ( Trafo, Leitung) und symmetrische Kapazitäten Leiter gegen Erde. Kopplungen zwischen den Leitern werden ebenfalls als symmetrisch angenommen. Durch nichtlineare Lasten im Netz entstehen Oberschwingungsströme in den einzelnen Phasen. Da in der Last keine Verbindung zur Erde existiert, ist zu jedem Zeitpunkt die Summe der Lastströme gleich Null. Anderseits erzeugen diese Oberschwingungsströme Spannungsabfälle entlang der Längsimpedanzen des Netzes ( Leitungs-Längsimpedanzen, Trafoimpedanzen ). Die Verzerrungen der Leiter - Erde Spannungen erfolgen derart, dass sich auch die Ströme über die Leitungskapazitäten im Sternpunkt der Kapazitäten ( Erde ) aufheben. Dadurch fließt im gesunden Netz bei symmetrischen Erdkapazitäten über die Erde bzw. über die Petersenspule kein Oberschwingungsstrom, auch wenn die verketten Spannungen und die Phasenströme große Oberschwingungsströme enthalten.

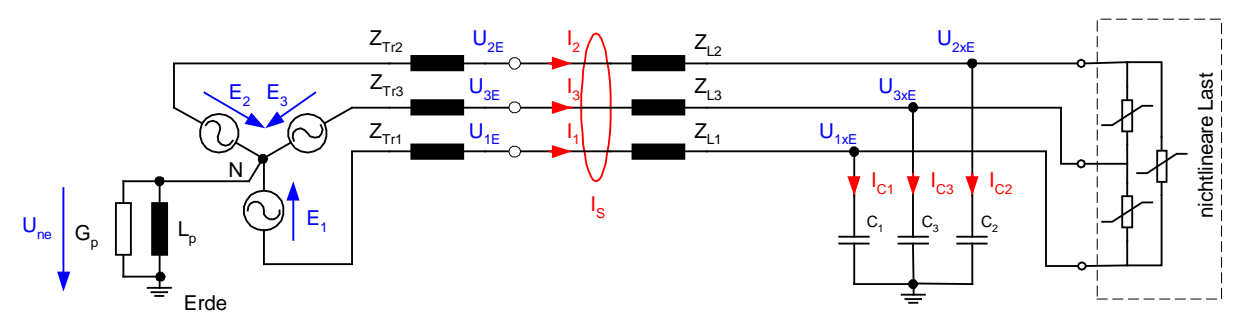

<span id="page-10-1"></span>Bild 3.7: Vereinfachtes Ersatzschaltbild des gesunden Netzes

Durch einen Erdschluss verändert sich die Situation für die Oberschwingungsströme ( siehe [Bild 3.8](#page-10-2) ).

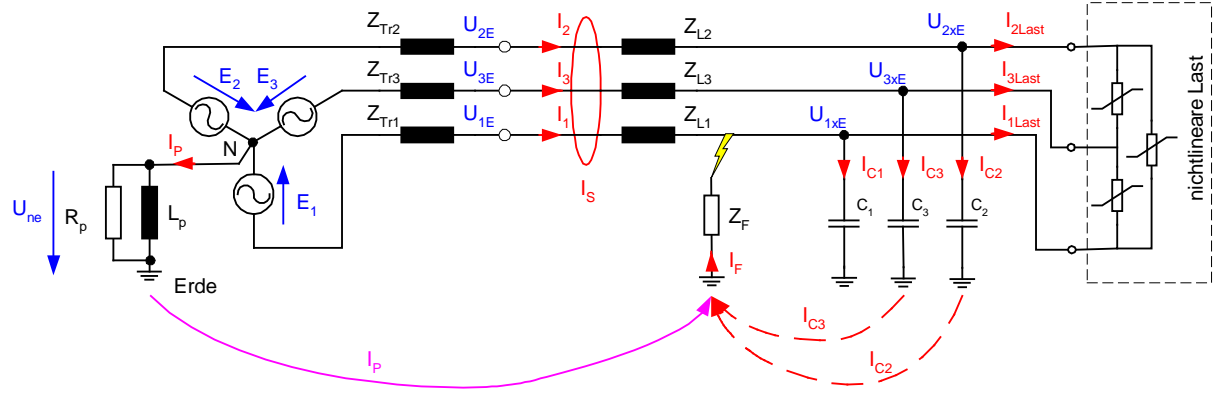

<span id="page-10-2"></span>Bild 3.8: Vereinfachtes Ersatzschaltbild im Falle eines einpoligen Erdschlusses

Durch den "niederohmigen Kurzschluss" der Phase L1 liegt an den gesunden Phasen L2 und L3 die verzerrte verkettete Spannung an. Diese verzerrte Spannung liefert einerseits einen kapazitiven Grundschwingungsstrom von 50 Hz, der wie bereits oben beschrieben, durch die Petersenspule kompensiert wird. Die in der verketteten Spannung enthaltenen Oberschwinugnsanteile erzeugen nun einen zusätzlichen Oberschwingungsstrom über die Fehlerstelle. Dabei ist zu berücksichtigen, dass der Leitwert der Kapazität mit der Frequenz linear größer wird, dass heißt, dass die gleiche Spannungsamplitude z.B. im Falle der 5. Oberschwingung den 5-fachen Strom liefert. Hingegen geht der Strom durch die Petersen Spule durch die 5-fach höhere Impedanz der

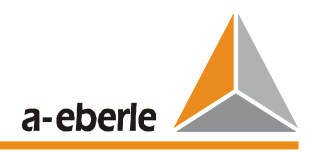

Petersenspule auf 1/5 zurück. Für die Oberschwingungen kann daher das gelöschte Netz in erster Näherung als "isoliertes Netz" betrachtet werden.

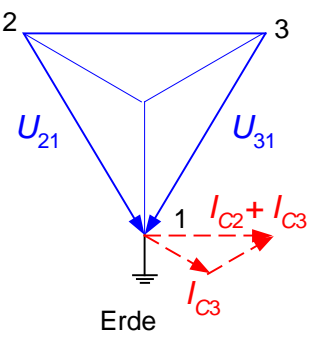

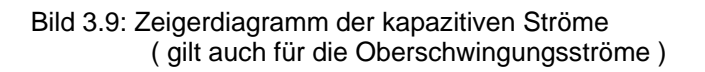

Im [Bild 3.10](#page-11-0) ist das vereinfachte Ersatzschaltbild für ein Umspannwerk mit drei Abgängen und einem einpoligen Erdschluss in Phase 1 der Leitung A dargestellt. Es sind nur die Oberschwingungsströme in den einzelnen Phasen eingezeichnet. Es ist erkennbar, dass auf dem erdschlussbehafteten Abgang die Summe der Oberschwingungsströme der anderen Abgänge fließt. Dies gilt für jede einzelne Ordnung der Oberschwingung.

Maßgeblich für das Verfahren ist die **Verzerrung der verketteten Spannung** an der Sammelschiene des Umspannwerkes. Diese verzerrte verkettete Spannung erzeugt **in den gesunden Abgängen** die Oberschwingungsströme gegen Erde. Nur die Summe dieser Oberschwingungsströme der gesunden Abgänge kann im erdschlussbehafteten Abgang gemessen werden.

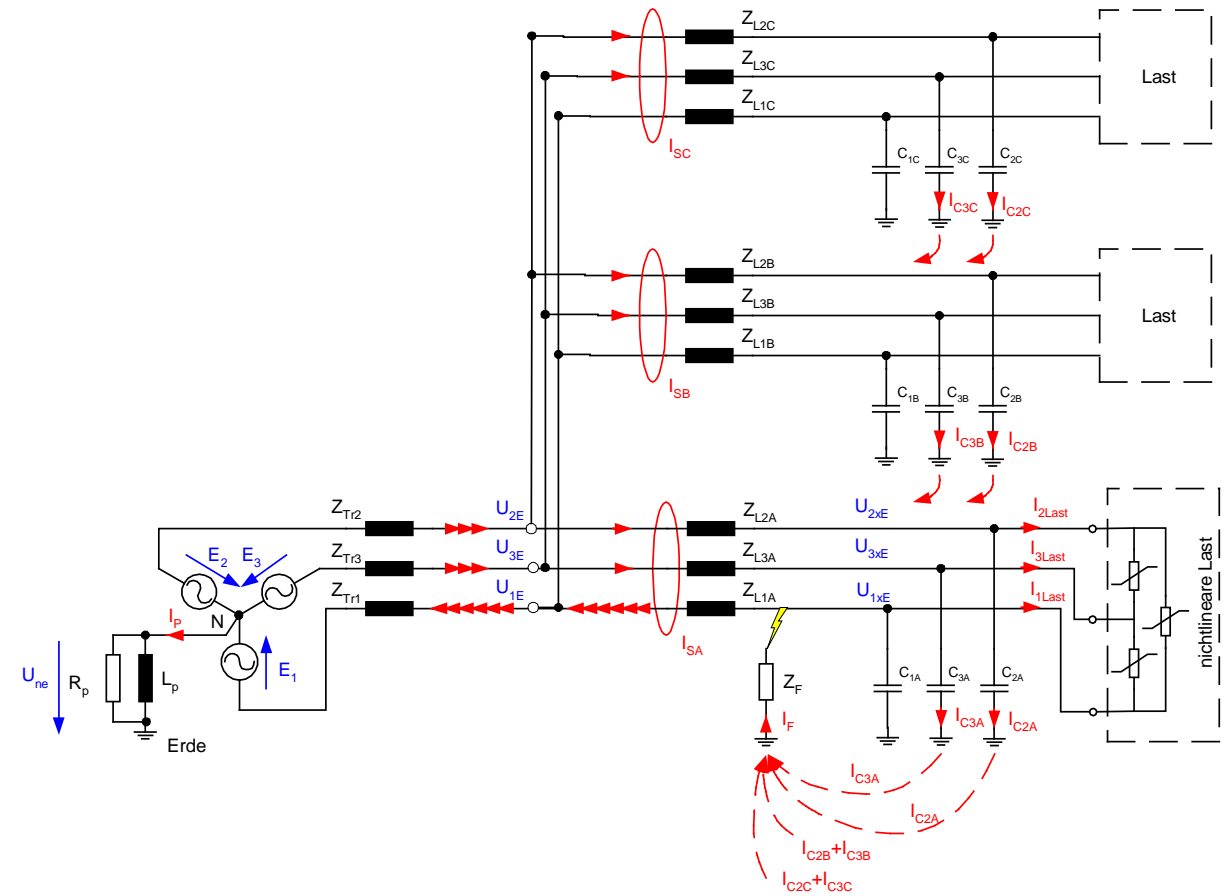

<span id="page-11-0"></span>Bild 3.10: Netz mit drei Abgängen und einem einpoligen Erdschluss in L1 der Leitung A.

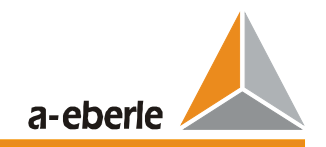

Beim Oberschwingungsrelais ist zu beachten, dass einerseits im erdschlussbehafteten Abgang der größte Oberschwingungsstrom gemessen wird und das andererseits die Phasenlage des Oberschwingungsstromes gegen die gesunden Abgänge um 180° gedreht ist. Bezogen auf eine Oberschwingung ist der zugehörige Oberschwingungsstrom in gesunden Abgängen kapazitiv und im erdschlussbehafteten Abgang induktiv, siehe [Bild 3.11.](#page-12-0) Das Relais muss also im Wesentlichen nur die Stromrichtung in Bezug auf die zugehörige Oberschwingungsspannung richtig bestimmen. Winkelfehler der Strom- und Spannungswandler wirken sich im Vergleich mit dem wattmetrischen Verfahren kaum aus.

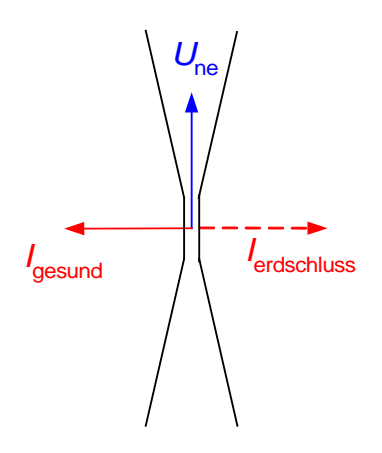

<span id="page-12-0"></span>Bild 3.11: Wählbare Grenzbereiche für die Erdschlusserkennung

Das Oberschwingungsverfahren ist ein **stationäres Ortungsverfahren**.

Werden bei Ringen Umschaltungen durchgeführt, wandert die Anzeige des erdschlussbehafteten Abganges mit, sobald die Trennstelle hinter der Fehlerstelle liegt.

Bei Ringen wird der Abgang mit dem größtem Strom angezeigt. Dies ist die elektrisch kürzeste Entfernung von der Sammelschiene bis zur Fehlerstelle.

Bei **isolierten Netzen** hat man die Bedingung, dass kein Strom über den Sternpunkt abfließt bereits für 50 Hz erreicht. Dadurch ist das Oberschwingungsrelais im isolierten Netz direkt für 50 Hz einsetzbar. In diesen Fall hat man den Vorteil, dass die " 0. Oberschwingungsspannung" mit dem vollen Wert von 100% zur Verfügung steht.

#### **Grenzen des Oberschwingungsverfahrens:**

#### **Netz mit nur zwei Abgängen:**

Erfolgt nur eine betragsmäßige Auswertung der Oberschwingungen, so kann der Abgang nicht selektiv aus dem Vergleich der Beträge ermittelt werden. Denn Oberschwingungsströme die in einen Abgang hineinfließen kommen beim anderen Abgang heraus. Die beiden Ströme sind betragsmäßig gleich groß, haben aber eine unterschiedliche Richtung.

=>

Durch die Messung der Richtung der Oberschwingungsströme ist eine selektive Aussage des erdschlussbehafteten Abganges möglich.

#### **Keine Oberschwingung vorhanden:**

Ist im Netz keine Oberschwingung vorhanden, kann das Verfahren nicht eingesetzt werden.

Die Einsstellung der Relaisempfindlichkeit ist relativ unkritisch, da im Prinzip eine verglei-

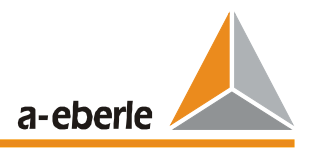

chende Messung der einzelnen Abgänge durchgeführt wird. Das Relais zeigt immer den größten Oberschwingungsstrom an und im Falle von nur zwei Abgängen wird außerdem die Richtung bewertet.

#### **Sehr hochohmige Fehler**

Überschreitet die Verlagerungsspannung nicht einen einstellbaren Grenzwert, so sind die über die Fehlerstelle fließenden Oberschwingungsströme sehr klein.

#### <span id="page-13-0"></span>**3.3 Oberschwingungsverfahren mit Rundsteueranlagen**

Das Oberschwingungsverfahren setzt voraus, dass im Netz genügend Oberschwingungen vorhanden sind.

Durch Einspeisung einer definierten Oberschwingung - zum Beispiel mit einer Rundsteueranlage verbessert sich die Situation für den Fall geringer Oberschwingungen. Üblicherweise wird die Rundsteueranlage so ausgelegt, dass eine Oberschwingungsspannung von ca. 1% erzeugt wird. Diese Oberschwingungsspannung ist im betrachteten Netz verfügbar und kann auch für die Erdschlussortung verwendet werden.

Im Relais kann daher auch eine frei definierbare Frequenz eingestellt werden z.B.: 217 Hz

Die Dauer der Einspeisung der Rundsteuerfrequenz kann frei definiert werden, z.B.: 6s. Die Speicherung des Ortungsergebnisses und deren Anzeige können im Relais durchgeführt werden. Die Speicherung kann bis zum Wegfall des Erdschlusses bzw. bis zum nächsten "Impuls" der Rundsteueranlage bestehen bleiben.

Wird die Rundsteueranlage über diese " 6s - Impulse " zugeschaltet, wandert die Erdschlussanzeige nicht sofort mit, wenn durch Schalthandlungen der Erdschluss von einem Abgang auf den nächsten wandert. Der zuletzt erkannte Zustand wird bis zur nächsten Abfrage gespeichert. Nach dem Umschalten der Abgänge muss eine erneute Abfrage mit einem " 6s - Impuls" gestartet werden.

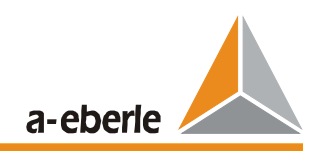

### <span id="page-14-0"></span>**3.4 Pulsortung**

Durch eine Takteinrichtung, die üblicherweise an der Leistungshilfswicklung der Petersenspule angeschlossen ist, wird ein pulsierender Strom erzeugt, der nur bis zur Fehlerstelle messtechnisch erfasst werden kann. Das Netz muss um einen bestimmten Betrag überkompensiert eingestellt werden. Durch das Hinzuschalten von Kondensatoren ergibt sich eine Stromänderung in Richtung Vollkompensation. Auf diese Weise wird der Summenstrom im kranken Abgang verringert und in den gesunden Abgängen erhöht. Ausgewertet werden nur die 200ms Mittelwerte des Summenstroms (nur 50Hz-Anteil).

Im folgenden Bild ist das Prinzip de Pulsortung erkennbar.

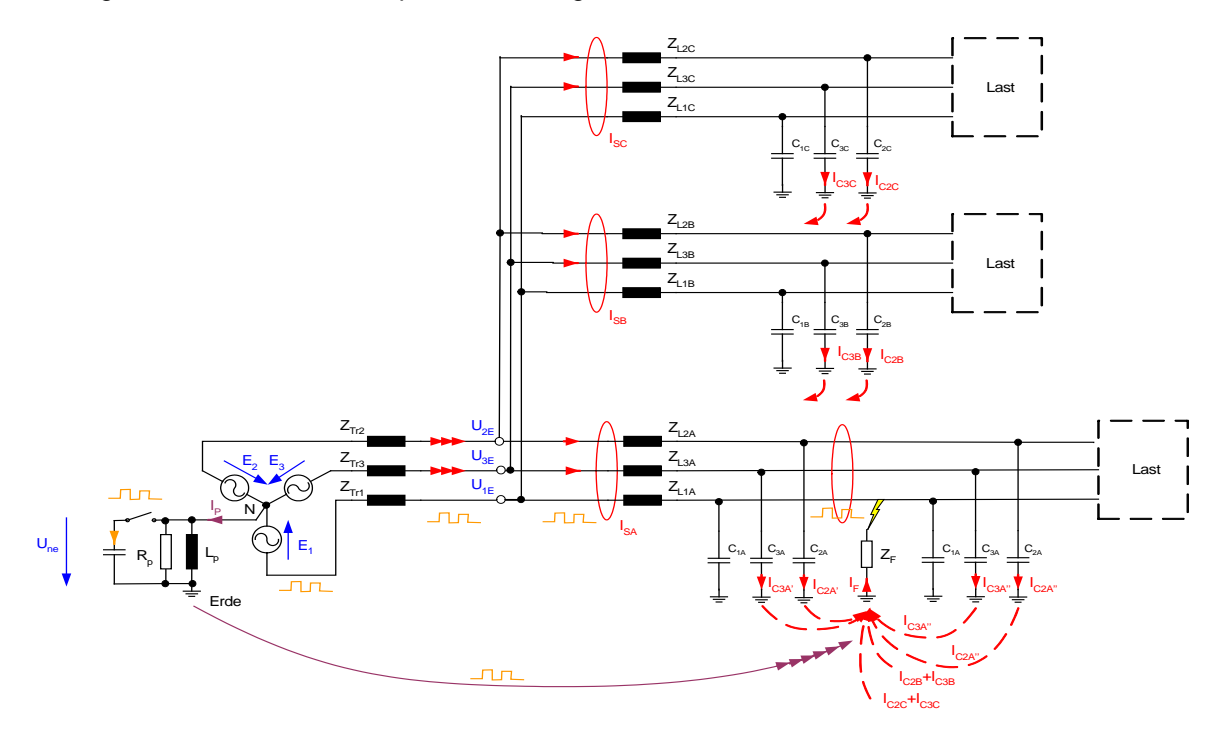

Bild 3.12: Prinzip der Pulsortung

Bei der Pulsortung wird an einem Sternpunkt mit einer Frequenz von ca. 0,5 Hz ein Kondensator zugeschaltet. Durch diese Verstimmung ändert sich der Nullstrom über den Sternpunkt. Bei niederohmigen Fehlern kann dieser Strom nur über die Fehlerstelle fließen. Die Spannung der gesunden Leiter gegen Erde bleibt konstant, wodurch auch die kapazitiven Ströme in den gesunden Abgängen konstant bleiben. Eine Änderung des Nullstromes im 0,5 Hz- Rhythmus ist daher nur am erdschlussbehafteten Abgang messbar.

Bei hochohmigen Erdschlüssen entsteht eine Kopplung zu den gesunden Abgängen. Durch die Änderung des Stromes über die Fehlerstelle ändert sich infolge der Impedanz  $Z_F$  auch die Verlagerungsspannung  $U_{NE}$  und somit auch die Spannung der gesunden Leiter gegen Erde. Dies führt dazu, dass sich auch die kapazitiven Ströme der gesunden Leiter gegen Erde ändern. Aufgrund dieses Zusammenhanges sind bei **symmetrischer Taktung** und höherohmigen Erdschlüssen die gesunden von dem kranken Leiter nicht zu unterscheiden.

Abhilfe schafft die **unsymmetrische Taktung**. Bei dieser Art der Taktung wird der Kondensator für 1 Sekunde zu -und für 1,5 Sekunden abgeschaltet (Puls- Pausenverhältnis 1/1,5). Dieses Muster kann beliebig oft wiederholt werden. Es kann leicht gezeigt werden, dass bei Überkompensation die daraus resultierenden Stromänderungen im gesunden Abgang invers zur Änderung im kranken Abgang sind. Damit erhält man auch für höherohmige Übergangswiderstände im kranken Leiter ein Kriterium für die Unterscheidung zwischen dem kranken und den gesunden Abgängen.

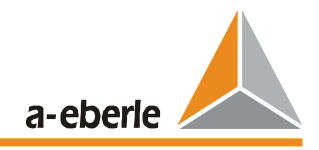

### <span id="page-15-0"></span>**3.5 Erdschlusswischer Verfahren**

Der Erdschluss setzt sich aus drei Vorgänge zusammen, deren Auswirkungen sich überlagern.

Für die weiteren Betrachtungen werden die folgenden Annahmen getroffen:

- $\geq$  Das Netz ist als Strahlennetz geschaltet<br> $\geq$  Einspeisung erfolgt nur von einer Seite
- Einspeisung erfolgt nur von einer Seite<br>
Erdschluss in der Phase 1
- Erdschluss in der Phase 1

Die Bereiche werden an Hand von [Bild 3.13](#page-15-2) erklärt:

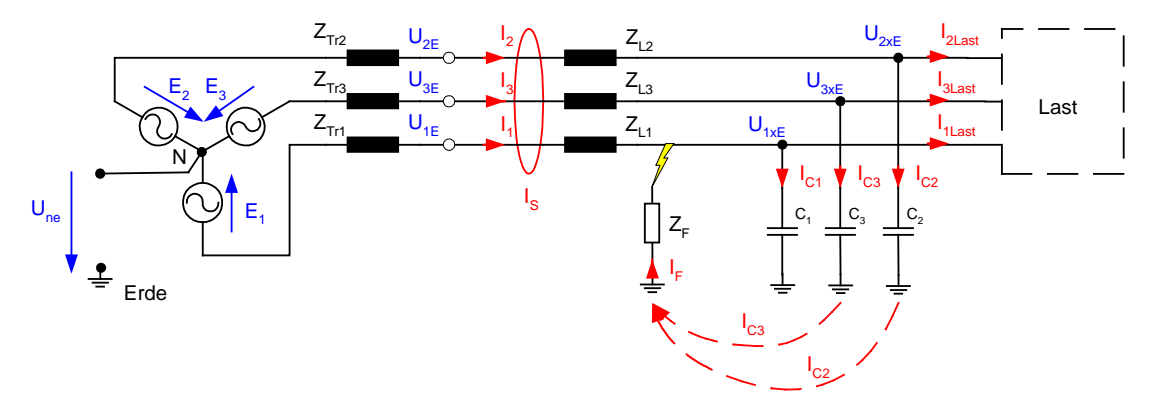

<span id="page-15-2"></span>Bild 3.13: Ersatzschaltung eines erdschlussbehafteten Netzes

Die folgenden sich überlagernde Vorgänge können unterschieden werden:

- $\triangleright$  Entladung des schadhaften Leiters über die Erde
- $\triangleright$  Aufladung der gesunden Leiter über die Erde
- stationär eingeschwungener Zustand

<span id="page-15-1"></span>In den folgenden Abschnitten werden die einzelnen Vorgänge im Detail betrachtet.

#### **3.5.1 Entladung des schadhaften Leiters über die Erde**

Maßgebend für den Verlauf der Entladung sind:

- Kapazität der Phase 1 gegen Erde
- Ladezustand der Kapazität der Phase 1
- $\triangleright$  Leitungsimpedanz Z<sub>11</sub> zu und in den andern Abgängen
- Impedanz der Fehlerstelle selbst, bzw. der Erdung

Der Trafo und die Lasten stellen eine sehr hohe Impedanz dar und sind für die Betrachtungen vernachlässigbar. Ebenso spielen die beiden gesunden Leiter keine Rolle. Die Phase L1 kann als hochohmig abgeschlossener Kettenleiter betrachtet werden. Die gesunden Stichleitungen stellen eine Parallelschaltung dar, wodurch die Ersatzlängsimpedanz der gesunden Leiter niederohmiger und die Kapazität größer wird.

Der sehr hochfrequente Einschwingvorgang ist von den Kabellängen abhängig und ist umso höherfrequenter, je kürzer die Kabel sind. Er liegt meist im Bereich >10 kHz.

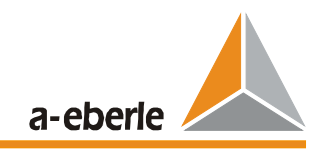

Die Einschwingfrequenz einer Leitung bestehend aus Einleiterkabel mit  $\varepsilon_r = 4$  wird geschätzt mit:

$$
f_E = \frac{37500}{l} \left[ \frac{Hz}{km} \right] \tag{3.1}
$$

Die Amplitude der maximalen Entladeschwingung ( Erdschluss im Spannungsmaximum ) ist für das oben beschriebene Einleiterkabel unabhängig von der Leiterlänge:

$$
\hat{I}_{ZE} = 250 \,\hat{I}_{CE} \tag{3.2}
$$

Bei Erdschlusseintritt im Nulldurchgang der Spannung wird :

$$
\hat{I}_{ZE} = \frac{1}{3} \hat{I}_{CE} \tag{3.3}
$$

mit

$$
I_{CE} = 3 \omega C_E E_1 \tag{3.4}
$$

#### <span id="page-16-0"></span>**3.5.2 Aufladung der gesunden Leiter über die Erde.**

Maßgebend für den Verlauf der Aufladung sind:

- Kapazität der Phase 2 und 3 gegen Erde
- Ladezustand der Kapazität der Phasen
- $\triangleright$  Aufladespannung ( $E1 + E2$ ,  $E1 + E3$ )
- Streuinduktivitäten des Einspeistransformators
- $\triangleright$  Leitungsimpedanz Z<sub>L1</sub> von der Fehlerstelle bis zum Einspeisetransformator
- > Impedanz der Fehlerstelle selbst, bzw. der Erdung

Die Verteiltransformatoren, bzw. die Lasten gehen nur sehr hochohmig in die Betrachtung ein und können in der ersten Näherung vernachlässigt werden. Die Last wirkt sich im Wesentlichen als zusätzliche Bedämpfung der Aufladeschwingung aus. Ist der Verteiltrafo nicht belastet, ist die Leitung im Wesentlichen nur mit der sehr hohen Hauptinduktivität des Transformators belastet.

Als begrenzendes Element der Aufladeschwingung bleibt also die relativ niederohmige Streuinduktivität des Einspeisetransformators und, bei sehr weit entfernten Fehlern, die Induktivität vom Trafo bis zur Fehlerstelle.

Eine eventuell vorhandene Dreieckschaltung des Transformators kann in die äquivalente Sternschaltung umgewandelt werden.

Für die Sternschaltung gelten für den Aufladevorgang entsprechend der Ersatzschaltung nach [Bild 3.14](#page-17-0) 

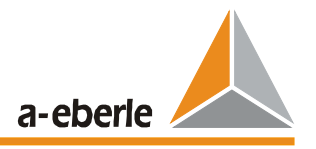

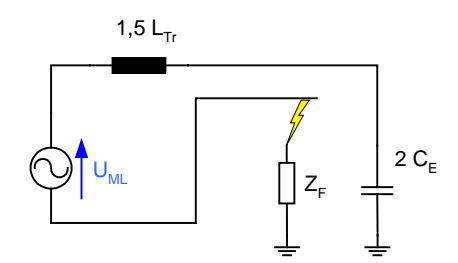

<span id="page-17-0"></span>Bild 3.14: Ersatzschaltung für den Aufladevorgang

die folgenden Formeln:

$$
L_{ers} = 1.5 L_{Tr}
$$
\n
$$
C_{ers} = 2 C_E
$$
\n(3.6)

Die Frequenz der Aufladeschwingung ergibt sich zu

$$
f_A = \frac{1}{2\pi} \sqrt{\frac{1}{L_{ers}C_{ers}}} = \frac{1}{2\pi} \sqrt{\frac{1}{3 L_{Tr}C_E}}
$$
(3.7)

Diese Formel für die Frequenz der Aufladeschwingung gilt auch, wenn die Induktivität der Leitung von der Fehlerstelle bis zum Transformator der Induktivität des Transfomators  $L_{Tr}$ hinzugefügt wird. Dadurch wird die Frequenz geringer. Ein weit entfernter Fehler liefert eine geringere Aufladefrequenz als ein sammelschienennaher Erdschluss.

Abschätzung für die Streuinduktivität über die Kurzschlussspannung und die Nennscheinleistung des Transformators:

$$
X_{Tr} = \omega L_{Tr} = \frac{u_s U_n^2}{100 S_{Tr n}} \approx \frac{u_k U_n^2}{100 S_{Tr n}}
$$
(3.8)

Die Anfangsamplitude des Aufladestromes ergibt sich zu:

$$
\hat{I}_{ZA} = 2 \omega C_E \hat{U}_{ML} c_{\varphi} = \frac{2}{3} \hat{I}_{CE} c_{\varphi}
$$
\n(3.9)

Der Einfluss des Schaltaugenblicks (Winkel φ) wird mit dem Amplitudenfaktor berücksichtigt ( in der Formel wird  $f = 50$  Hz eingesetzt ):

$$
c_{\varphi} = \sqrt{\cos^2 \varphi + \left(\frac{f_A}{f}\right)^2 \sin^2 \varphi}
$$
 (3.10)

Im Maximum der Erde-Leiter Spannung des fehlerbehafteten Leiters ( $\varphi = 90^\circ$ ) wird

$$
\hat{I}_{ZA} = 0.667 \ \hat{I}_{CE} \ \frac{f_A}{f} \tag{3.11}
$$

Beim Nulldurchgang der Erde-Leiter Spannung des fehlerbehafteten Leiters ( $\varphi = 0^{\circ}$ ) wird  $c_{\omega}$ =1 und

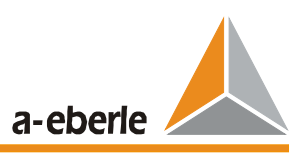

$$
\hat{I}_{ZA} = 0.667 \hat{I}_{CE} \tag{3.12}
$$

Im folgenden Bild sind ein Netz mit einem Kabel von der Sammelschiene zum Einspeisetrafo und drei Abgänge an der Sammelschiene eingezeichnet. Die einzelnen Aufladeströme sind in den einzelnen Phasen eingezeichnet.

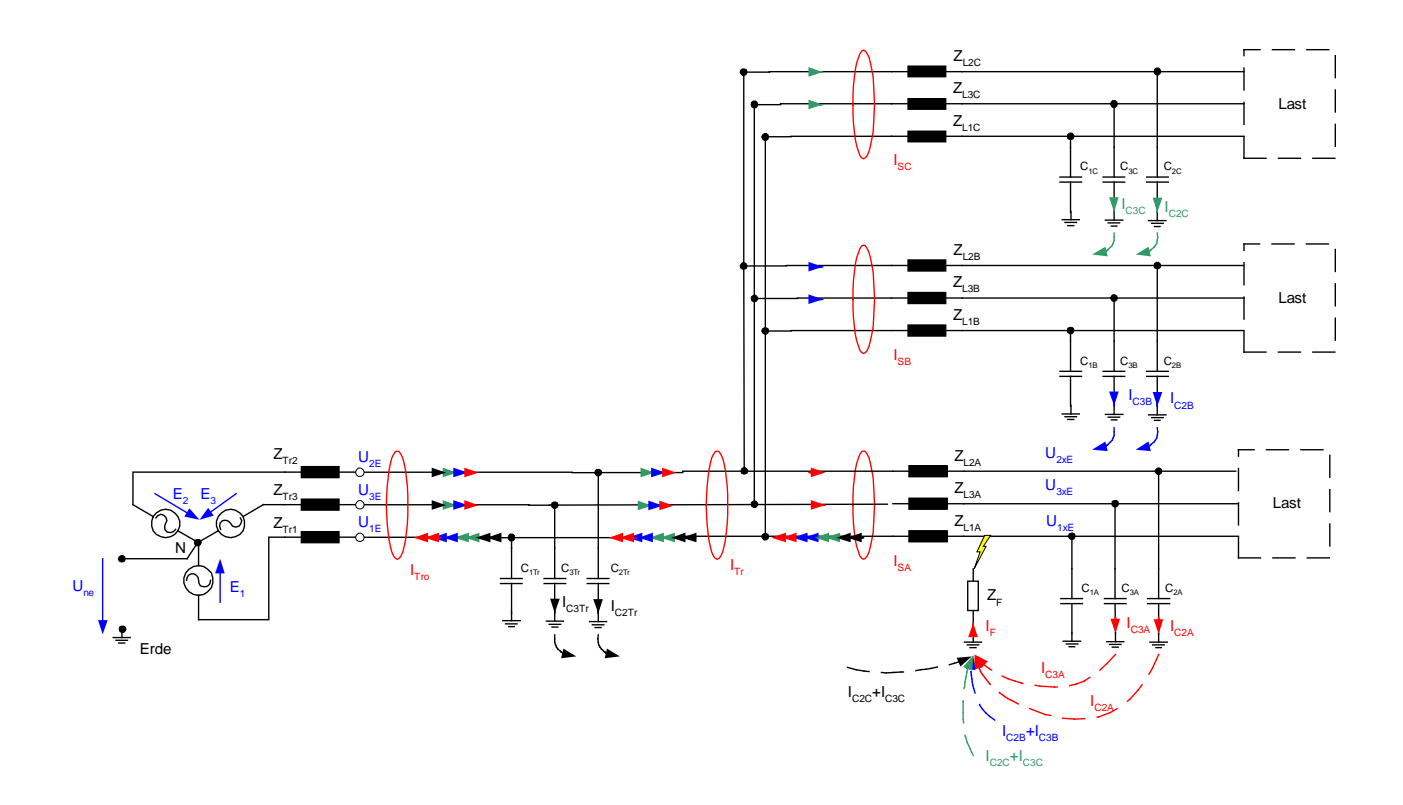

Bild 3.15: Netz mit Zuleitung vom Trafo zur Sammelschiene und drei Abgängen

Aus dem Bild ist erkennbar, dass als Aufladestrom im erdschlussbehafteten Abgang die Summe aller Aufladeströme der gesunden Phasen fließen. Der Aufladestrom der eigenen Phase kann nicht als Nullstrom gemessen werden. Die obigen Ableitungen haben gezeigt, dass der Scheitelwert des Aufladestrom mindestens den Wert 0,667 $\frac{1}{2}$  ( $_{CE}$  des Restnetzes ( Restnetz = Gesamtnetz minus erdschlussbehafteter Abgang ) annimmt.

Wischerrelais werten den Aufladevorgang aus. Die hochfrequenten Entladeschwingungen werden herausgefiltert.

### <span id="page-18-0"></span>**3.5.3 Stationärer eingeschwungener Erdschluss**

Im eingeschwungenen Zustand fließt bei einem isolierten Netz über die Fehlerstelle im wesentlichen der 50 Hz- Anteil des kapazitiven Stromes des Netzes. Die Phase L<sub>1</sub> wird durch den Erdschluss auf Erdpotential gehalten und die beiden verketteten Spannungen  $U_{21}$  und  $U_{31}$  treiben über die Kapazitäten  $C_2$  und  $C_3$  die Erdschlussströme. Diese Erdschlussströme müssen nach Bild [3.16](#page-19-1) als komplexe Zeiger addiert werden.

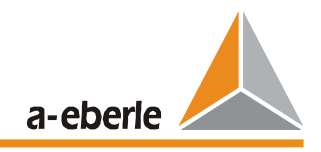

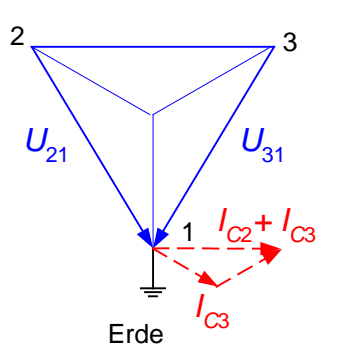

<span id="page-19-1"></span>Bild 3.16: Zeigerdiagramm für die Erdschlussströme

Zu diesem Anteil kommen noch die Oberschwingungsströme, die im wesentlichen durch die Verzerrungen in der verketteten Spannung erzeugt werden. Dabei ist zu berücksichtigen, dass mit zunehmender Ordnungszahl der Leitwert der Kondensatoren zunimmt, bzw. der Widerstand abnimmt. Durch den geringeren Widerstand wird bei gleicher erregender Spannung der Strom größer. Die Ströme steigen in erster Näherung ( Vernachlässigung der Längsinduktivitäten, ohmscher Widerstände... ) proportional mit der Ordnung der Oberschwingung.

### <span id="page-19-0"></span>**3.6 Wattmetrisches Verfahren ohne Wattrestromerhöhung**

Zur Berechnung unterschiedlichster Parameter in Drehstromsystemen bedient man sich seit Jahrzehnten der Theorie der symmetrischen Komponenten.

Für das Erdschluß-Ortungsgeschehen ist im Wesentlichen das Nullsystem interessant. Im Nullsystem werden alle Komponenten zusammengefasst, die den Strom nach Erde ableiten können.

Im Falle eines einpoligen Erdschlusses in einem gelöscht betriebenen Netz ist zu beachten, dass selbst bei Vollkompensation der Fehlerort nicht stromlos ist.

Mit Hilfe der Petersenspule kann zwar der kapazitive Strom kompensiert werden, aber es bleibt der so genannte Wattreststrom, der von der Petersenspule über den kranken Abgang, über die Fehlstelle und via Erde zur Petersenspule zurückfließt.

Petersenspulen werden im Erdschlussfall warm. Diese Tatsache darf als deutlicher Hinweis darauf gewertet werden, dass im Erdschlussfall in der Petersenspule Wirkleistung umgesetzt wird.

Im Allgemeinen liegt die Leistung von Petersenspulen im Bereich von 40kW bis 80kW (Wichtig: Gilt unabhängig von der Spannungsebenen!).

Für eine 20kV- Netz ergibt sich, dass im Erdschlussfall über der Petersenspule eine Spannung von 11,5kV (20kV/Sqrt 3) anliegt.

Zusammen mit dem Wirkwiderstand errechnet sich näherungsweise ein Wattreststrom von:

 $I=PIU$ I=50kW/11,5kV  $I= 4.3A$ 

Parallel zur Petersenspule wirken zusätzlich alle isolierenden ohmschen Widerstände, die den Gesamtwiderstand verringern und damit den Wattreststrom erhöhen können. Üblicherweise liegt der Wattrestrom im Bereich von 5A bis 10A.

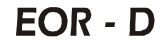

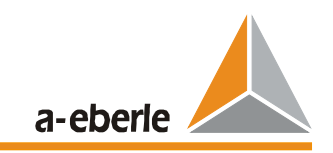

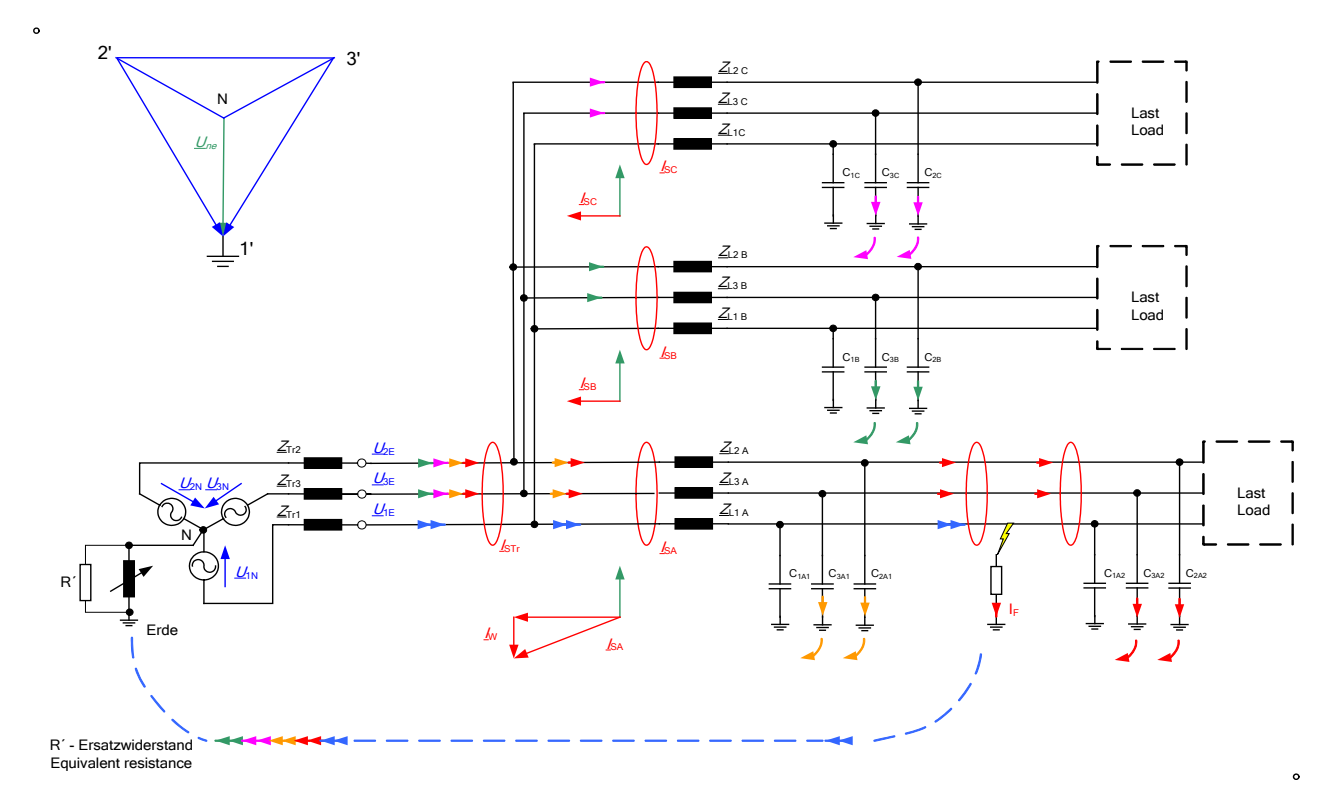

**Bild 3.17 Prinzip Wattrestromverfahren**

#### **Wichtige Hinweise:**

- Wattrestromerfassung nur in gelöschten Systemen einsetzbar
- Wegen Fehlwinkelproblematik bei HolmGreen- Schaltung nur mit Kabelumbauwandlern arbeiten
- Bei verteilten Spulen muss beachtete werden, dass auf dem kranken Leiter keine Petersenspule arbeiten darf

### <span id="page-20-0"></span>**3.7 Wattmetrisches Verfahren mit Wattrestromerhöhung**

Die grundlegenden baulichen Gegebenheiten an Petersenspulen haben sich im Laufe der letzten Jahrzehnte nicht verändert.

Die elektrische Verlustleistung von Petersenspulen, die vor 50 Jahren produziert wurden, liegt ebenfalls im Bereich 40kW bis 80kW.

Damals kompensierten die Spulen fast ausschließlich Freileitungsnetze.

Der  $I_{CF}$  eines Freileitungsnetzes ist etwa 20 bis 30 mal kleiner als jener eines gleichgroßen Kabelnetzes.

Aus diesem Grund war das Verhältnis zwischen I<sub>w</sub> und I<sub>CE</sub> zu Freileitungszeiten sehr viel günstiger als im Kabelnetz.

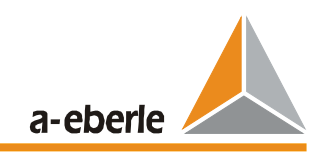

Um mit Blick auf die Ortung vergleichbare Verhältnisse zu erzeugen, kann man parallel zur Petersenspule einen Wirkwiderstand schalten, der den Wattreststrom für die Zeitdauer der Messung deutlich erhöht.

Auf diese Weise können auch die Fehlwinkel, der in Freileitungsnetzen oft eingesetzten HolmGreen-Wandlersätze ausgeglichen werden.

Die Wattreststromerhöhung kann auch eingesetzt werden, wenn das Netzt ursprünglich nicht kompensiert wurde (kleine Industrienetze, Kraftwerksnetze etc.).

Auch bei der Wattreststromerhöhung muss aber beachtete werden, dass auf dem kranken Leiter keine Petersenspule liegen darf.

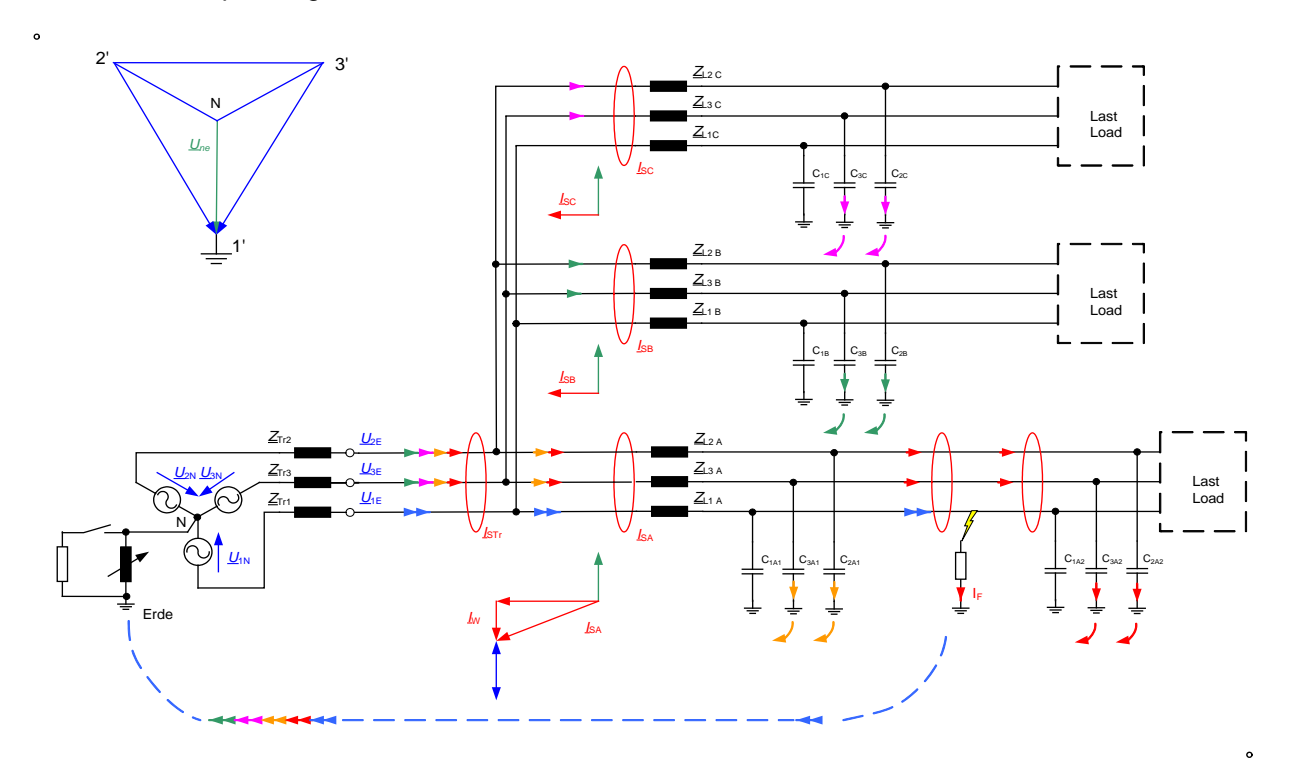

#### **Bild 3.18 Prinzip Wattreststromerhöhung**

#### <span id="page-21-0"></span>**3.8 Sammelschienenkonfigurationen**

Die am häufigsten anzutreffenden Konfigurationen von Umspannwerken und Unterstationen sind:

- Einsammelschienenbetrieb
- Zweisammelschienenbetrieb mit Längskupplung
- Zweisammelschienenbetrieb mit Querkupplung und 2 Trenner und einem LS je Abgang
- Zweisammelschienenbetrieb mit Duplex Leistungsschalter ( Kupplung kann in jedem Abgang erfolgen )

#### **Wichtig ist, dass eine eindeutige Zuordnung von Uo und Io je Abgang erfolgt.**

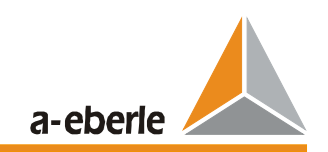

Abhängig von der Sammelschienenkonfiguration kann dies auf unterschiedliche Weisen erfolgen:

- Messung der Verlagerungsspannung und des Nullstromes je Abgang
- Messung der Verlagerungsspannung an den Sammelschienen und Zuordnung über das **Schalterabbild**
- Messung der Verlagerungsspannung an der Sammelschiene und Durchschalten der Verlagerungsspannung über Hilfskontakte der Leistungsschalter und Trenner

Für die Vergleichsoperation der einzelnen Abgänge ist eine Gruppenbildung der erdschlussbehafteten Abgänge erforderlich. Im Falle eines Erdschlusses sollen nur die im gleichen Erdschlussbezirk befindlichen Abgänge miteinander verglichen werden.

Im Falle des Schalterabbildes kann die Gruppenbildung direkt aus der Stellung der Leistungsschalter und der Trenner ermittelt werden.

Werden dem Relais hingegen die Verlagerungsspannung und der Nullstrom je Abgang zur Verfügung gestellt, erfolgt die Gruppenbildung durch den Vergleich der Verlagerungsspannungen der einzelnen Abgänge. Der Erdschluss wird durch Überschreiten eines Schwellwertes an einem Abgang erkannt. Der komplexe Zeiger dieser Verlagerungsspannung wird gemessen. Alle Abgänge, an denen zu diesem Zeitpunkt die gleiche oder näherungsweise die gleiche Verlagerungsspannung gemessen wird, werden zu einer Gruppe zusammengefasst und für die vergleichende Auswertung verwendet.

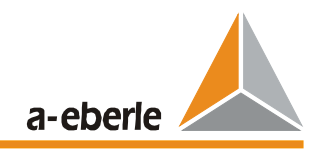

## <span id="page-23-0"></span>**4 Technische Kennwerte**

#### <span id="page-23-1"></span>**4.1 Elektrische Daten**

#### <span id="page-23-2"></span>**4.1.1 Vorschriften und Normen**

IEC 1010 / EN61010 (VDE 0411) CAN / CSA - C 22.2 No. 1010.1 - 92 VDE 0110 IEC 255-4 EN 55011 : 1991 EN 50082 - 2 : 1995 IEC 688 -1 IEC 529 EN 50178 / VDE 0160 / 11.94 (z.Zt. Entwurf) VDE0106 TEIL 100 DIN 40050

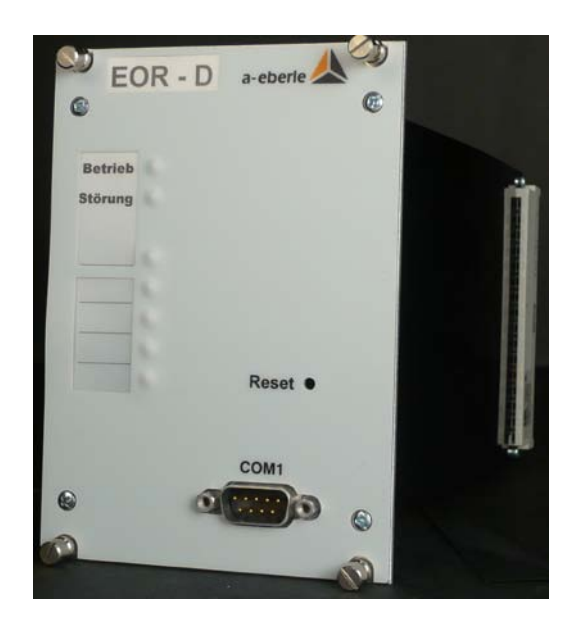

# <span id="page-23-3"></span>**4.1.2 Wechselspannungseingang ( Une1 ... Une4 , Usync )**

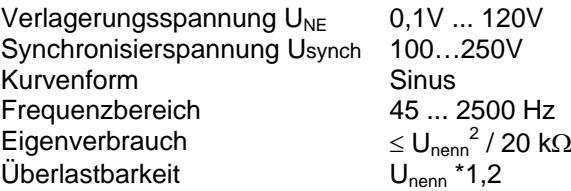

# <span id="page-23-4"></span>**4.1.3 Wechselstromeingang ( Io1 ... Io4 )**

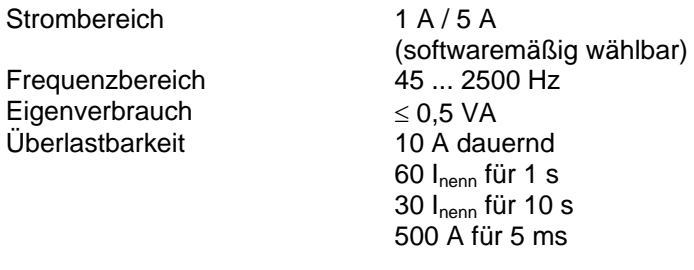

### <span id="page-23-5"></span>**4.1.4 Binäre Eingänge**

Eingänge E1 ... E16

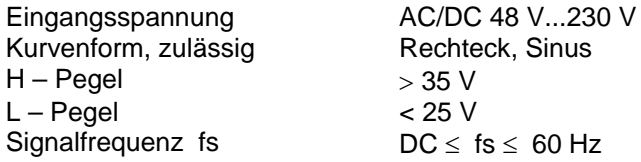

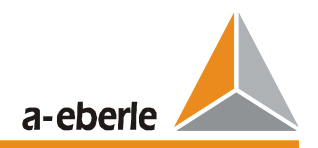

Eingangswiderstand  $\geq 47$  kΩ<br>Potentialtrennung Optokop

Optokoppler; alle Eingänge gegeneinander getrennt

### <span id="page-24-0"></span>**4.1.5 Relais Ausgänge**

Relais R1 ... R12, inkl. Status

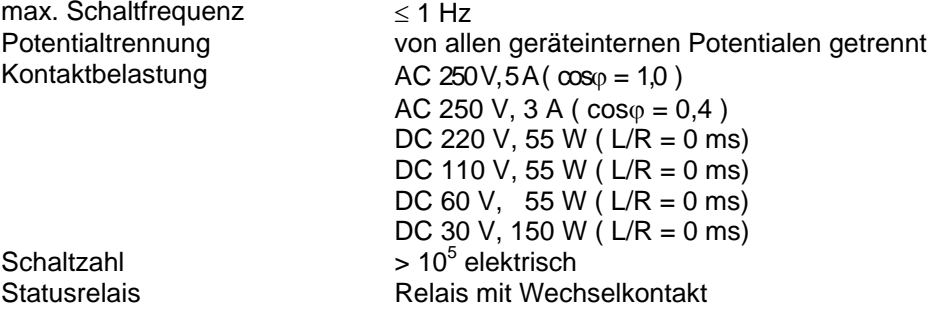

### <span id="page-24-1"></span>**4.1.6 Referenzbedingungen**

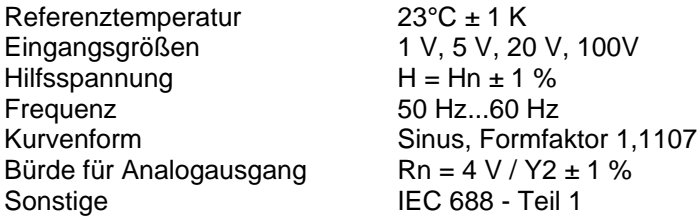

## <span id="page-24-2"></span>**4.1.7 Elektrische Sicherheit**

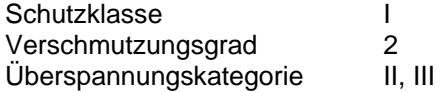

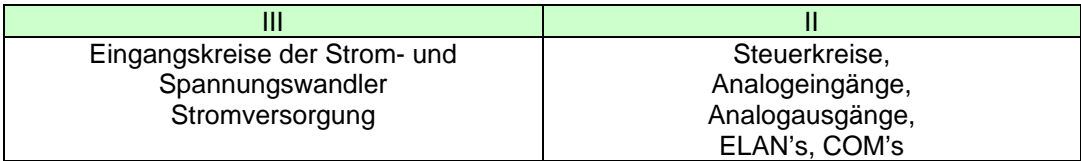

#### Nennisolationsspannungen

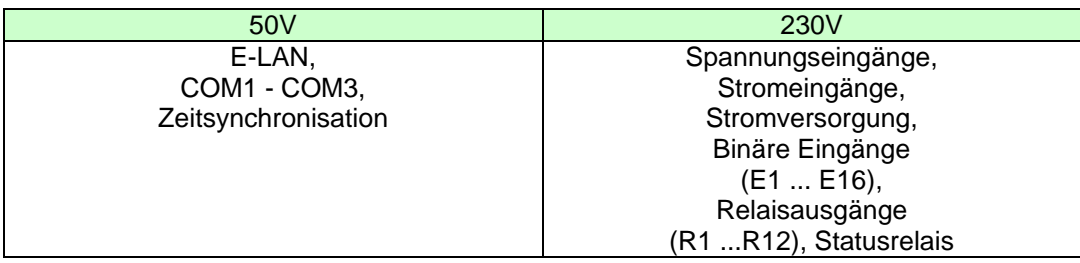

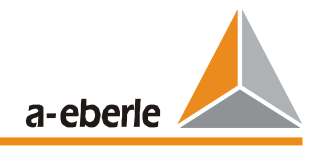

### <span id="page-25-0"></span>**4.1.8 Elektromagnetische Verträglichkeit**

Das Gerät entspricht den Anforderungen der Störaussendung und der Störfestigkeit nach Prüfgrundlagen EN 55011: 1991, EN 50082-2: 1995

**Störemissionen** nach EN 55011 Grenzwertklasse A Gruppe 1

**Störfestigkeit**

Elektrostatische Entladungen nach EN 61000-4-2

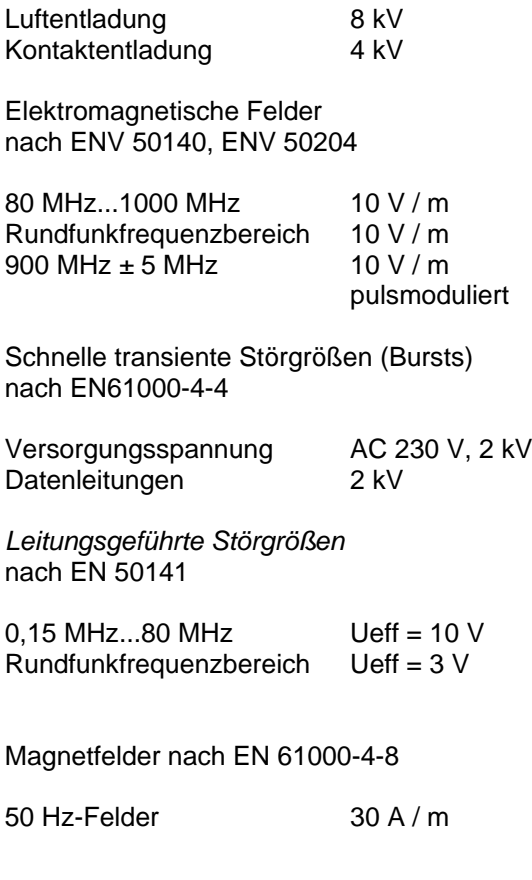

Klimafestigkeit

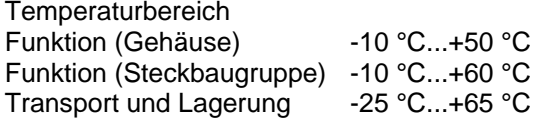

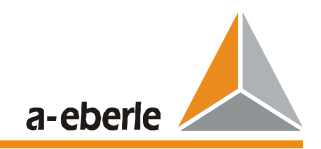

### <span id="page-26-0"></span>**4.1.9 Stromversorgung**

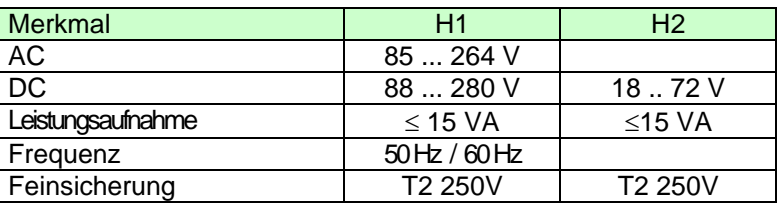

Für alle Merkmale gilt:

Spannungseinbrüche von ≤ 80 ms führen weder zu Datenverlust noch zu Fehlfunktionen.

### <span id="page-26-1"></span>**4.1.10 Anzeige, Status, Reset**

Statusanzeige: LED - grün

Erdschlussbehafteter Abgang: dreifarbige LED ( rot, grün und die Mischfarbe orange )

Funktionsüberwachung (Status)

In jedem Gerät wird die Batterie, der Rundlauf des Prozessors (Watchdog), die Betriebsspannung und die Kommunikation mit anderen EOR-D's, überwacht.

An der Frontseite des EOR-D ist ein Reset-Taster angebracht, der nur mit einem Werkzeug bedient werden kann. Er ist nicht für das Rücksetzen der Erdschlussanzeige verwendbar

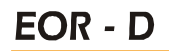

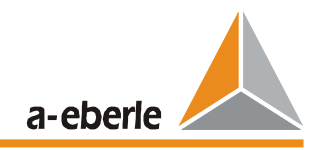

# <span id="page-27-0"></span>**4.2 Mechanischer Aufbau**

### <span id="page-27-1"></span>**4.2.1 Steckbaugruppe**

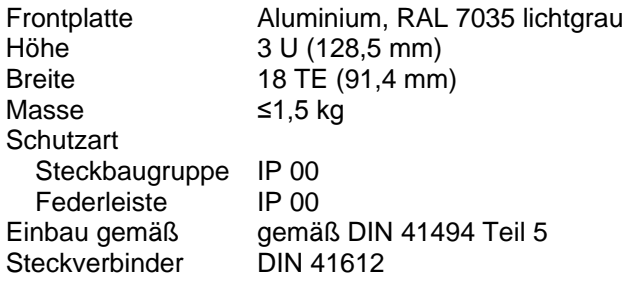

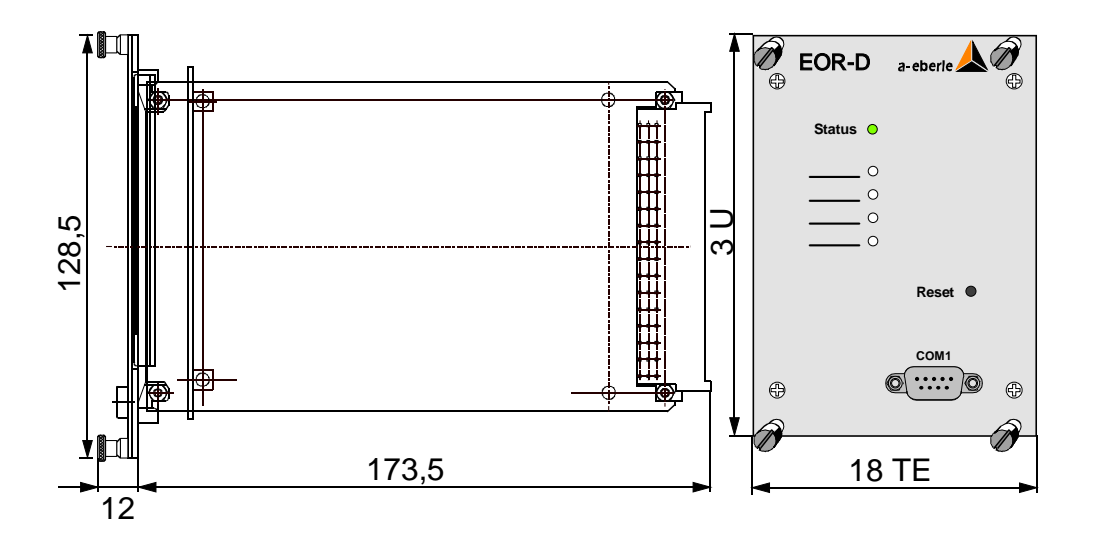

*Bild 4.1: Abmessungen*

*Bild 4.2: Lage der Leiterplatten und Messerleisten ( Ansicht von oben )*

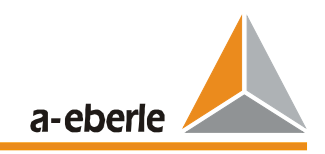

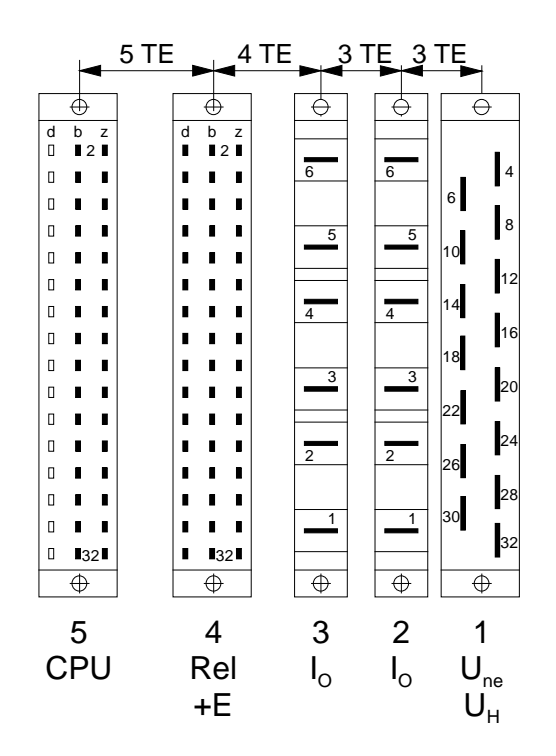

*Bild 4.3: Lage der Federleisten ( Ansicht von der Rückseite )*

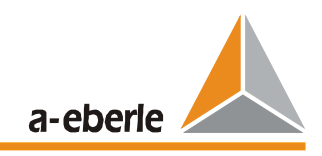

# <span id="page-29-0"></span>**4.2.2 Kontaktbelegung der Steckbaugruppe**

# <span id="page-29-1"></span>**4.2.2.1 Kontaktbelegung der Federleisten**

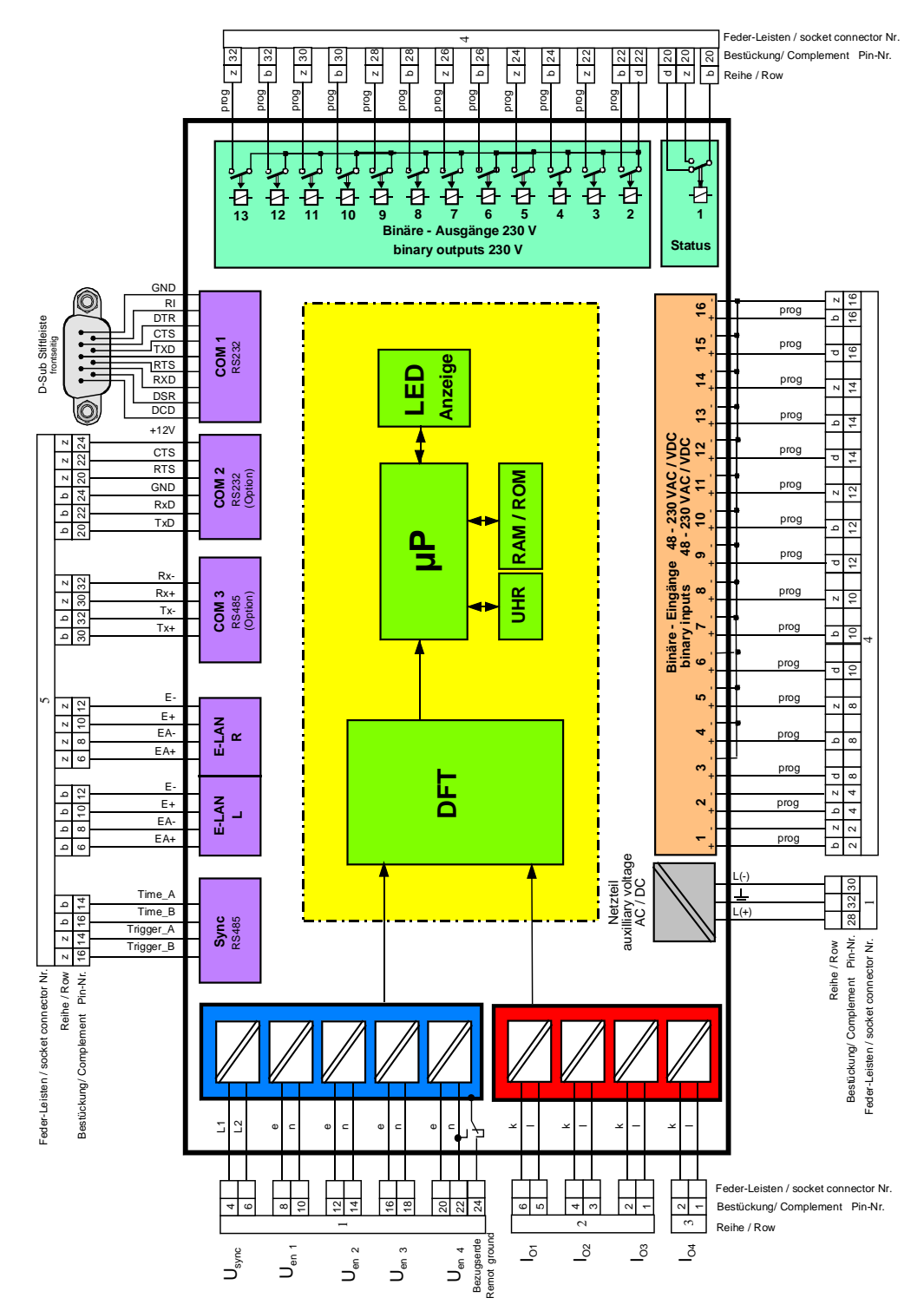

*Bild 4.4: Kontaktbelegung der Federleisten*

## <span id="page-30-0"></span>**4.2.2.2 Federleiste 1: Uen, USync und Hilfsspannung**

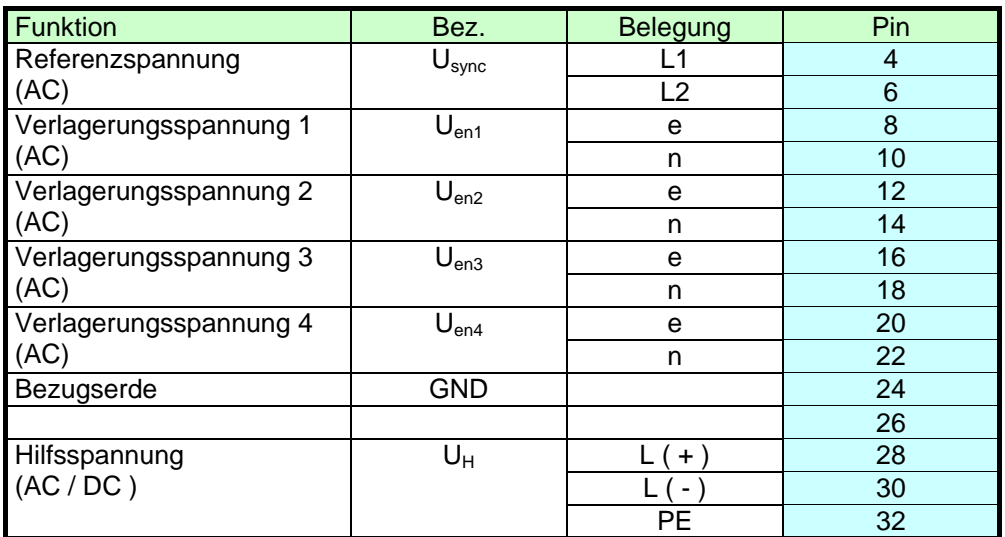

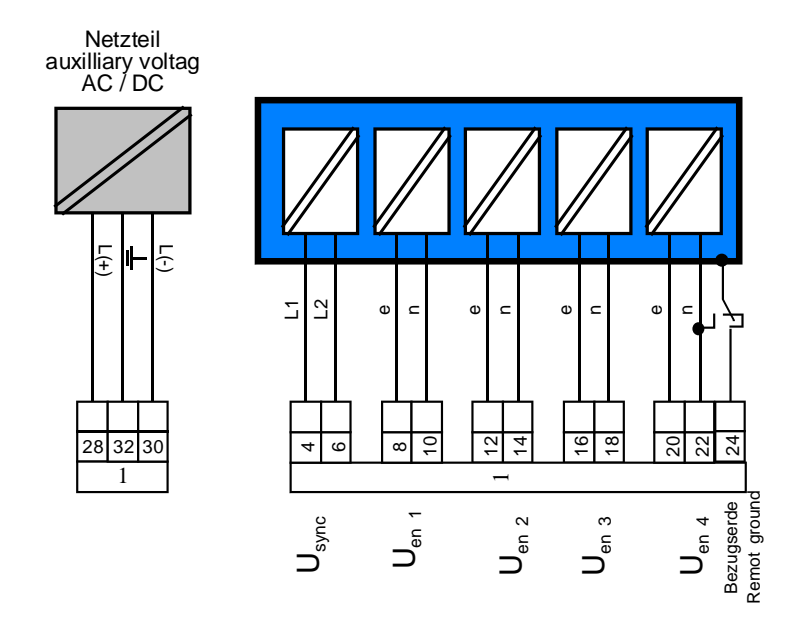

*Bild 4.5: Federleiste 1: Verlagerungsspannung Uen1 ... Uen4, Usync und Hilfsspannung*

<span id="page-30-1"></span>Das Netzteil des EOR-D ist standardmäßig für 88V bis 230VAC und VDC ausgelegt. Es können aber auch andere Spannungsbereiche geliefert werden.

Die Eingänge der Verlagerungsspannungen U<sub>en1</sub> ... U<sub>en4</sub> können bis zu einem Bemessungswert von 110 V verwendet werden.

Die Synchronisationsspannung Usync (100V bis 250V) wird als Bezugsspannung zur Messung der Phasenwinkel sowohl für die Verlagerungsspannungen U<sub>en1</sub> ... U<sub>en4</sub> als auch der Summenströme I<sub>01</sub> ... I<sub>04</sub> verwendet. Die Größen werden in einigen Berechnungsverfahren für die Ortung verwendet. Als Synchronisationsspannung kann z.B. die verkettete Spannung  $U_{12}$ verwendet werden. Es können auch andere Spannungen verwendet werden, die netzsynchron sind und nicht durch einen einpoligen Erdschluss beeinflusst werden. Der Eingang für die Synchronisation ist für eine Nennspannung von 230V AC ausgelegt; eine Spannung von 50 VAC ist aber bereits ausreichend.

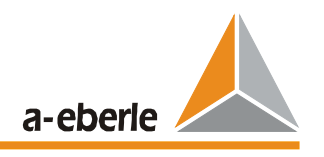

Als Synchronisationsspannung kann auch die 230 VAC des Eigenbedarfs verwendet werden. Spannungen bis zu 400V Leiter-Leiter können ebenfalls verwendet werden. Allerdings darf der Spannungswandler dann nicht geerdet werden.

Die Synchronisationsspannung wird intern in ein Rechtecksignal umgeformt. Außer dem geforderten Mindestwert und der Synchronität mit der 50 Hz- Spannung sind keine besonderen Forderungen zu beachten. Eine interne PLL-Schaltung (phase-locked loop) wird durch diese Synchronisationsspannung synchronisiert. Unterbrechungen der Synchronisationsspannung im Sekundenbereich wirken sich nicht aus (z.B. Umschalten des EB-Trafos auf eine andere Sammelschiene). Die PLL wird nur aktiv, wenn eine Synchronisationsspannung anliegt. Wird kein Signal erkannt, wird die letzte Einstellung verwendet.

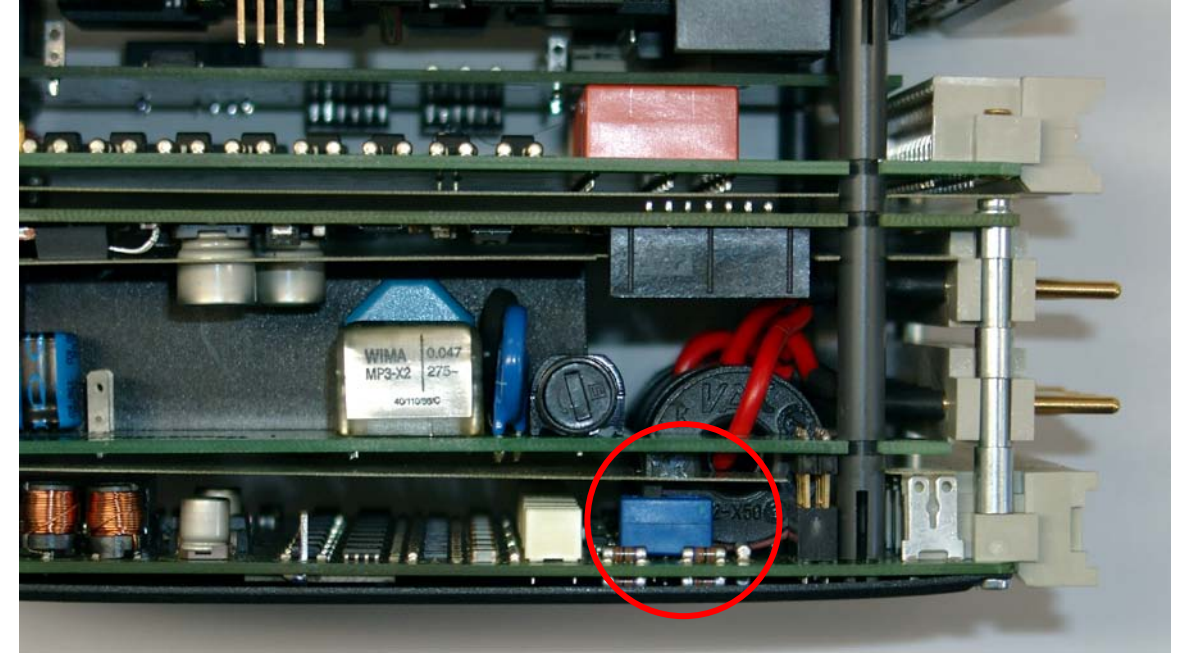

**Schalter für Bezugserde:**

<span id="page-31-0"></span>*Bild 4.6: Position Schalter für Bezugserde*

Ist die Position des mit Rot eingekreisten Schalters wie in *[Bild](#page-31-0) 4.6* in Richtung Frontplatte, so ist die Bezugserde mit PIN 24 - wie in *[Bild 4.5](#page-30-1)* dargestellt – verbunden.

Wird der Schalter in Richtung der Federleisten (also nach rechts) gestellt, so ist die Bezugserde mit dem PIN 22 des vierten Spannungskanals verbunden.

**Standard:** Schalter für Bezugserde Richtung Frontplatte (damit unabhängig vom vierten Spannungskanal)

# <span id="page-32-0"></span>**4.2.2.3 Federleiste 2 + 3 : Stromeingänge**

#### **Federleiste 2:**

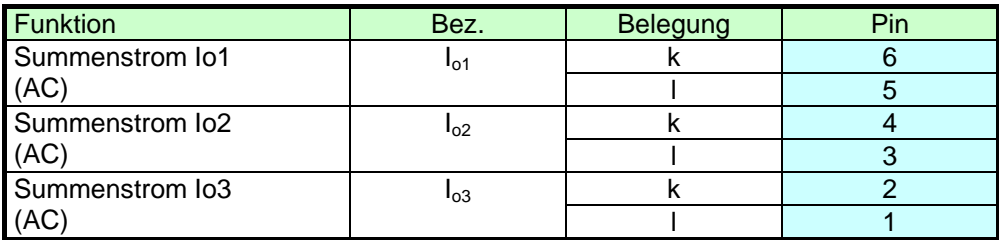

#### **Federleiste 3:**

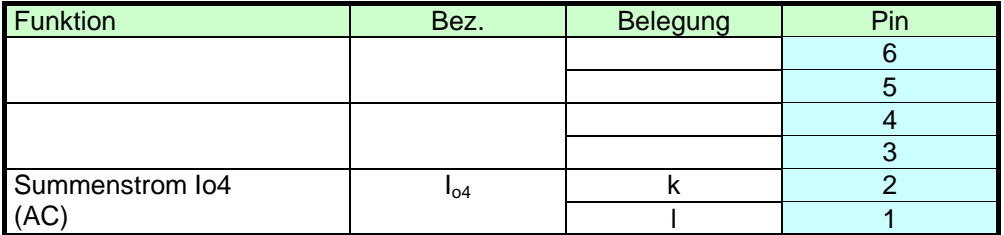

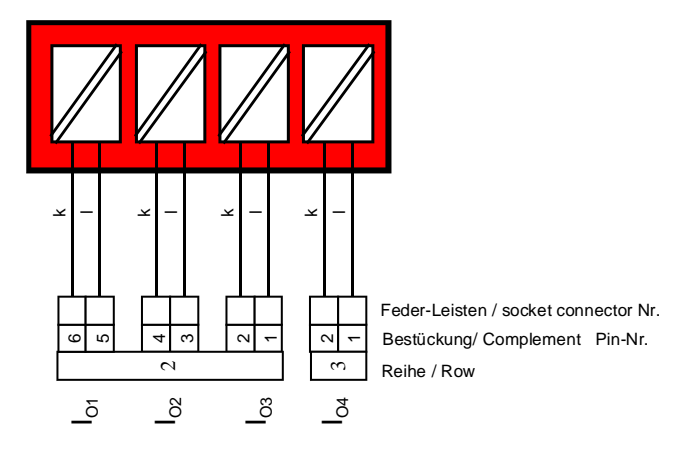

*Bild 4.7: Federleiste 2 + 3: Stromeingänge*

**Die Stromeingänge können per Software auf 5 A umgeschaltet werden.** 

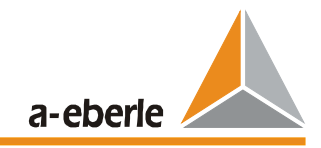

# <span id="page-33-0"></span>**4.2.2.4 Federleiste 4 : Binäre-Eingänge und Relais-Ausgänge**

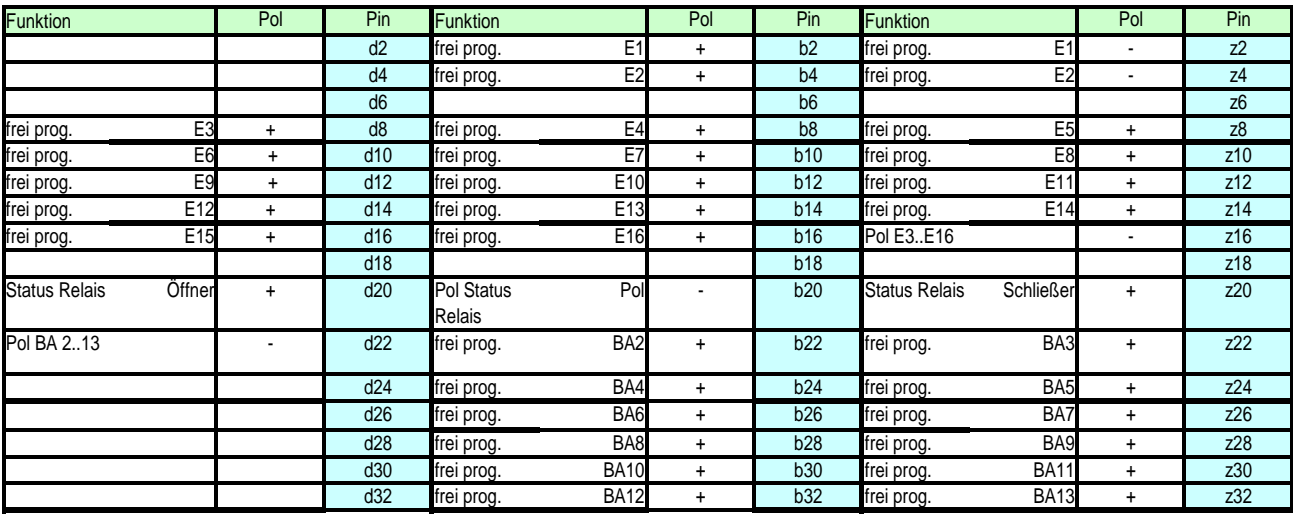

E binärer Eingang

BA binärer Ausgang<br>Pol Polarität

Polarität

**Binäre Eingänge:**

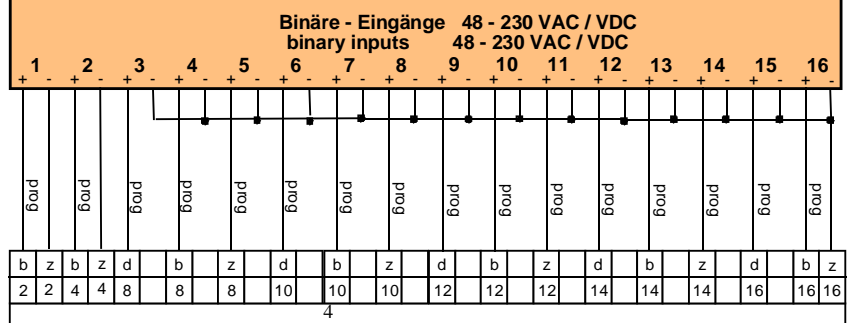

*Bild 4.8: Federleiste 4: Binäre Eingänge*

Die binären Eingänge 1 und 2 sind zweipolig herausgeführt. Die Eingänge 3 bis 16 sind auf einen einzige Massepunkt (z16) bezogen. Es handelt sich um so genannte "gewurzelte Eingänge", die hauptsächlich für das Schalterabbild benötigt werden.

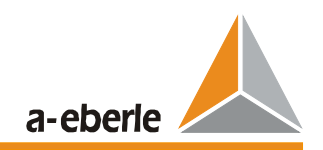

#### **Relais:**

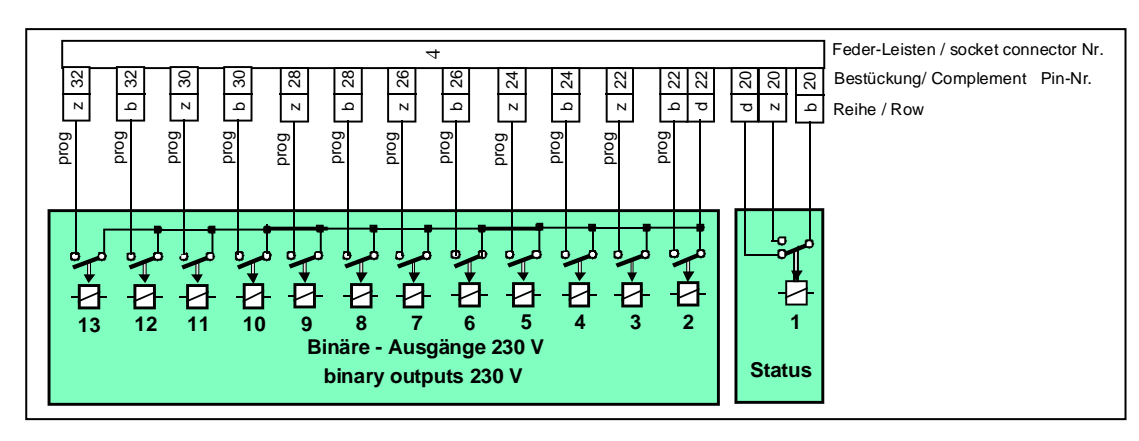

#### *Bild 4.9: Federleiste 4: Binäre Ausgänge BA*

Die Relais sind per Software frei parametrierbar.

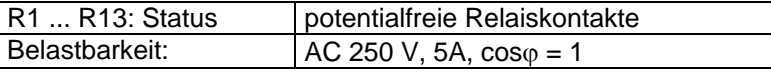

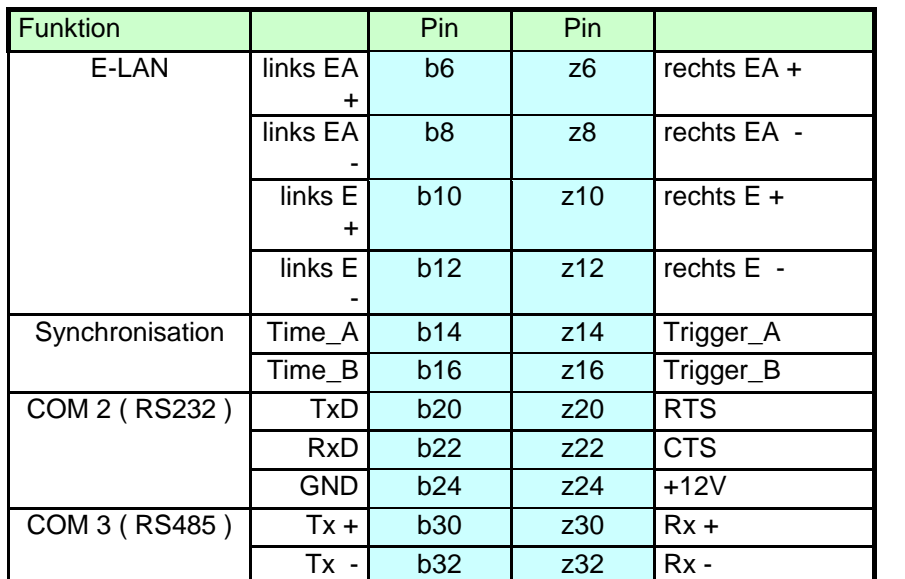

### <span id="page-35-0"></span>**4.2.2.5 Federleiste 5 : Schnittstellen**

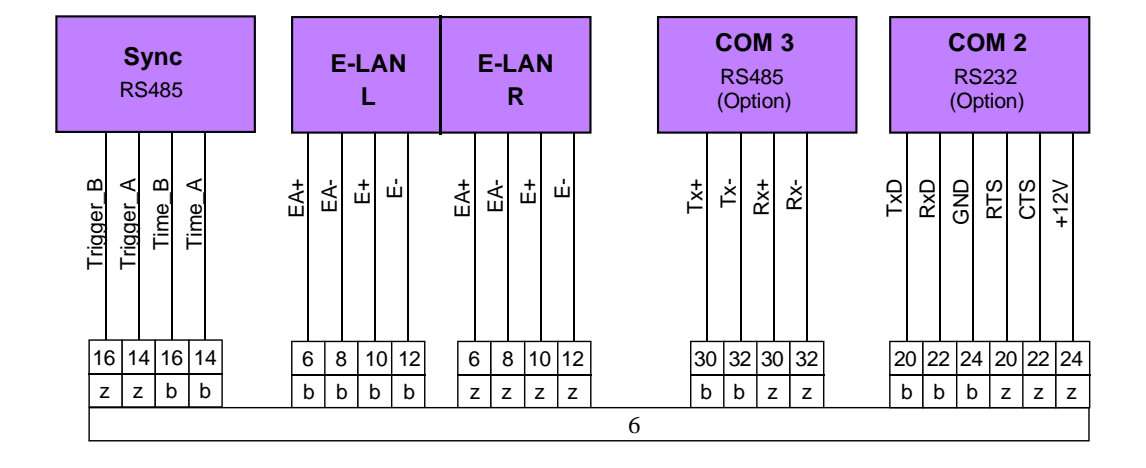

*Bild 4.10: Federleiste 5: Kommunikation COM 2, COM 3, E-LAN, Zeit-Synchronisation*

#### **Schnittstelle COM 2**

Die serielle Schnittstelle COM 2 dient zur Ankopplung des Regelsystems an übergeordnete leittechnische Einrichtungen. Über diese Schnittstelle wird z.B. das **REG-P/PM oder REG-PE** Modul angesprochen, das zur Anbindung eines Erdschlußortungssystems unter Verwendung des IEC870-5-101 / 103, 61850- Protokolls dient.

#### **Schnittstelle COM 3 (RS485) (optional)**

An dieser Schnittstelle können zur Vervielfachung der Ein- und Ausgänge bis zu 15 Interfacebausteine (BIN-D, ANA-D) in beliebiger Mischung zugeschaltet werden.
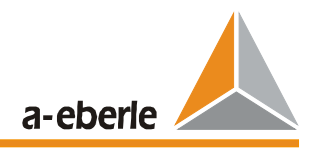

### **E - LAN** ( Energy - Local Area Network )

Jedes EOR-D verfügt über 2 gleichwertige E-LAN-Schnittstellen, über die die Geräte (und weitere RegSys-Geräte) miteinander kommunizieren können.

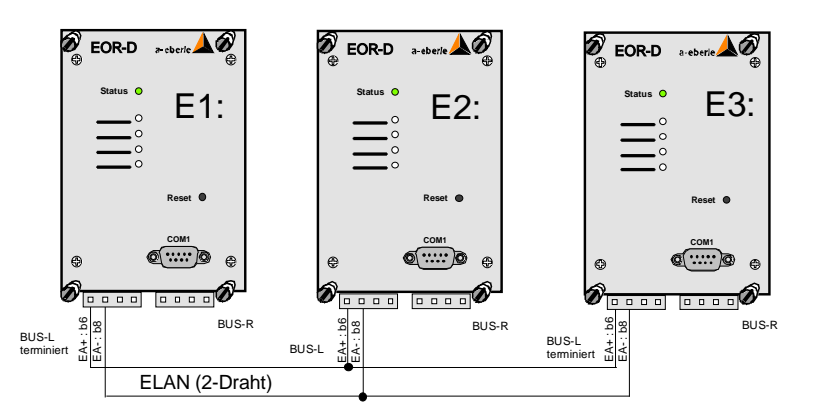

*Konfigurationsbeispiel für drei EOR-Ds mit ELAN-Zweidrahtverbindung*

Das E-LAN dient zur Vernetzung von maximal 255 E-LAN-Teilnehmer (EOR-D, REG-DP/DPA, REG-D, MMU-D, PAN-D). Alle Teilnehmer können dabei untereinander kommunizieren oder zentral gesteuert werden (Auswahl und Details siehe Bedienungsanleitung WinEDC).

Merkmale des E-LAN

255 Teilnehmer adressierbar Multimaster-Struktur Repeaterfunktion integriert Betrieb als offener Ring, Bus oder Mischung aus Bus und Ring Protokoll basiert auf SDLC / HDLC-Rahmen Übertragungsrate 62,5 kbit/s bzw. 115 kbit/s Telegrammlänge 10 ... 30 Byte mittlerer Durchsatz etwa 100 Telegramme/s bei 62,5 kbit/s

Jedes EOR-D stellt zwei komplette E-LAN-Schnittstellen zur Verfügung. Jede dieser Schnittstellen kann sowohl mit einer 2-Draht-Leitung oder mit 4-Draht-Übertragungstechnik (RS485) arbeiten.

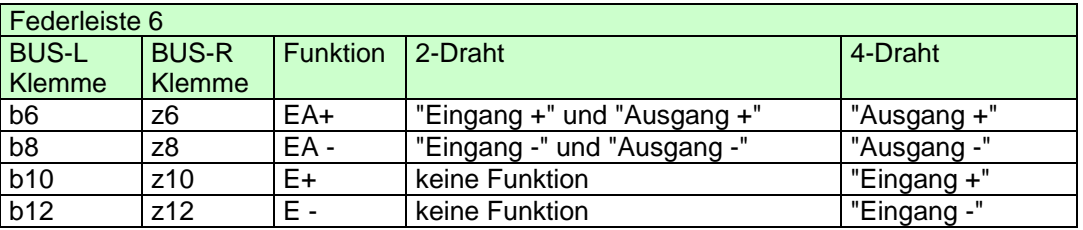

Normalerweise wird mit einer 2-Draht-Leitung gearbeitet, weil nur damit eine Buskonfiguration mit mehreren Teilnehmern auf der gleichen Busleitung möglich ist. Dazu muss bei dem **ersten** und bei dem **letzten** Teilnehmer an der Busleitung der integrierte Abschlusswiderstand eingeschaltet werden (Auswahl: "**terminiert**" ).

Für lange Übertragungsstrecken >1000m oder im Falle des Booster (Verstärker zur Erhöhung des Signalpegels für sehr lange Übertragungsstrecken), muss mit 4-Draht-Übertragungstechnik gearbeitet werden. Die notwendigen Abschlusswiderstände werden dabei automatisch aktiviert (die Auswahl "**terminiert**" ist nicht mehr notwendig).

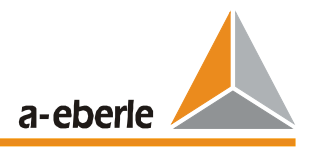

### *Achtung:*

Ohne Abschlusswiderstand ist auf grund der dabei auftretenden Reflexionen am jeweiligen Leitungsende eine ordnungsgemäße Funktion des Busses nicht möglich.

Weitere Informationen zur Konfiguration des "E - LAN finden Sie im Kapitel "Inbetriebnahme". 2-Draht BUS

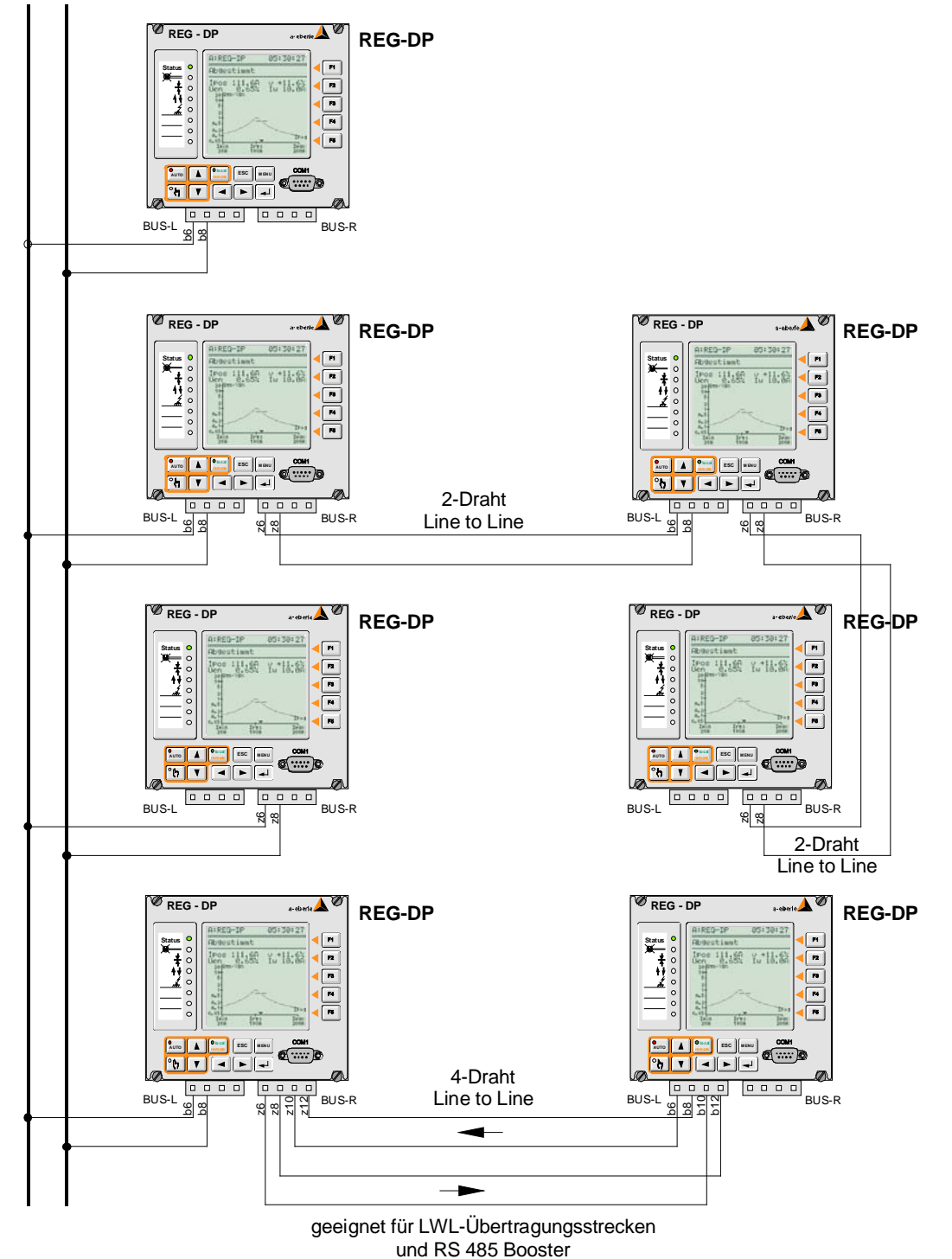

*Mögliche Vernetzung mit ELAN am Beispiel des REG-DP*

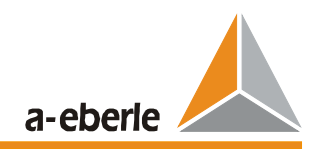

## **4.2.2.6 Serielle Schnittstelle COM1**

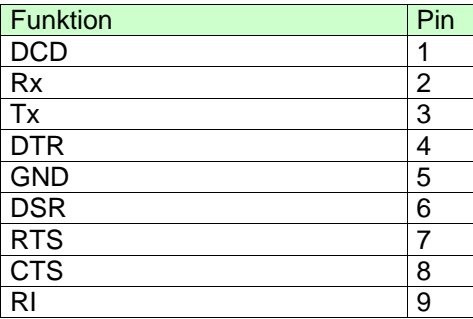

Die serielle Schnittstelle COM 1 befindet sich an der Gerätefrontseite und dient der Ankopplung von PC, Terminal oder Modem

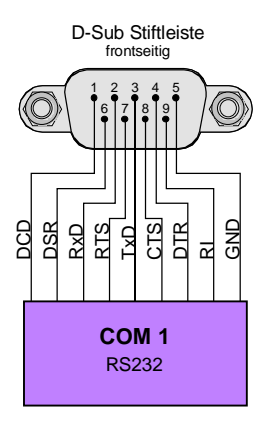

.

*Bild 4.11: Serielle Schnittstelle COM1*

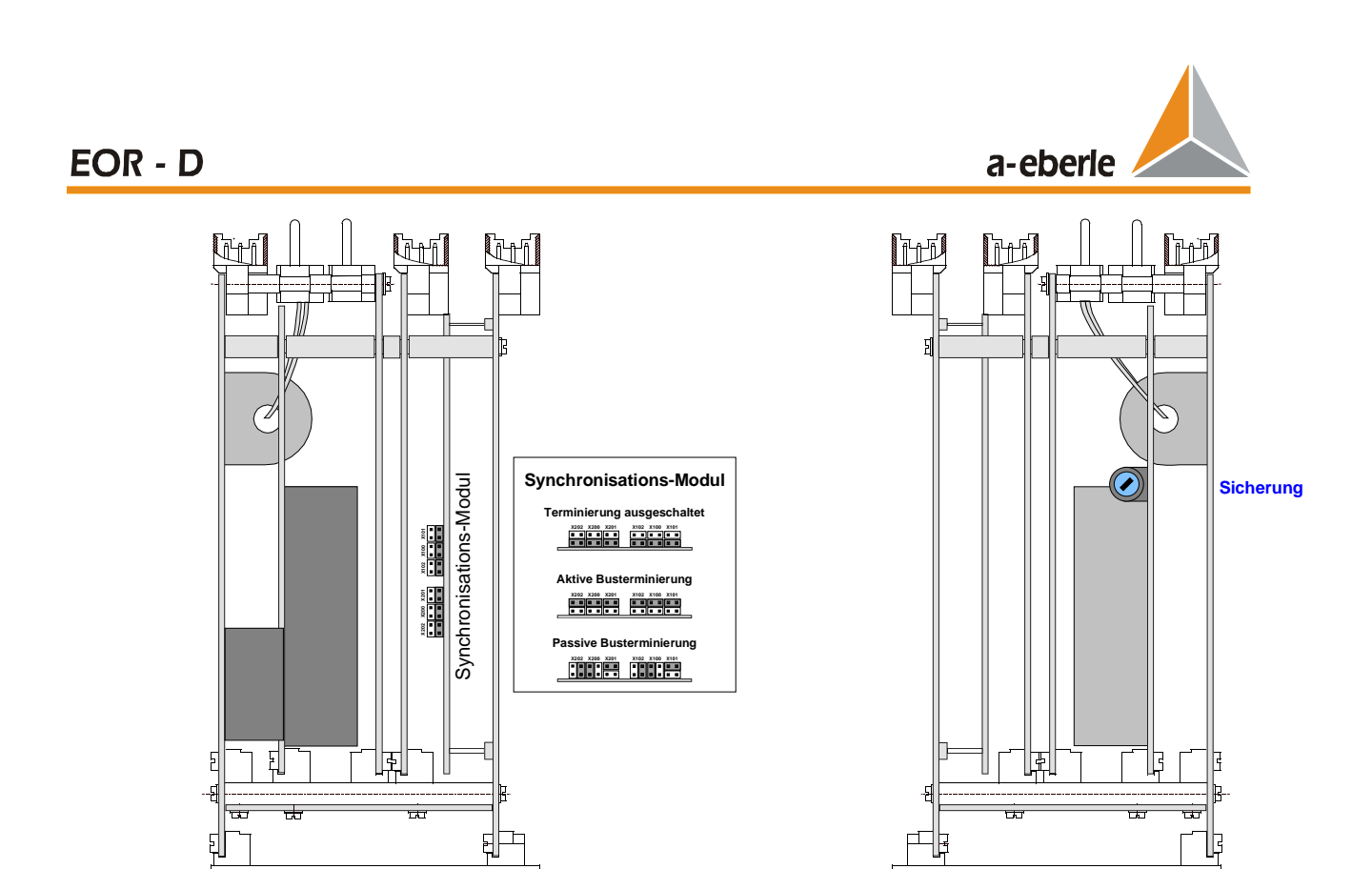

**Ansicht von oben Ansicht von unten**

**Front**

**Front**

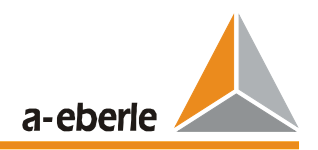

# **5 Inbetriebnahme**

#### ÜBERBLICK:

Während der Inbetriebnahme sollten folgende Punkte durchgeführt werden:

- Prüfen der Verdrahtung
- **Prüfen der Spannungsversorgung**
- Installieren der Parametriersoftware "WinEDC"<br>
COM-Verbindung zum PC einstellen/testen
- COM-Verbindung zum PC einstellen/testen
- ELAN-Verbindung zwischen den EOR-Ds einstellen/testen
- Firmware-Update, falls notwendig<br>Laden des Parametersatzes mit S
- Laden des Parametersatzes mit Schalterabbild
- **Prüfen der Spannungs- und Strommesseingänge**
- **Prüfen der digitalen Ein-, Ausgänge und LEDs**<br>Prüfen der Kommunikation zur Leittechnik
- Prüfen der Kommunikation zur Leittechnik

### **5.1 Installieren der Parametriersoftware "WinEDC"**

Eine Installation ist nicht notwendig. Die mitgelieferte EXE-Datei (WinEDC\_Vxy.exe) und die Parametrierdatenbank (config\_dp\_xy.mdb; nur für REG-DP) müssen in ein gemeinsames, frei wählbares Verzeichnis kopiert werden.

## **5.2 COM-Verbindung zum PC einstellen / testen**

#### **Physikalische Verbindung**

PC und EOR- D mit dem mitgelieferten "Nullmodem"-Kabel verbinden.

9 pol sub-D female 9 pol sub-D female

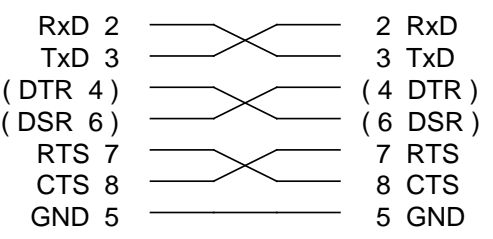

### *Fig. 5.1: Nullmodem-Kabel zur Verbindung PC (WinEDC) EOR-D*

#### **COM-Schnittstelle des PC an die Parameter des EOR-D anpassen.**

Auslieferzustand des EOR-D: Mode: Standard; Baud: **115200**; Parity: kein; Handshake: RTS/CTS (= "Hardware")

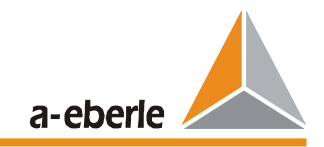

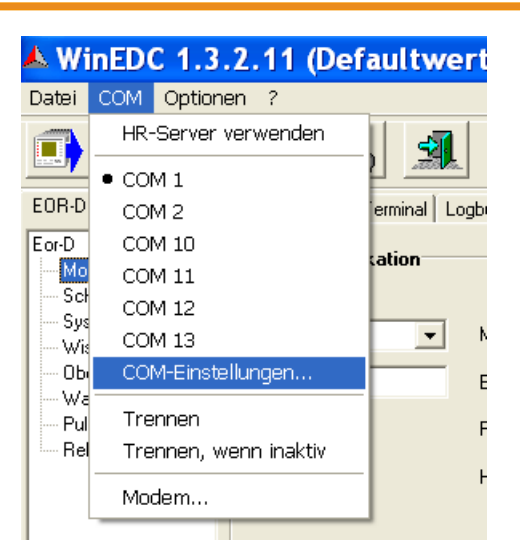

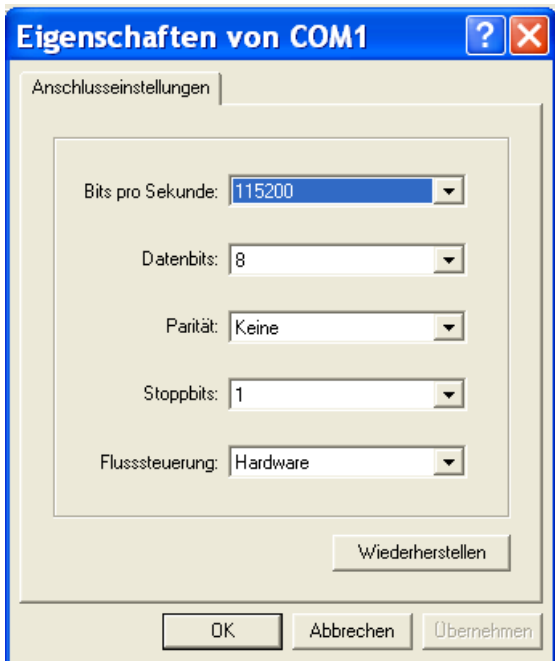

#### Hinweise:

bei Firmware-Update bleiben die Schnittstelleneinstellungen unverändert. Durch einem **vollständigen** Geräte Reset aller Parameter (sysreset=590.1) wird das EOR-D umgestellt auf:

Mode: Standard; Baud: **9600**; Parity: kein; Handshake: **Xon/Xoff**

Danach sollte die Kommunikation zum direkt angeschlossenen Gerät geprüft werden: In der WinEDC – "Terminal"-Seite muss das EOR-D nach jeder "ENTER"-Taste mit seiner Kennung (z.B.: <E1>) antworten.

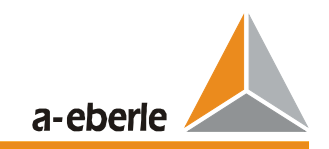

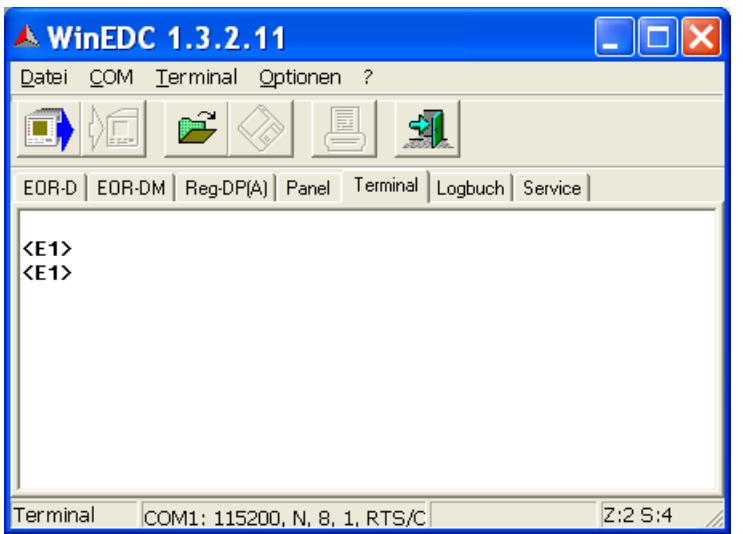

## **5.3 Kommunikation zwischen den EOR-D- Geräten über den E-LAN einstellen/testen**

Die Schnittstellenparameter sind bei allen Geräten gleich einzustellen (siehe Parametrierung)

Am ELAN darf/muss **nur ein** Gerät terminiert sein.

Nicht verwendete E-LAN-Schnittstellen müssen ebenfalls "terminiert" werden.

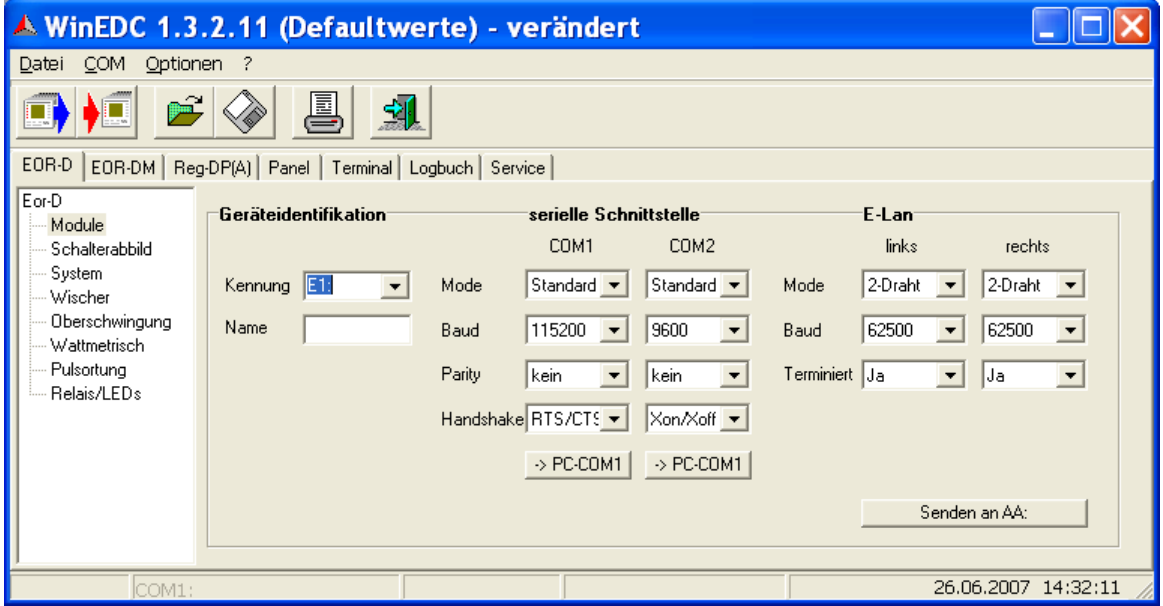

Das serielle Kabel mit der COM1-Schnittstelle des ersten EOR-Ds verbinden. Auf der WinEDC-Parametrierseite "EOR-D - Module" die passende Geräte-Kennung (z.B. E1:) eingeben, alle E-Lan Parameter passend einstellen (auf richtige Terminierung achten!) und mit dem Button "Senden an AA:" die Einstellungen zum angeschlossenen Gerät senden.

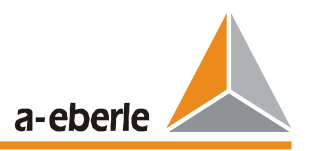

Dieser Vorgang muss für jedes weitere EOR-D, dass parametriert werden soll, entsprechend wiederholt werden.

Danach sollte die Kommunikation zwischen den Geräten geprüft werden: In der WinEDC – Terminal-Seite müssen sich nach dem Befehl "dir" <ENTER> alle Geräte mit ihrer Kennung melden.

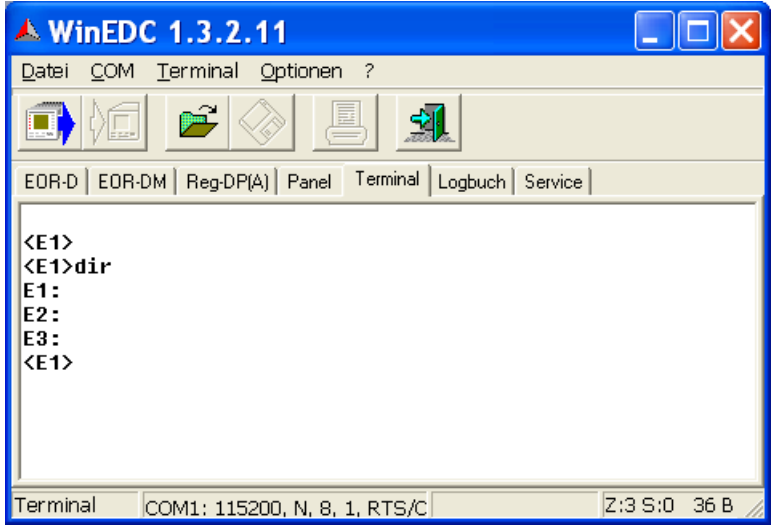

### **5.4 Firmware Update ( falls notwendig )**

Wenn ein Firmware-Update nicht erforderlich ist, kann dieser Abschnitt übersprungen werden.

Vor jedem Firmware-Update ist es empfehlenswert die aktuelle Konfiguration aus dem Master auszulesen und zu speichern. Es sollte auch überprüft werden, ob ein H-Programm geladen ist (Befehl: "hlist" ) und ob die entsprechenden Original-Files des Hintergrund-Programmes zur Verfügung stehen

Die Version des angeschlossenen EOR-Ds kann im WinEDC-Terminal mit dem Befehl "ver" <ENTER> erfragt werden:

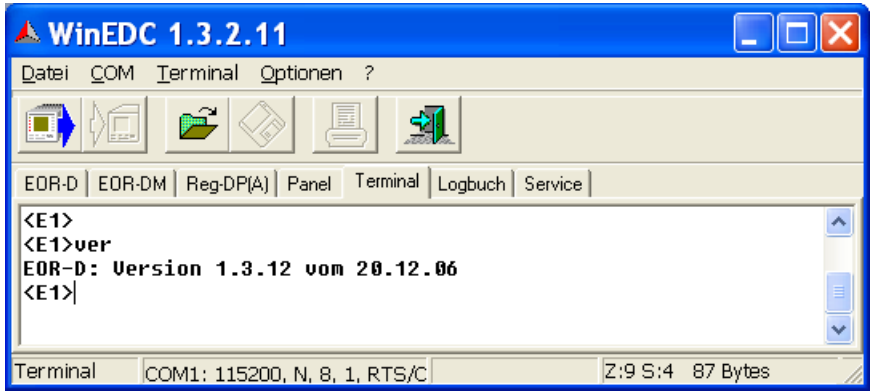

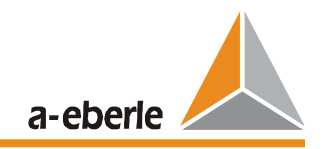

Alle EOR-D, die über den E-LAN verbunden sind, müssen den gleichen Firmwarestand aufweisen. Im WinEDC-Terminal mit dem Befehl folgenden Befehl testen z.B.:

```
<E1>all,ver& <ENTER>
E1:EOR-D: Version 1.3.14 vom 21.06.07
E2:EOR-D: Version 1.3.14 vom 21.06.07
E3:EOR-D: Version 1.3.14 vom 21.06.07
ZF1
```
Im Falle eines Updates sind folgende Schritte durchzuführen:

#### **Wichtige Hinweise:**

- In diesem Fall muss das Nullmodem-Kabel direkt an das zu ladende EOR-D gesteckt werden. - Für den Firmware-Update muss die COM1-Schnittstelle am PC immer eingestellt werden, auf:

Mode: Standard; Baud: **115200**; Parity: kein; Handshake: **RTS/CTS**

> Gerät in den "Urlader"-Modus bringen Drücken Sie die Reset-Taste am EOR-D für ca. 10s. Dadurch wird das Gerät in den Urlader-Modus versetzt. Solange die Reset-Taste gedrückt wird, leuchten alle LED's. Sobald das EOR-D in den Urlader Modus umschaltet, beginnen alle LED des gewählten EOR-D zu blinken. Jetzt kann die Reset Taste losgelassen werden. Die Status LED leuchtet nun Rot.

**Anmerkung:** Das EOR-D kann durch ein nochmaliges Drücken der Reset-Taste für 10s jederzeit wieder aus dem Urlader- Modus in den Normal-Modus gebracht werden

Es existieren zwei Versionen des Bootloaders. Die Version 1.xx zeigt das obige Verhalten: Nur die Status-LED leuchtet rot Ab der Version 2.xx leuchtet: Status, Error und der erste Abgang d.h.: rot, grün, rot bei Frontplatten mit 7 LED's bzw. orange, rot bei Frontplatten mit 5 LED's Bei Geräten mit dem Bootloader 2.xx müssen die Files mit dem Anhang **\_UNI** verwendet

werden. ( Zusatzinfos siehe weiter unten)

Der Update des Bootloader auf die Version 2.xx erfolgt gleich wie der Update der Firmware, nur dass **nur** der Bootloader selektiert werden darf und das File mit "Firmware Senden mit Reset" übertragen werden muss. Vor dem Update der Firmware muss danach das EOR-D wieder in den Bootloader Modus gebracht werden.

Firmware ins Gerät laden

in der WinEDC –Terminalseite den Menüpunkt "Terminal" – "Firmware senden mit Reset" anwählen und im anschließendem Dialog die beiden Files eor\_Vxy.mot (Firmware) und help\_eor\_Vxy.mot (REG-L -Onlinedokumentation) gemeinsam auswählen.

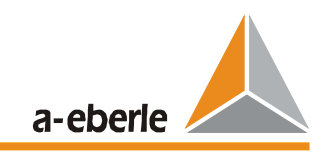

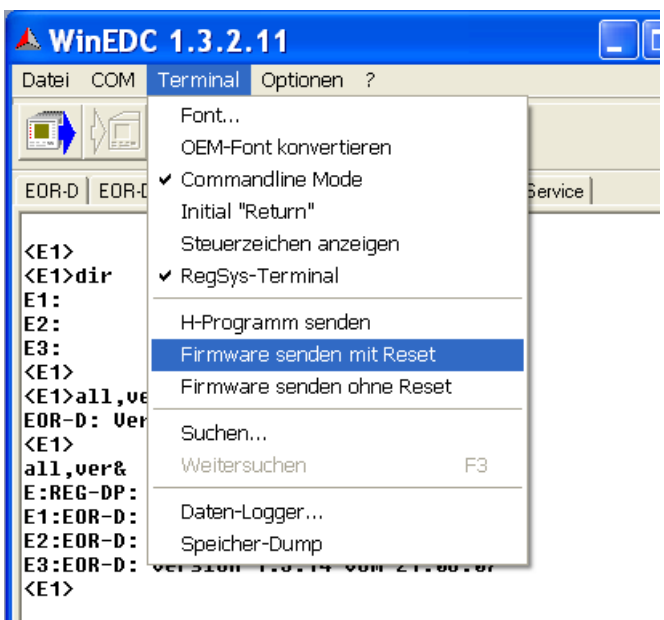

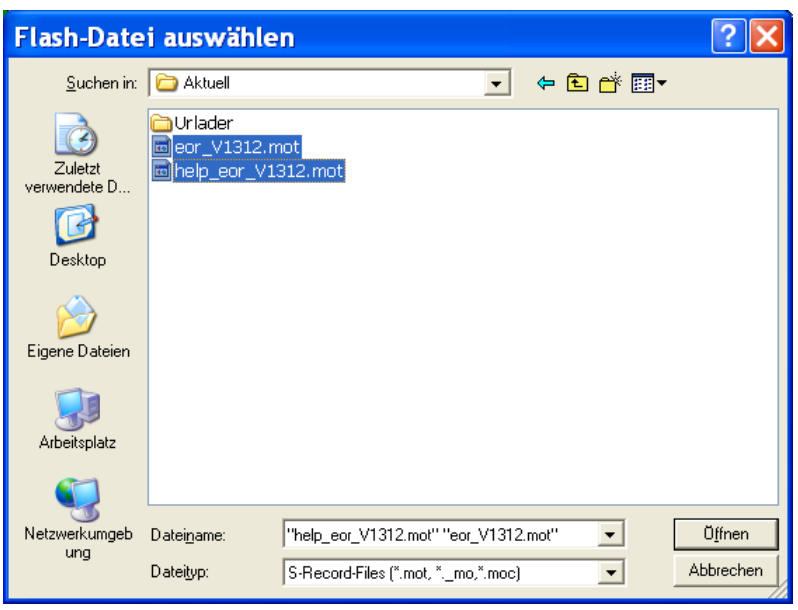

**Schritte für alle Geräte wiederholen** 

#### **Bemerkungen**

- Es werden derzeit files für zwei **Bootloader-Versionen** ausgeliefert.

Alle EOR-D die nach dem März 2009 geliefert wurden sind bereits mit dem neuen Bootloader ausgestattet. Für den neuen Bootloader ab Version 2.10 müssen die Files mit dem Anhang **\_UNI** verwendet werden

Damit treten die folgenden Kombinationen auf:

- Laden der FW.moc auf Gerät mit bootloader 1.xx => ok<br>- Laden von FW moc auf Gerät mit bootloader 2 xx => Fet
- Laden von FW.moc auf Gerät mit bootloader 2.xx => Fehlermeldung: "Falsche Version"
- Laden von FW**\_UNI**.moc auf Gerät mit bootloader 1.xx => Abbruch ohne Fehlermeldung
- Laden von FW**\_UNI**.moc auf Gerät mit bootloader 2.xx => ok

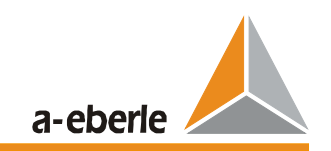

Der neue Urlader ist erkennbar:

- Wenn das EOR-D in den Urlader-Modus gebracht wird leuchten die LED's von oben gesehen:
	- Bei Geräten mit getrennter Status und Error Meldung ( Frontplatte mit 7 LED's)
		- rot ( Status)
		- grün (Error)<br>rot (1. Abo  $( 1.$  Abgang)
	- bzw bei Geräten mit gemeinsamer Fehler und Error Meldung ( Frontplatte mit 5 LED's) orange ( Status + Error ) rot  $(1.$  Abgang)
- Abfrage der Version über die serielle Schnittstelle im Terminal-Modus *ver <ENTER>* PQI-D 2.xx Bootloader
- \*.mot und \*.moc Files sind gleichwertig (\*.moc: komprimiertes Format)
- Nach dem Update verlässt das EOR-D automatisch den "Urlader" Modus
- bei einem FirmwareUpdate auf eine neuere Version bleiben alle Parameter erhalten. Im WinEDC – Terminal können mit dem Befehl "sysreset=590" alle Parameter auf ihre Defaultwerte gesetzt werden.
- Bei einem Update auf eine ältere Version müssen anschließend alle Parameter auf ihre Defaultwerte gesetzt werden. Dazu im WinEDC-Terminal den Befehl "sysreset=590" eingeben! Und die zuvor gespeicherten Paramer (falls vorhanden) wieder auf das EOR-D laden.

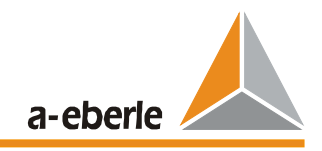

## **5.5 Laden des Parametersatzes**

Der komplette Parametersatz ist im nächsten Kapitel ausführlich beschrieben!

## 5.5.1 Parametersatz, mit "Senden"-Button, ins Gerät(e) laden.

(alternativ im Menü: Datei - Senden)

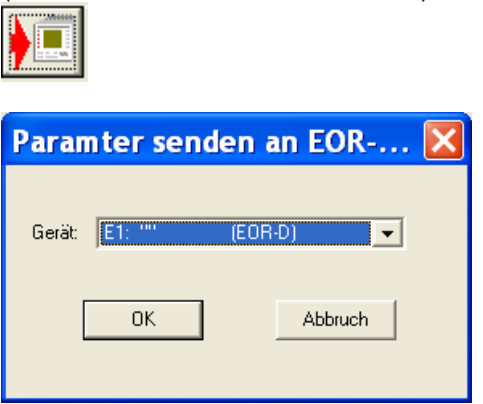

Es erscheint die Auswahloption für die zur Verfügung stehenden Geräte. Die Parametrierung muss nur in das "Master" EOR-D geladen werden.

## 5.5.2 Parametersatz, mit "Holen"-Button, aus dem Gerät lesen.

(alternativ im Menü: Datei - Holen)

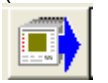

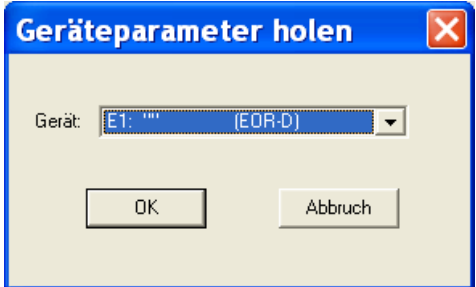

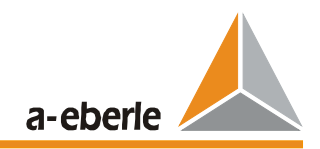

## **5.6 Prüfen der Spannungs- und Strommesseingänge**

Mit Hilfe der WinEDC - Serviceseite können alle wichtigen Messgrößen, sowie einige abgeleitete Größen online in den angeschlossenen EOR-D's überprüft werden. Der Effektivwert der 4 Spannungs- und 4 Stromkanäle wird im linken Fenster unter <Gerät> - Values angezeigt.

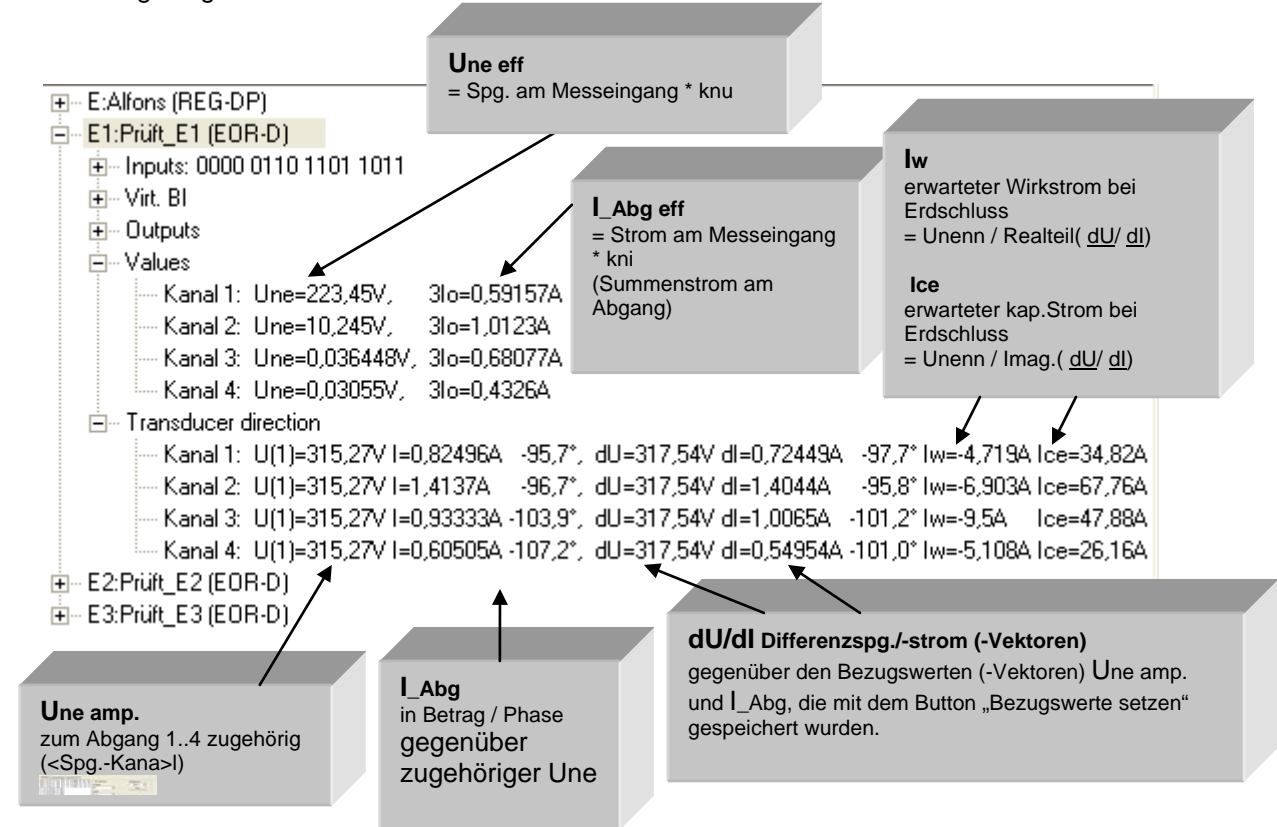

## **Hinweis**

Die Strommessung kann überprüft werden, in dem durch jeden Kabelumbauwandler ein zusätzlicher definierter Strom eingespeist wird.

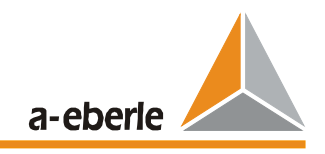

## **5.6.1 Wandlerrichtungsprüfung**

Im gesunden Netz sind die Abgänge im Nullsystem als Kapazitäten zu betrachten. Alle Ströme müssen daher gegenüber der zugehörigen Verlagerungsspannung (gleiche Gruppe) voreilen (ca. -90°). Siehe Zeigerdiagramm im folgenden [Bild 5.2.](#page-49-0)

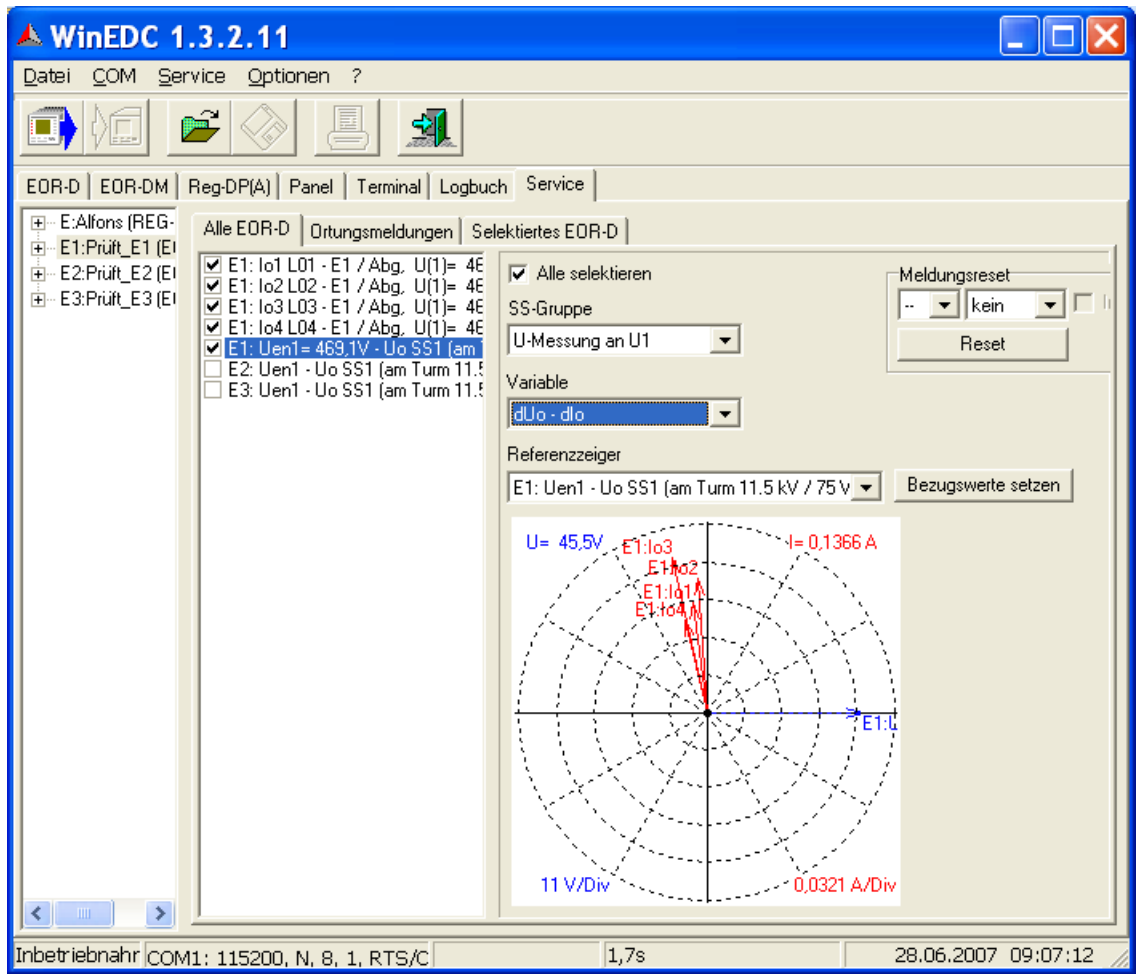

<span id="page-49-0"></span>**Bild 5.2 Überprüfung der Stromwandleranschlussrichtung mit Zeigerdiagramm**

Ungenauigkeiten, die bei kleinen Verlagerungsspannungen entstehen, lassen sich durch eine Differenzmessung vermeiden:

- im Feld "Variable" "dUo dlo" anwählen
- die Petersen-Spule wird so verstellt, dass die Verlagerungsspannung ein Maximum hat (Resonanzpunkt anfahren).
- Button "Bezugswerte setzen" drücken. Damit werden die gemessenen Werte der Verlagerungsspannung und der Nullströme gespeichert und als Referenzwerte verwendet.
- Danach wird die Petersen Spule verstellt, sodass sich eine deutliche Änderung der Verlagerungsspannung ergibt.
- bei den angezeigten Vektoren für dUo und dIo muss der Strom dann wieder kapazitiv voreilen (ca. - 90°)

Sonderfall: bei Abgängen mit E-Spulen dreht sich die Stromrichtung um, wenn die Induktivität auf diesem Abgang überwiegt.

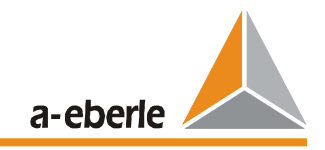

## **5.6.2 Überprüfung der Synchronisationsspannung**

Die Synchronisationsspannung kann nicht direkt als Wert gemessen werden. Das Eingangssignal wird intern sofort in ein Rechtecksignal umgewandelt.

Es sollte die Synchronisationsspannung daher direkt am Geräteeingang mit einem Multimeter überprüft werden.

Eine indirekte Messung ist möglich, indem eine Une Spannung betrachtet wird. Der Zeiger darf nicht rotieren, d.h. die Winkelmessung der 50 Hz Komponente sollte stabil sein, wenn die Verlagerungsspannung im Bereich von einigen % ist.

## **5.7 Prüfen der digitalen Ein-, Ausgänge und LEDs**

## **5.7.1 Überprüfung der Relaisausgänge**

Die Meldungen vom Relais an die Warte bzw. die Leittechnik kann mit der WinEDC - Serviceseite geprüft werden.

Die aktuellen Zustände der Relais werden im linken Fenster unter <Gerät> - "Outputs" – "Relays" angezeigt.

Ein angezogenes Relais wird mit einem gelben Kreis dargestellt.

Durch Anklicken des vorangestellten Kästchens kann der Relaiszustand invertiert werden.

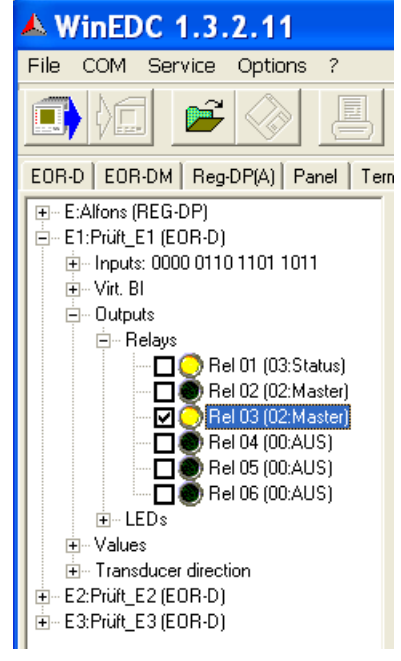

Achtung: nach der Prüfung muss die Invertierung zurückgenommen werden, bzw. beim Schließen der Serviceseite werden die Relais automatisch zurückgesetzt.

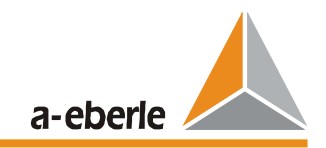

# **5.7.2 Überprüfung der LEDs**

Die LED's können genau wie die Relais in den davor gesetzten Kästchen in ihrem Zustand invertiert werden.

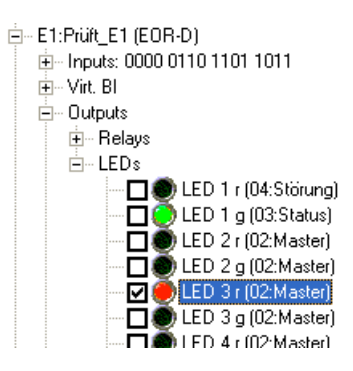

# **5.7.3 Überprüfung der binären Eingänge**

Die aktuellen Zustände an den binären Eingängen werden im linken Fenster unter <Gerät> - "Inputs" angezeigt.

Ein anstehender Signalpegel wird mit einem gelben Kreis dargestellt.

Zusätzlich werden alle Zustände schon darüber als Binärcode angezeigt (BI 1 ganz rechts, usw.).

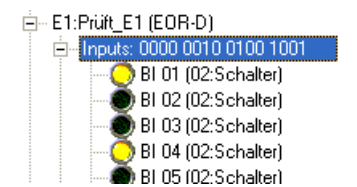

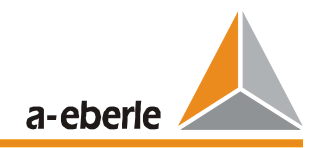

## **5.8 Prüfen der Kommunikation zur Leittechnik**

Alle aktuellen Ortungsmeldungen werden in der WinEDC – Serviceseite – "Ortungsmeldungen" (im rechten Fenster) angezeigt. Per Mausklick können zusätzliche Meldungen simuliert werden, die auch über Relais und LED ausgegeben, und zur Leittechnik übertragen werden.

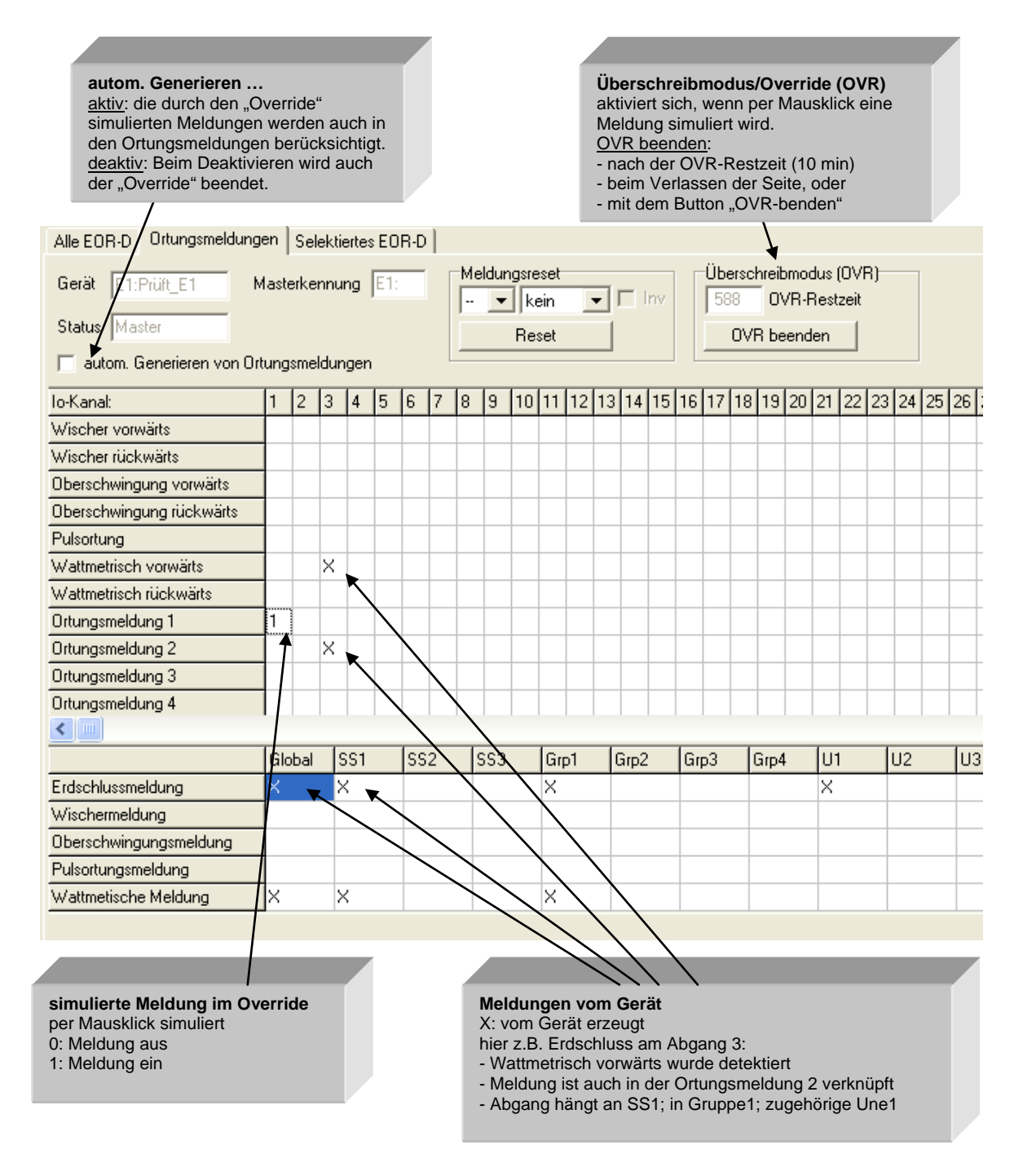

#### **Hinweis**

damit die Meldungen richtig angezeigt werden können, muss der gleiche Parametersatz in der WinEDC und den Geräten vorliegen.

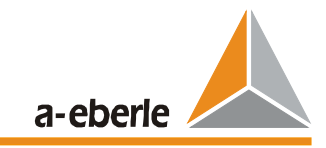

# **6 EOR-D Parametrierung mit WinEDC**

#### **Allgemein**

Alle Parameter werden als Primärgrößen angegeben.

### **6.1 Seite "Module"**

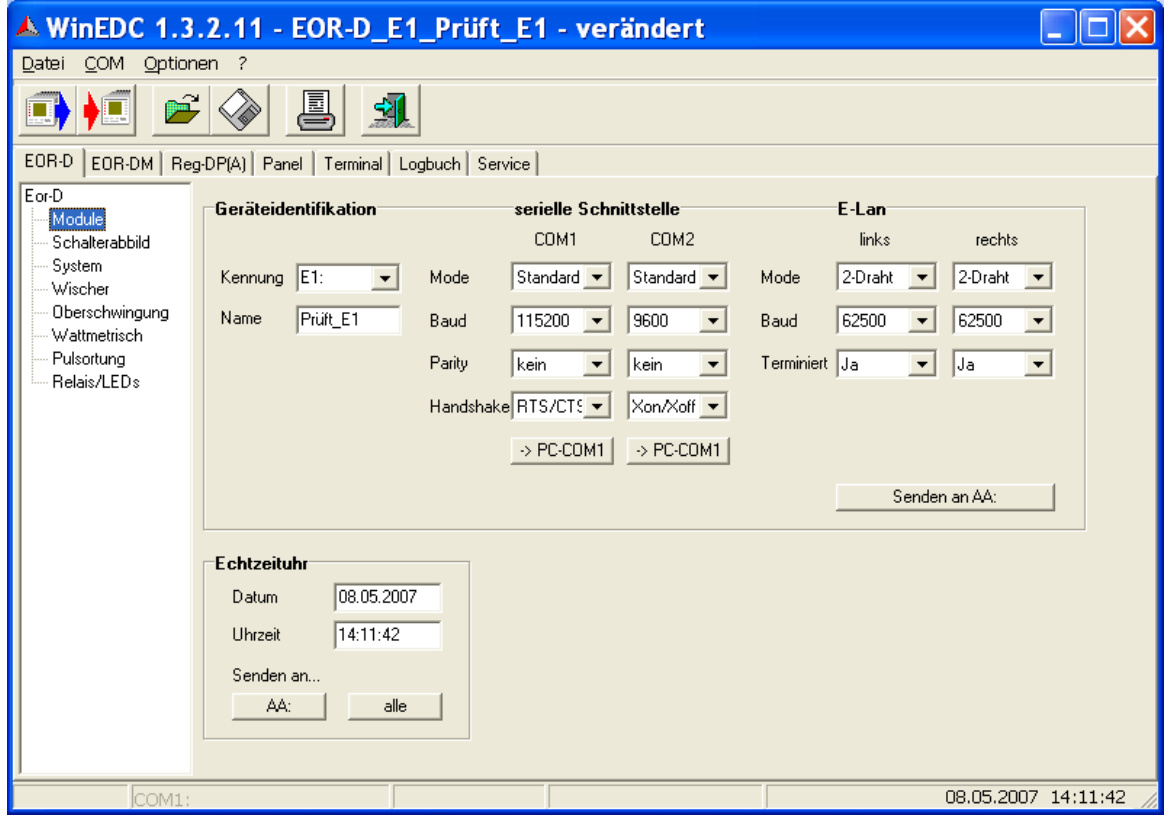

#### **Kennung**

Kennung (Adresse) eines EOR-D zur eindeutigen Unterscheidung mehrerer an einem E-LAN zusammenarbeitender EOR-D.

Insgesamt können 255 Adressen vergeben werden: A:, A1:, A2:, …A9:, B:, B1:, …B9:, C:, …. , Z4

Hinweis: die Kennungen aller vorhandenen Geräte werden auch automatisch aus dem Schalterabbild gelesen.

*neu: Auslieferzustand: E1:*

#### **Name**

Jedem Gerät muss neben der eindeutigen Kennung ein eigener Name zugewiesen werden. Der Name kann auf den Parametrierseiten "Module" und "System" eingegeben oder geändert werden.

*neu: Auslieferzustand: EOR-D*

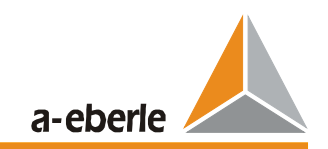

#### **serielle Schnittstelle**

Jedes EOR-D verfügt über zwei COM-Schnittstellen (COM 1 frontseitig / COM 2 nur über die Klemmen zugänglich) über die die Geräte mit PC, Modem, COM- Server etc. kommunizieren können.

Die Schnittstellenparameter müssen am EOR-D und an dem verwendeten Endgerät gleich eingestellt werden.

### *Auslieferzustand:*

*Mode: Standard; Baud: 115200; Parity: kein; Handshake: RTS/CTS*

#### **Button "->PC-COM1"**

Übernimmt die EOR-D Einstellungen für die gerade verwendete PC-Schnittstelle.

#### **ELAN**

Jedes EOR-D verfügt über 2 gleichwertige E-LAN-Schnittstellen, über die die Geräte (und weitere RegSys-Geräte) miteinander kommunizieren können.

#### **Mode / Baud**

Einheitlich bei allen Geräten einstellen.

*Auslieferzustand: 2-Draht / 62500 Baud*

*Hinweis: Bei Zweidrahtverbindung kann die Geschwindigkeit auf maximal 125000 Baud erhöht werden.*

#### **Terminiert**

Um Reflexionen an den Leitungsenden des E-LAN zu vermeiden, müssen die am Bus-Anfang und -Ende eingebauten E-LAN- Terminals mit einem Widerstand der dem Wellenwiderstand der Leitung entspricht, abgeschlossen werden.

Die Widerstände sind im Gerät eingebaut und werden über eingebaute Relais aktiviert. **Nach neuesten Erkenntnissen darf am Bus nur eine Terminierung vorhanden sein. Alle nicht verwendeten Busse müssen terminiert werden**

#### *Auslieferzustand: terminiert*

#### **Button "Senden an AA"**

Alle oben beschriebenen Einstellungen werden an das direkt angeschlossene Gerät gesendet. Achtung: wurden die Parameter der verwendeten Schnittstelle (z. B. COM 1) verändert, kann die Kommunikation zum angeschlossenen Gerät abbrechen. Button "->PC-COM 1" verwenden.

#### **Datum / Uhrzeit**

In den beiden Feldern wird die Uhrzeit und das Datum des angeschlossenen PC angezeigt.

#### **Button "Senden an AA:"**

Sendet das PC- Datum und PC- Uhrzeit an das direkt angeschlossene Gerät

#### **Button ..Senden an alle"**

Sendet das PC- Datum und PC- Uhrzeit an alle angeschlossenen Geräte

# **6.2 Seite "Schalterabbild"**

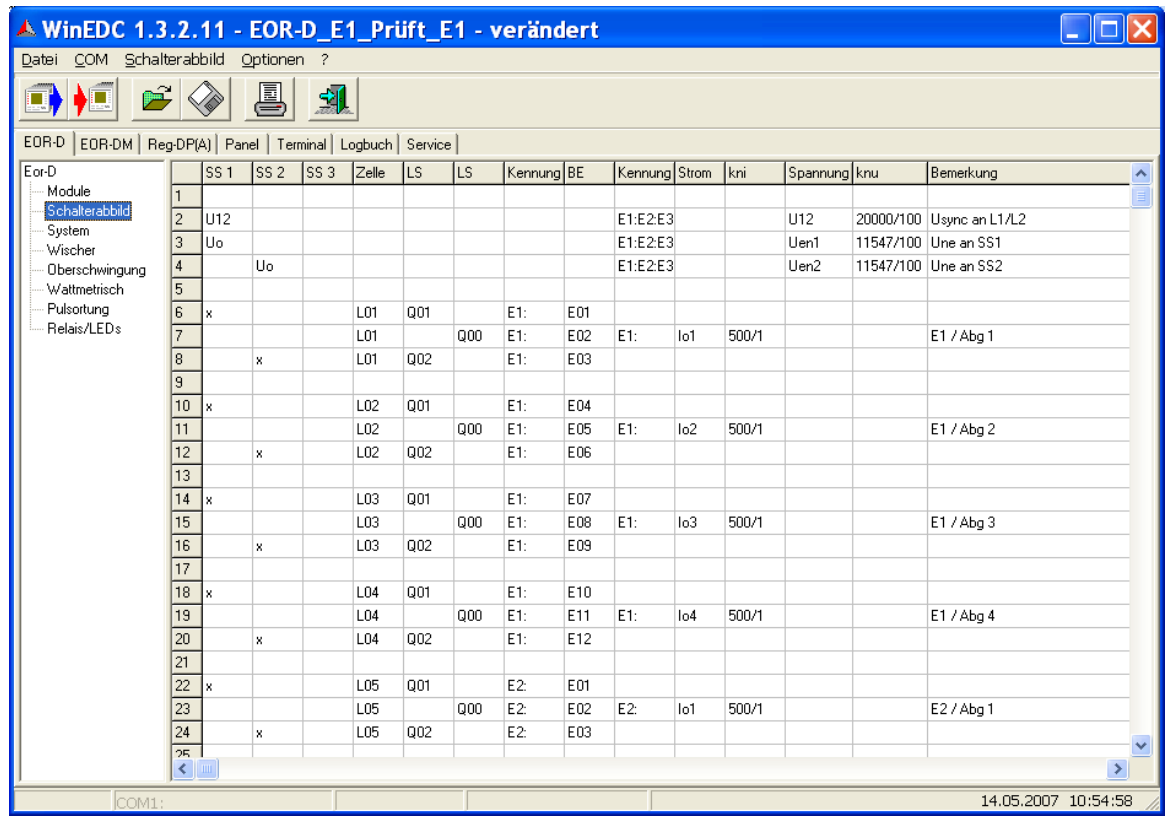

In diesem Abschnitt wird die grundlegende Vorgehensweise bei der Inbetriebnahme des EOR-D an Hand von drei unterschiedlichen Konfigurationsbeispielen eines Netzes beschrieben. Die Konfiguration aller Eingänge des EOR-D wird über das so genannte Schalterabbild realisiert. Dies geschieht üblicherweise in einer "Excel"-Tabelle, die nach der Erstellung in die Parametriersoftware WinEDC importiert werden kann. Nachträgliche Änderungen in WinEDC ist möglich, größere Änderungen empfehlen sich in der Excel-Tabelle (bessere Editiermöglichkeiten).

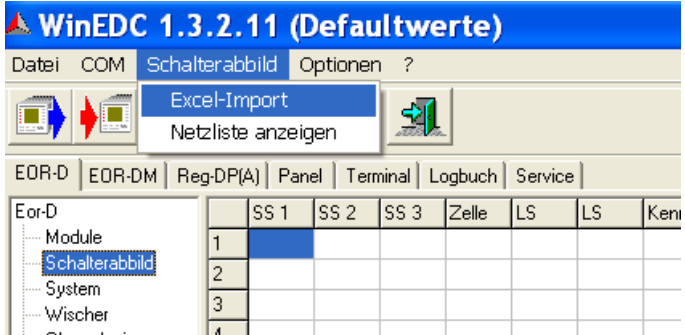

Wichtig : Beim Import muss Excel mit der passenden Schalterabbild –Tabelle bereits geöffnet sein.

Der Aufbau dieser Excel-Tabelle ist dem einpoligen Ersatzschaltbild der Sammelschiene nachempfunden.

An den Messeingängen des EOR-Ds werden die Verlagerungsspannung und die Nullströme aller Abgänge angeschlossen. Die binären Eingangskanäle dienen dazu, die Schalterstellungen pro Zelle / Abgang an das EOR-D zu melden. Durch die Information über die Stellung der Trenner und der Leistungsschalter ist eine Zuordnung mehrerer Abgänge zu einer bestimmten Verlagerungsspannung möglich. Diese Zuordnung wird "Gruppenbildung" genannt.

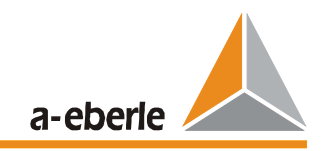

In den beiden nachfolgenden Bildern ist rechts das Einlinien-Ersatzschaltbild der Anlage dargestellt und links die entsprechende Darstellung in Excel.

#### **Grundsätzlich gilt:**

Strom- und Verlagerungsspannung eines Abgangs müssen immer im gleichen Gerät gemessen werden!

D.h. die Spannungsmessungen an der Sammelschiene müssen an alle Geräte verteilt werden; aber bei Spannungsmessungen je Abgang ist keine Gerätekennung nötig.

Beim Laden des Schalterabbildes (zusammen mit den übrigen Parametern) in die Geräte, müssen die Kennungen der Geräte mit den Kennungen im Schalterabbild übereinstimmen sonst wird der Ladevorgang abgebrochen.

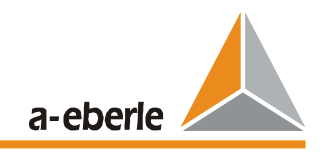

#### **Beispiel-Konfiguration A:**

- Messung der Verlagerungsspannung pro Sammelschienenabschnitt
- Meldung der Schalterstellung steht zur Verfügung
- Gruppenbildung direkt aus dem Schalterabbild über Schalterstellung ist möglich

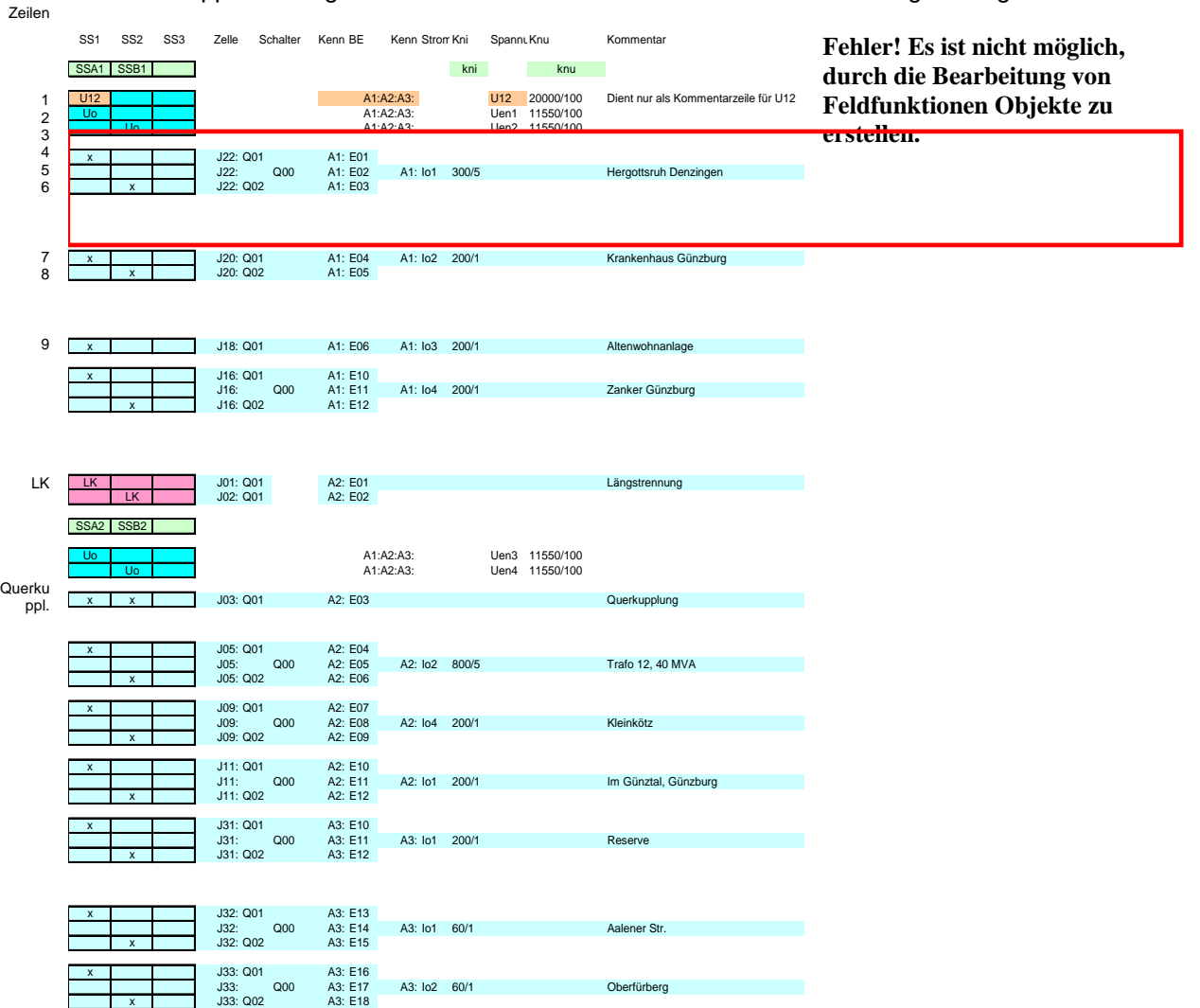

*Bild 6.1: Beispiel-Konfiguration A; Excel Tabelle vs. Einpoliges Ersatzschaltbild*

#### **Erläuterungen zur Konfiguration A**

1. Zeile

Usync (=U12) wird von den Geräten A1:, A2: und A3: mit dem Messeingang Usync (=U12) gemessen. knu wird hier nicht ausgewertet!

#### 2. Zeile

Verlagerungsspannung. Une an der Sammelschiene 1 (SS1) wird von den Geräten mit den Adressen A1, A2 und A3 mit dem Messeingang Une1 (=Uen1) gemessen. "knu" definiert den Wandlerfaktor (hier 20kV/sqrt(3) / 100V).

Bitte beachten: Der Nennwert der Sekundärseite des Wandlers ist immer auf 100V festgeschrieben!

analog zu 2. Zeile 3. Zeile

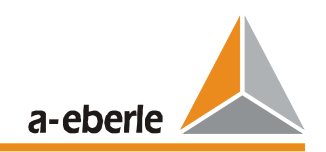

### 4. – 6. Zeile

Der erste Abgang ist mit zwei Trennern und einem Leistungsschalter ausgerüstet.

Die Bezeichnung der Zelle "J22" ist einheitlich für alle Schalter dieses Abgangs.

Die Schalterbezeichnung (Q00...Q02) wird nicht ausgewertet.

Die Trennerstellung zur SS1 wird dem Gerät mit der Adresse A1: via Binäreingang E01 gemeldet. Die Leistungsschalterstellung wird dem Erdschlußortungs-Relais mit der Adresse A1: über Binäreingang E02 und die Trennerstellung zur Sammelschienen SSB2 über den Binäreingang E03 zugeführt.

Der Summenstrom Io1 des Abgangs wird mit einem Wandlerverhältnis 300/5 gemessen. Der "Kommentar" zum Abgang wird nicht ausgewertet.

#### 7. und 8. Zeile

Der zweite Abgang - ein Duplex Abgang - kann mit zwei Leistungsschalten angekuppelt werden. Über diesen Abgang ist jederzeit auch eine Kupplung der beiden Sammelschienen möglich.

#### 9. Zeile

Der dritte Abgang ist einer Sammelschiene fix zugeordnet, kann aber jederzeit über einen Leistungsschalter zu- oder abgeschaltet werden.

### "LK" – Zeilen

Beschreibt die Längskupplung mit Verweis auf die verwendete Binäreingänge.

Längskupplungen werden jeweils nur einem Gerät gemeldet; die Information – Längskupplung geschlossen oder offen wird via E-LAN systemweit kommuniziert.

Nach jeder Längskupplung ist wieder eine Definition für die Messung der Verlagerungsspannung. an den Sammelschienen erforderlich. Orientieren Sie sich bitte an den Zeilen 2. und 3.

#### **Querkupplung**

Im Falle einer Querkupplung werden die Zellen für beide Sammelschienen mit einen "x" beschrieben.

#### Spalte SS3

die 3. Sammelschiene wird in diesem Beispiel nicht benötigt

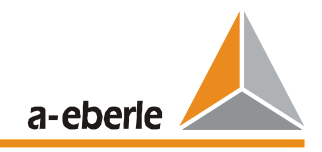

#### **Beispiel-Konfiguration B:**

- Messung der Verlagerungsspannung je Abgang
- **Schalterstellungen stehen nicht zur Verfügung** => Die Gruppen werden über die Verlagerungsspannungen gebildet

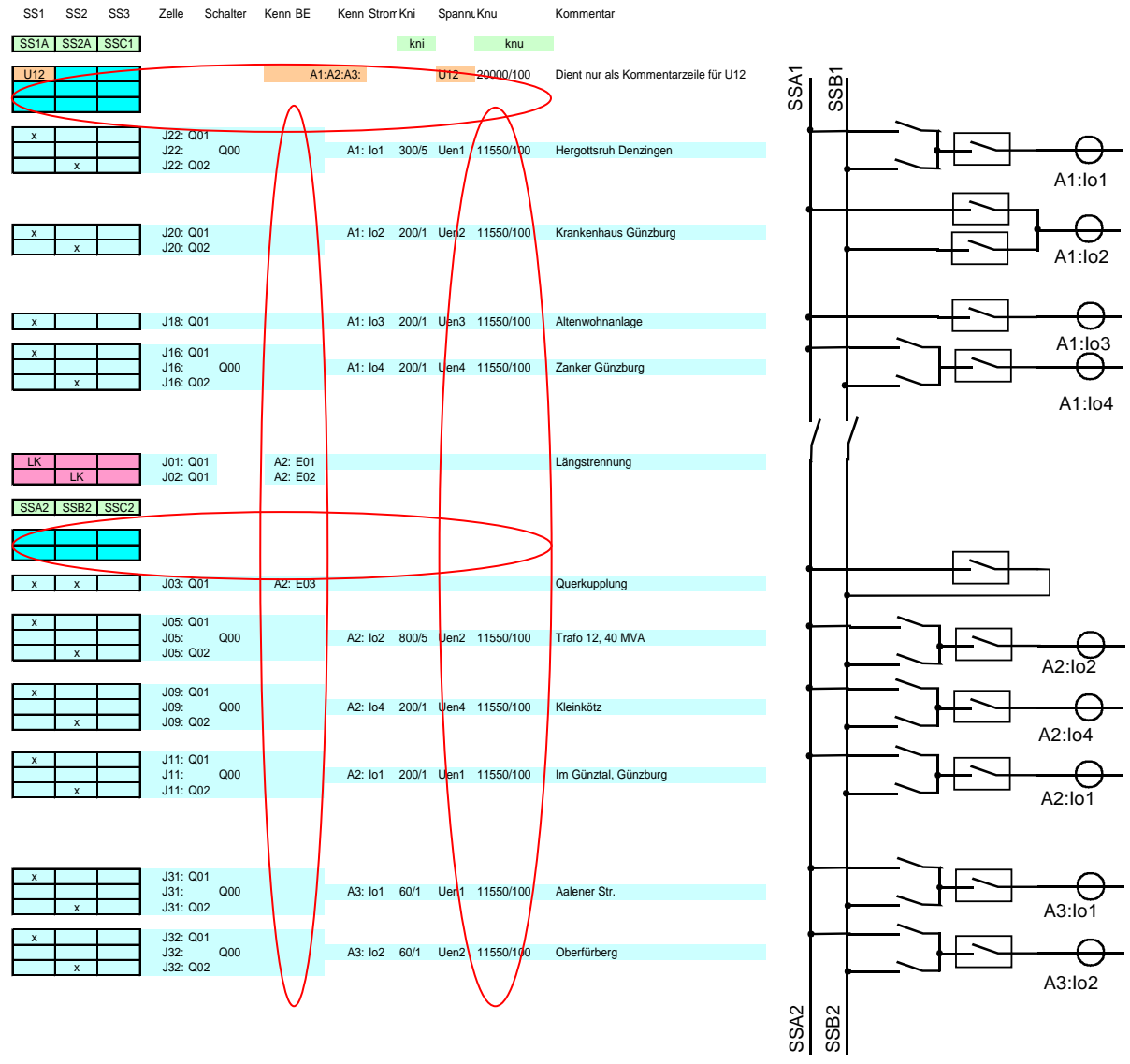

*Bild 6.2: Beispiel-Konfiguration B*

Unterschiede gegenüber dem Beispiel A:

- die Schalterstellungen werden den einzelnen EOR-Ds nicht gemeldet<br>■ die Verlagerungsspannung. Une wird an jedem Abgang, gemessen (si
- die Verlagerungsspannung. Une wird an jedem Abgang gemessen (siehe Spalten "Spannung" / "knu")

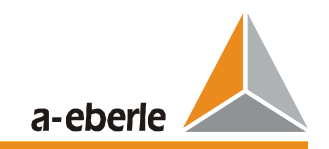

#### **Erklärung der Spalten der beiden Excel-Darstellungen:**

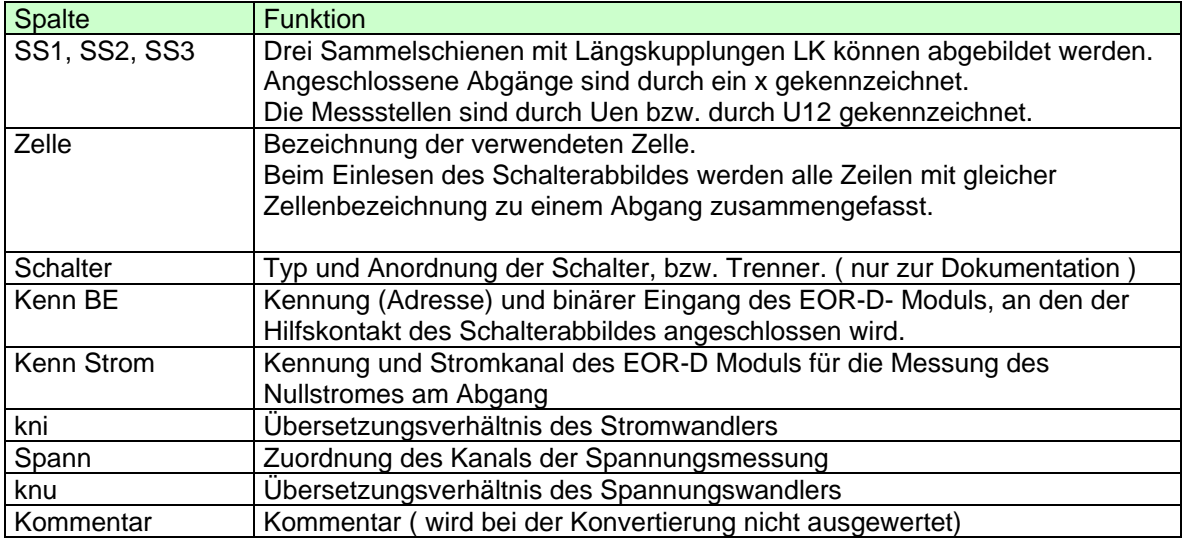

#### **Beispiel-Konfiguration C:**

- Messung der Verlagerungsspannung je Abgang
- **Schalterabbild steht nicht zur Verfügung** => Gruppenbildung über die Verlagerungsspannung.
- **Fest an eine Sammelschiene zugeordnete Abgänge**

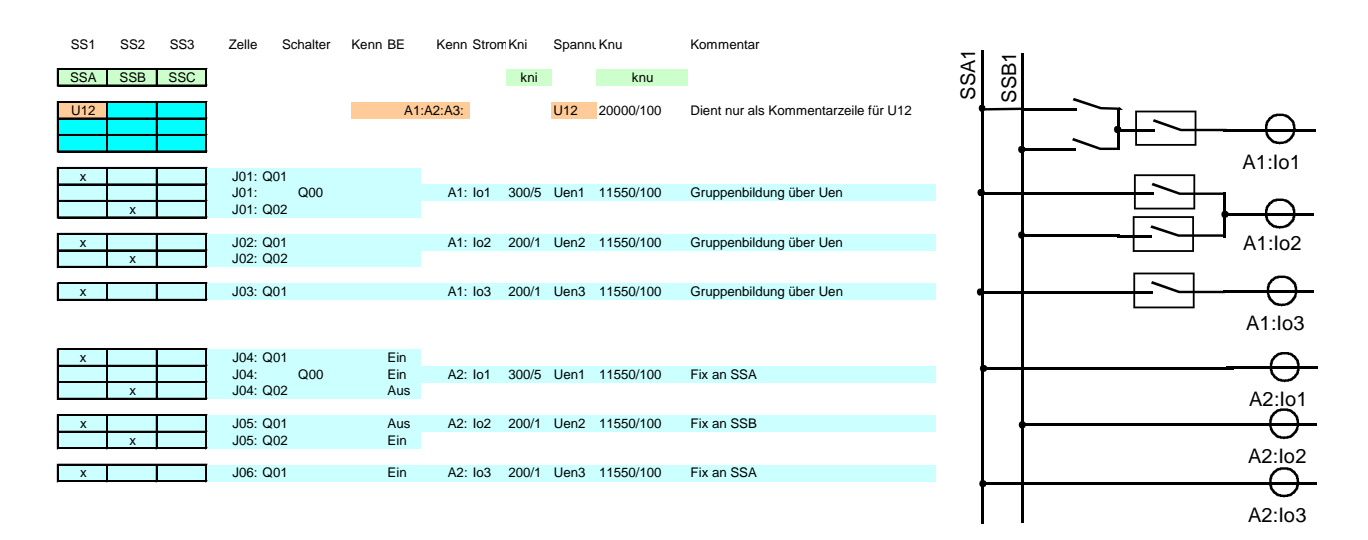

#### *Bild 6.3: Beispiel-Konfiguration C*

Die Abgänge der Zellen J04, J05 und J06 sind fix einer Sammelschiene zugeordnet. Eine Verdrahtung der Schalterstellung ist nicht notwendig. Ein Abschalten, bzw. Umschalten auf die andere Sammelschiene wird durch das Relais nicht mehr erkannt. Der zugehörige Strom im Abgang wird bei der Gruppenbildung auf alle Fälle berücksichtigt, wenn der Schaltzustand auf "Ein" steht.

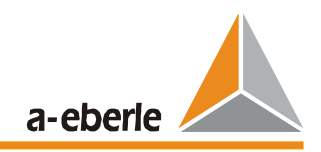

### **6.3 Seite "System"**

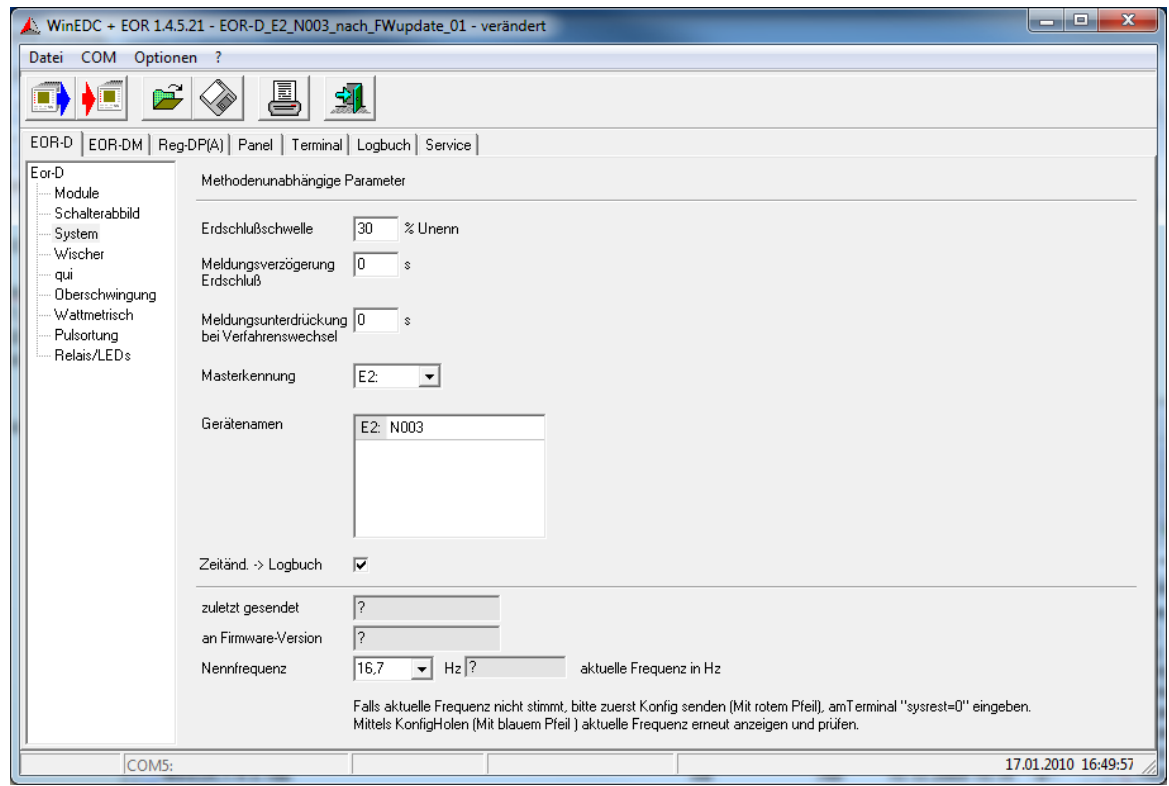

#### **Erdschlussschwelle**

Die Auswertungen aller Ortungsverfahren werden erst aktiv, wenn die Verlagerungsspannung den eingestellten Grenzwert überschreitet. Für die Überwachung wird die 1. Harmonische (50Hz) verwendet.

Im Falle der "Gruppenbildung ohne Schalterabbild", wird das Überschreiten einer Verlagerungsspannung erkannt. Im nächsten Schritt werden alle Abgänge überprüft, ob deren Verlagerungsspannung innerhalb eines Toleranzbereiches um diese erkannte Erdschlussspannung liegt. Ist dies der Fall, so wird dieser Abgang zu der erdschlussbehafteten Gruppe hinzugefügt. Als nächstes folgt eine vergleichende Auswertung der Nullströme dieser erdschlussbehafteten Gruppe bezogen auf die **erste** Spannung in der Gruppe.

Erfolgt hingegen die Gruppenbildung über das Schalterabbild, so erfolgt die Gruppenbildung bei jeder Änderung eines binären Einganges. Die Zuordnung zu der Gruppe ist beim Auftreten des Erdschlusses bereits bekannt und die Vergleichsoperation der Ströme kann sofort erfolgen.

*Standardwert: 30 %*

#### **Meldeverzögerung Erdschuss**

Ist die allgemeine Schwelle und gilt für die Verlagerungsspannung. Eine allgemeiner Erdschluss (Meldung und Logbucheintrag) wird nur dann gemeldet, wenn die Verlagerungsspannung länger als die eingestellte Zeit überschritten ist.

*Standardwert: 0 s*

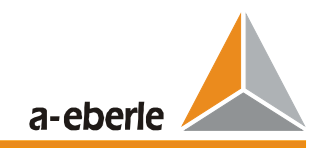

Hinweis: Beeinflusst nicht die Verzögerungszeit, die für die einzelnen Verfahren eingestellt werden kann.

#### **Meldeverzögerung bei Verfahrenswechsel**

Meldungspause, wenn auf einem beliebigen Ausgabekanal (Relais, LED) von einem auf ein anderes Ortungsverfahren umgeschaltet wird.

#### **Beispiel**:

Sollen alle Ortungsverfahren für einen Abgang auf dem gleichen Relais ausgegeben werden, ist eine Unterscheidung nicht mehr möglich. Wird es dennoch gewünscht, fällt für die eingestellte Zeit das Relais ab. Danach kommt es zur Anzeige für das folgende Verfahren.

Anzeigereihenfolge:

- 1. Wischerverfahren
- 2. Oberschwingungsverfahren
- 3. Wattmetrisches Verfahren
- 4. Pulsortungsverfahren

*Standardwert: 0 s*

#### **Masterkennung**

Über die Mastererkennung wird festgelegt, welches der vorhandenen EOR-D- Module als "Master" arbeitet.

Da ein EOR-D maximal vier Abgänge überwachen kann, ist eine Verknüpfung mehrer EOR-D zu einem System sinnvoll. EOR-D, die mit dem E-LAN verbunden sind, können zu einem System zusammengefasst werden.

Die Liste der möglichen Geräte wird durch das Schalterabbild definiert.

*Auslieferzustand: E1:*

Hinweis: Das Master System ist sinnvoll, da somit mehrere EOR-D zu einem System zusammengefasst werden können und die Parametrierung nur an das Master-Gerät gesendet werden muss.

#### **Gerätenamen ( Name des Umspannwerkes )**

Für jedes Modul muss neben der eindeutigen Kennung ein Name vergeben werden. Der Gerätename kann auch auf den Parametrierseiten "Module" und "System" eingegeben werden.

Sinnvoll ist es als Namen das Umspannwerk ( maximal 8 Zeichen, und nur Zeichen die für die Vergabe eines File-Namens unter Windows erlaubt sind ) zu benennen. Beim Herunterladen von Störschrieben und Logbüchern wird automatisch ein File-Name erzeugt, der sich Aus der Kennung und dem Gerätenamen zusammensetzt.

*Auslieferzustand: E1:EOR-D*

#### **Zeitänd. -> Logbuch**

Dieser Parameter legt fest, ob Uhrzeitänderungen ins Logbuch eingetragen werden oder nicht. Die Eintragung in das Logbuch ist nicht sinnvoll, wenn das Gerät zyklisch synchronisiert wird, da sonst im Logbuch nur die Zeitstempel stehen und nicht die interessanten Informationen )

*Standardwert: aktiviert*

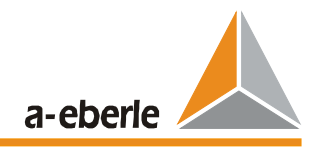

#### **zuletzt gesendet**

Zeitpunkt, an dem der Parametersatz zuletzt ins Gerät geschrieben wurde.

#### **an Firmware-Version**

Firmware-Version des Gerätes an das der Parametersatz geschickt wurde.

#### **Nennfrequenz**

Hier kann die Nennfrequenz ausgewählt werden ( 50 Hz bzw 16,7 Hz)

Die Auswahl wird bei der WinEDC in die Registry eingetragen, sodass dieser Wert beim nächsten mal sofort verfügbar ist.

Dieser Einstellwert wird beim Senden an das Gerät übertragen. Die Anzeige der tatsächlich selektierten Frequenz erfolgt erst beim Auslesen der Parameter.

Sollte die Frequenz nicht übereinstimmen, muss nach dem Senden des Parameter ein Sysreset = 0 erfolgen, wodurch ein Booten der EOR-D erzwungen wird. Erst durch diesen Boot-Vorgang wird die Frequenz an den Signalprozessor übertragen und aktiv.

Durch Einführung diese Parameters ist es nun möglich jederzeit ein Gerät auch Vorort für 50Hz oder für 16.7 Hz zu parametrieren.

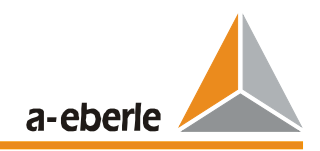

## **6.4 Seite "Wischer"**

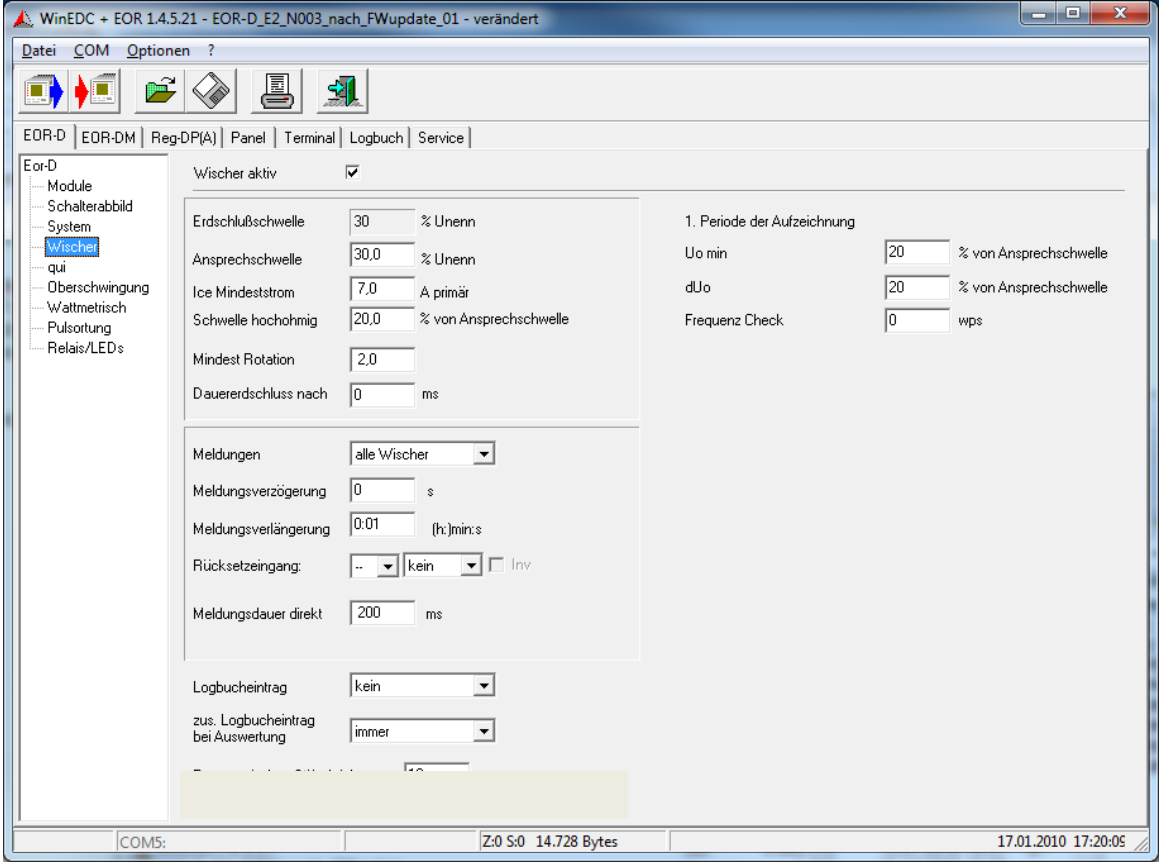

#### **Wischer aktiv**

Aktivierung des Wischerverfahrens nach dem qu2-Verfahren.

*Standardwert: aktiviert*

#### **Erdschlussschwelle**

Wird auf der Seite "System" für alle Verfahren einheitlich eingestellt.

#### **Ansprechschwelle**

Sobald die Verlagerungsspannung den eingestellten Grenzwert überschreitet, wird die Auswertung der transienten Vorgängen der Verlagerungsspannung und der Nullströme gestartet.

Es werden folgenden Fälle unterstützt:

- Gruppenbildung über das Schalterabbild
- Feste Zuordnung der Nullströme zu einer Verlagerungsspannung
- Gruppenbildung über die Verlagerungsspannung

Wird das Erdschlusswischerverfahren in Verbindung mit anderen Verfahren verwendet, sollte die gleiche Auslöseschwelle eingesetzt werden, die auch bei den anderen Verfahren verwendet wird.

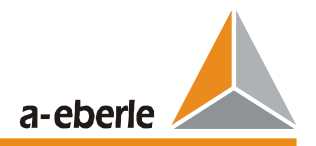

Wird mit unterschiedlichen Schwellen gearbeitet, könnte der Fall eintreten, dass z.B. das Erdschlusswischerverfahren anspricht, die anderen - für die Nachortung optimierten Verfahren – nicht genutzt werden können, weil die Auslösepegel für die Verlagerungsspannung noch nicht erreicht sind.

*Standardwert: 30%*

#### **Ice Mindeststrom**

Hat die Verlagerungsspannung den Schwellwert überschritten, muss auch ein Mindeststrom fließen, ehe das Relais für den betreffenden Abgang eine Meldung absetzt. Das verhindert eine Überanregung im Falle von einfachen Schalthandlungen, die ebenfalls transiente Vorgänge enthalten.

Mit diesem Parameter wird die Mindestgröße des gesunden Restnetzes (ausgedrückt in A primär) angegeben. Dies entspricht der Leitungs-Null-Kapazität des Netzes das im "Rücken" des Relais liegt und wird in Ampere\_primär angegeben.

*Standardwert: 7 A primär (Achtung! Primärwert)*

Hinweis: Faustformel

$$
I_{CE\_min} = \frac{5}{100} * I_{CE}
$$

In diesem Fall führt ein gesundes Restnetz von 5% noch zu einem Richtungsentscheid.

#### **Schwelle hochohmig … % von Ansprechschwelle**

Schwelle für die Erkennung von hochohmigen Erdschlüssen. Diese Schwelle wird auf die Spannung nach der "Linearisierung um den Arbeitspunkt" angewendet.

*Standardwert: 20 % von der Ansprechschwelle*

#### **1. Periode der Aufzeichnung**

Für die Linearisierung um den Arbeitspunkt ist es wichtig, ob der Erdschluss vor- bzw. in der ersten Periode der Aufzeichnung liegt. Hierzu dienen die beiden Einstellwerte Uo\_min und dUo.

Ist die Verlagerungsspannung kleiner als Uo min während der gesamten ersten Periode, dann darf sofort eine Linearisierung durchgeführt werden.

Ist hingegen Uo während der ersten Periode der Aufzeichnung größer als Uo\_min, so darf eine Linearisierung nur durchgeführt werden, wenn die Spannung während dieser Periode konstant ist bzw die Variation von Uo kleiner als der eingestellte Wert von dUo ist.

*Standardwert: Uo\_min 20 % von der Ansprechschwelle Standardwert: dUo 20 % von der Ansprechschwelle*

#### **Frequency check Wird derzeit nicht verwendet**

*Standardwert:Frequency-Check 0 wps* 

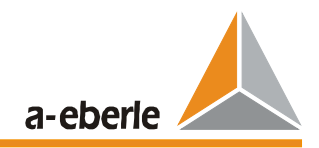

#### **Mindest Rotation**

Diese Einstellung beeinflusst welches Bewertungs-Verfahren beim qu-Algorithmus für den Richtungsentscheid genommen wird. Ist die Rotation großer als dieser eingestellte Wert, so wird die Rotation für den Richtungsentscheid angewendet. Andernfalls wird die Steigung für die Bewertung der Richtung der Fehlerstelle verwendet.

Auswahlmöglichkeiten:

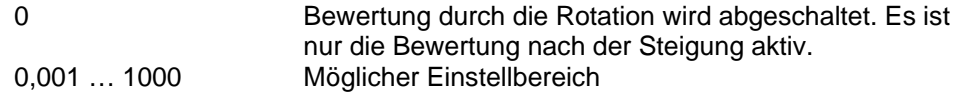

*Standardwert: 2*

#### **Dauererdschluss nach … ms**

Ist die Verlagerungsspannung länger als die eingestellte Zeit über der Ansprech-Schwelle, so wird dies als Dauer-Erdschluss erkannt.

Auswahlmöglichkeiten:

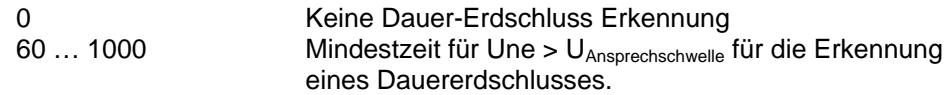

*Standardwert: 0*

#### **Meldungen**

Auswahlmöglichkeiten:

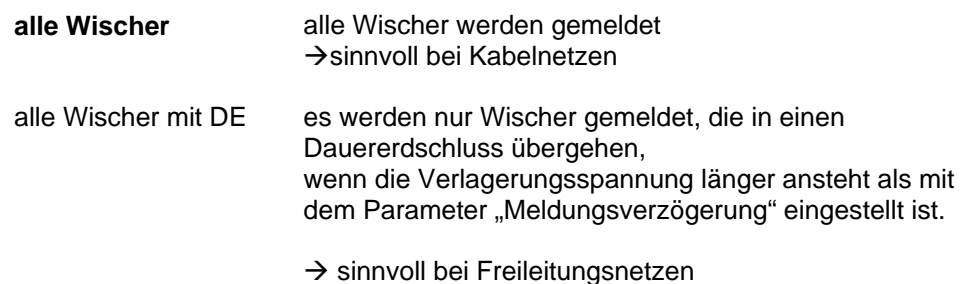

**Meldungsverzögerung** 

Wischer werden erst nach der hier eingestellten Verzögerungszeit weitergemeldet. Ist nur für die "langsame Meldung" gültig. Die schnelle direkte Meldung wird durch diesen Parameter nicht beeinflusst

*Standardwert: 0 s*

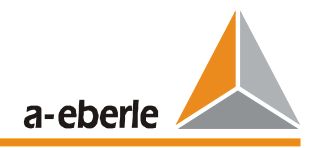

#### **Meldungsverlängerung in [h:]min:s**

Die Wischerinformation wird nach der eingestellten Zeit automatisch zurückgesetzt. Ist zu diesem Zeitpunkt bereits ein anderes Ortungsverfahren aktiv, so wird auf dieses umgeschaltet.

*Standardwert: 15 s*

Hinweis: maximal einstellbare Zeit sind 3h

#### **Rücksetzeingang**

Durch einen "Binären Eingang" oder über die Leittechnik kann zu jedem beliebigen Zeitpunkt zurückgesetzt werden. Durch das Flag "Inv." kann das Eingangssignal invertiert werden.

*Standardwert: kein*

#### **Meldungsdauer direkt … ms**

Dieser Parameter beschreibt die Dauer der schnellen direkten Meldung. Das Ergebnis des qu-Algorithmus wird an den Relais des Mmoduls für diese Zeit ausgegeben. Die eingestellte Zeit hat eine Genauigkeit von 20 ms.

#### *Standardwert: 200 ms*

Hinweis: Dies gilt nur für die Relais am eigenen Modul.

#### **Logbucheintrag**

Mit diesem Parameter wird ausgewählt, welche Ereignisse des Erdschlussgeschehens in das Logbuch eingetragen werden. Jeder Eintrag beinhaltet mindestens Datum, Uhrzeit, Abgang und Ereignisart.

Auswahlmöglichkeiten:

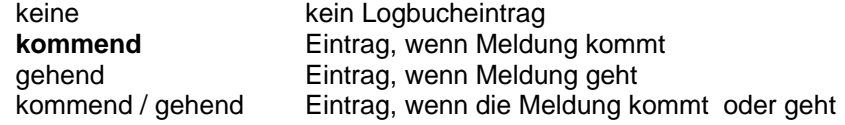

Beim Wischerverfahre ist eigentlich nur die kommende Meldung interessant, da nur in der steigende Flanke eine Information zum Erdschluss steckt. Die Dauer der Anzeige selbst ist nur ein Einstellparameter für die Visualisierung bzw. für die Erkennung über die Leittechnik.

Ob die Meldungen an die Leittechnik ausgegeben wird, hängt von der entsprechenden Konfiguration auf der Parametrier- Seite "Relais / LED" ab.

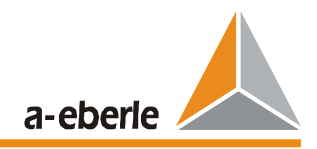

### **zusätzlicher Logbucheintrag bei Auswertung**

Auswahlmöglichkeiten:

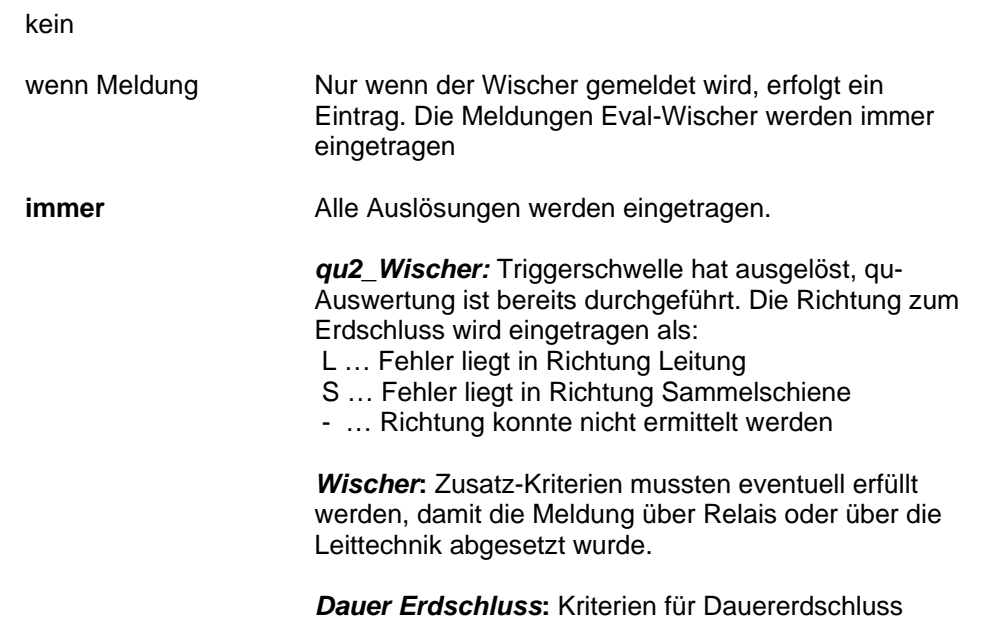

#### **Pause zwischen Störschrieben … s**

Erdschlusswischer während der eingestellten Pause erzeugen keinen neuen Störschrieb.

wurde zusätzlich erfüllt.

Die Auswertung der Richtung des Erdschlusses und die zugehörigen Einträge der Ereignisse ins Logbuch sind dadurch nicht betroffen.

*Standardwert: 10 s*

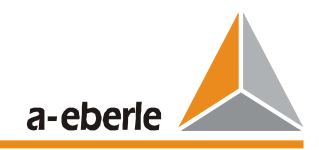

### **6.5 Seite "qui"**

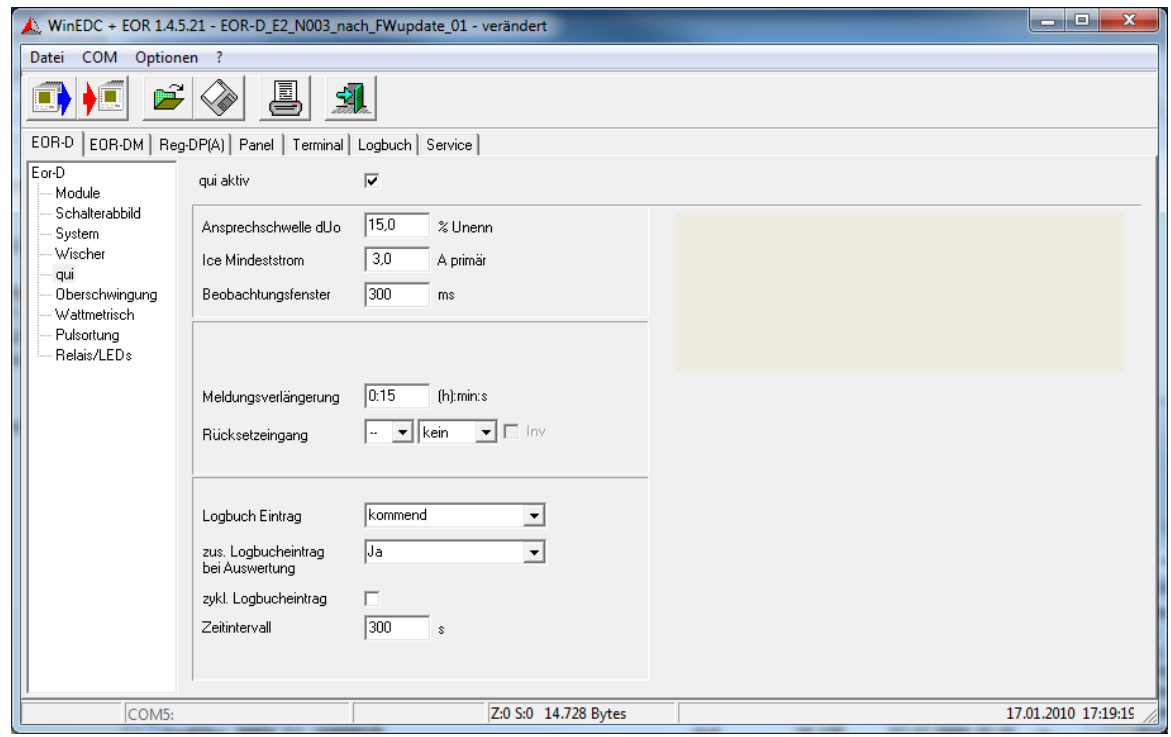

#### **qui aktiv**

Aktivierung der Erkennung von wiederzügen und intermittierenden Erdschlüssen.

**Intermittierende Fehler** treten in isolierten Netzen auf. In diesem Fall können Überspannungen bis zum 3, 5 fachen der Nennspannung auftreten.

**Wiederzündende Fehler** treten in Kabel auf. Hier können keine so hohen Überspannungen auftreten, da die Überschlagsstrrecke durch den Abstand zwischen Innenleiter und Schirm gegeben sind.

*Standardwert: aktiviert*

#### **Ansprechschwelle dUo … %**

Zur Erkennung des Erdschlusses wird die Ansprechschwelle des qu2-Algorithmus ( Wischer) verwendet.

Für die Erkennung von wiederzündenden und intermittierenden Fehlern ist eine Änderung der Verlagerungsspannung während des Erdschlusses notwendig. Mit diesem Parameter wird definiert um wie viel sich die Verlagerungsspannung während des Erdschlusses mindestens ändern muss, damit eine wiederzündender Fehler erkannt wird.

*Standardwert: 10%*

#### **Ice Mindeststrom … A\_primär**

Für den Richtungsentscheid muss ein Mindeststrom Ice fließen.

*Standardwert: 3 A primär*

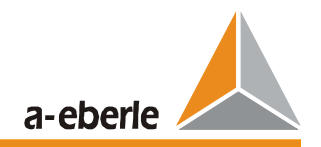

#### **Beobachtungsfenster … ms**

Mit diesem Parameter wird das gleitende Beobachtungsfenster definiert. Es werden alle Zündimpulse in diesem Beobachtungsfenster gezählt. Für eine Anzeige müssen mehr als 2 Zündimpulse im Beobachtungsfenster liegen.

*Standardwert: 300 ms*

#### **Meldungsverlängerung in [h:]min:s**

Die Wischerinformation wird nach der eingestellten Zeit automatisch zurückgesetzt. Ist zu diesem Zeitpunkt bereits ein anderes Ortungsverfahren aktiv, so wird auf dieses umgeschaltet.

*Standardwert: 0 s*

Hinweis: maximal einstellbare Zeit sind 3h

#### **Rücksetzeingang**

Durch einen "Binären Eingang" oder über die Leittechnik kann zu jedem beliebigen Zeitpunkt zurückgesetzt werden. Durch das Flag "Inv." kann das Eingangssignal invertiert werden.

*Standardwert: kein*

#### **Logbucheintrag**

Mit diesem Parameter wird ausgewählt, welche Ereignisse des Erdschlussgeschehens in das Logbuch eingetragen werden. Jeder Eintrag beinhaltet mindestens Datum, Uhrzeit, Abgang und Ereignisart.

Auswahlmöglichkeiten:

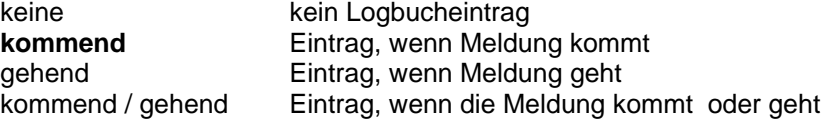

Ob die Meldungen an die Leittechnik ausgegeben wird, hängt von der entsprechenden Konfiguration auf der Parametrier- Seite "Relais / LED" ab.

#### **zusätzlicher Logbucheintrag bei Auswertung**

Auswahlmöglichkeiten:

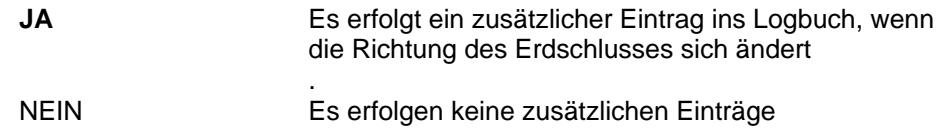

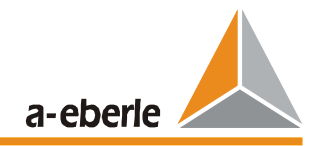

### **zykl. Logbucheintrag**

Während des Erdschlusses werden zyklisch entsprechend der eingestellten Zeit die Auswertungen des qui-Verfahrens ins Logbuch eingetragen. Damit ist es später wesentlich leichter das Störungsgeschehen zu rekonstruieren.

*Standardwert: aktiviert*

#### **Zeitintervall**

Zeitintervall für den zyklischen Eintrag der Auswertung nach dem qui-Verfahren

*Standardwert: 60 s*
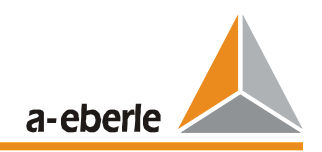

## **6.6 Seite "Oberschwingung"**

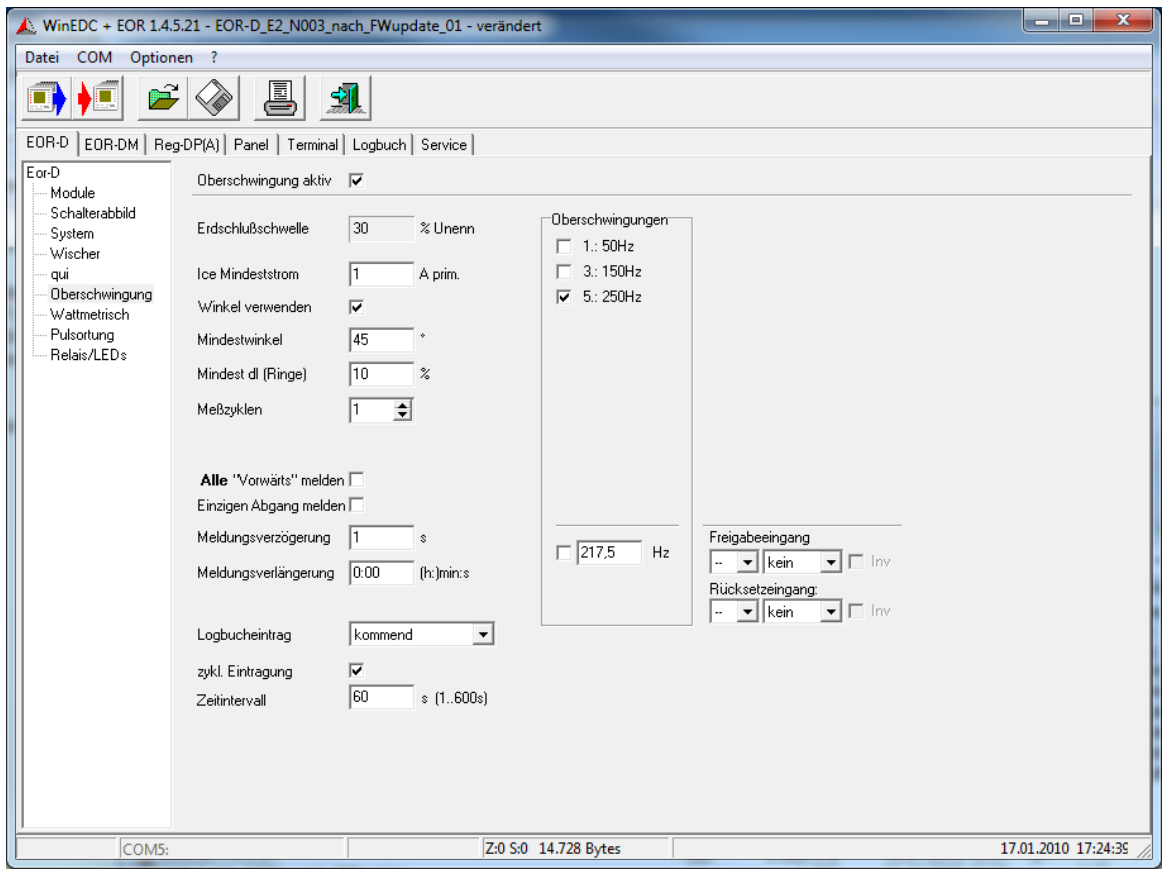

## **Oberschwingung aktiv**

Aktivierung des Oberschwingungs- Verfahrens.

*Standardwert: aktiviert*

## **Erdschlussschwelle**

Wird auf der Seite "System" für alle Verfahren einheitlich eingestellt.

#### **Ice Mindeststrom … A\_primär**

Der Mindeststrom dient zur Unterdrückung einer Vorwärts- bzw. Rückwärtsanzeige durch kleine Ströme, die eventuell nur durch Einstreuungen entstanden sind. Zusätzlich kann noch ein Mindestwinkel definiert werden. Ströme die innerhalb dieses so definierten Bereiches liegen führen zu keiner Anzeige.

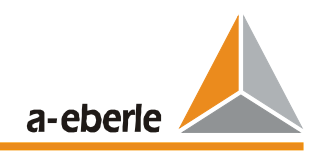

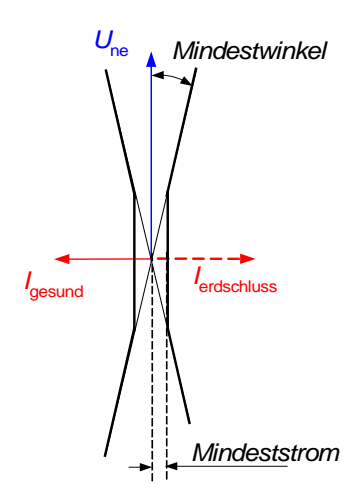

*Bild 6.4: Mindeststrom und Mindestwinkel* 

Der Mindeststrom für 250 Hz kann abgeschätzt werden mit Hilfe folgenden Gleichung :

$$
I_{250} = I_{50} \frac{\omega_{250}}{\omega_{50}} \frac{U_{250}}{U_{50}} * \text{Erdschlussschwelle (in %)}
$$
\n(6.1)

Beispiel:

 $I_{50}$  = 100 A  $\omega_{250}$  /  $\omega_{50}$  = 5  $U_{250}$  = 2% Erdschlußschwelle: Standardwert = 30%

Eingesetzt in Gleichung (5.1) ergibt:  $I_{250}$  = 100 A  $*$  5  $*$  0.02  $*$ 0.3 = 3 A

*Standardwert: 1 A*

### **Winkel verwenden**

Wird diese Funktion aktiviert, wird bei der Ermittlung des erdschlussbehafteten Abganges die Winkelinformationen berücksichtigt.

Wird diese Funktion deaktiviert, wird nur der größte Oberschwingungsstrom als Auswahlkriterium benutzt. In Konfigurationen mit nur zwei Abgängen, kommt es dann zwangsläufig zu Fehlanzeigen, weil der in Richtung Sammelschiene fließende Strom näherungsweise gleich groß ist, wie der in den kranken Leiter fließende Strom. Mit Hilfe der Winkelinformation kann man den kranken von dem gesunden Leiter auch in einer Konstellation mit nur zwei Leitungen sicher identifizieren.

*Standardwert: aktiviert*

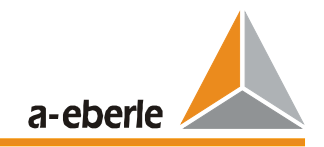

## **Mindestwinkel**

Zusätzlich zum Mindeststrom kann noch ein Mindestwinkel parametriert werden, um Winkelfehler von Strom- und Spannungswandler zu berücksichtigen.

*Standardwert: 15°*

## **Mindest dI**

Werden Abgänge zu Ringen verschaltet, werden im Erdschlussfall alle Abgänge in Vorwärtsrichtung melden, die mit dem erdschlussbehafteten Abgang verbunden sind. ( Hinweis: Die Parameter "Alle Vorwärts melden" und "Winkel verwenden" müssen in diesem Fall aktiviert sein)

Wird die Auswertung der Winkelinformation abgeschaltet, kann nur der größte Strom ausgewertet werden. Liegt der Fehler etwa in der Mitte von zwei Abgängen, kann es zu Pendelungen in der Anzeige des "größten Erdschlussstromes" kommen. Diese pendelnde Anzeige wird durch die Hysterese "Mindest dI" unterdrückt.

*Standardwert: 10%*

#### **Messzyklen**

Um die Anzahl der Meldungen zu reduzieren, müssen mindestens die hier angegebenen Messzyklen die gleiche Erdschlussrichtung ergeben, ehe die Erdschlussmeldung ausgegeben wird.

*Standardwert: 3*

## **Alle "Vorwärts" melden**

aktiviert: Bei Ringen werden alle Abgänge zur Fehlerstelle angezeigt<br>deaktiviert: Bei Ringen wird nur der Abgang angezeigt, der elektrisch de Bei Ringen wird nur der Abgang angezeigt, der elektrisch den kürzesten Weg zur Fehlerstelle aufweist. Aus allen Vorwärtsrichtungen wird nur der Abgang angezeigt, auf dem der größte Strom gemessen wird.

*Standardwert: aktiviert*

#### **Einzigen Abgang melden**

Für die Erkennung eines Stromes in Vorwärtsrichtung wird ein gesundes Netz im "Rücken" des EOR-Ds benötigt. Ist jedoch nur ein einziger Abgang verfügbar, so kann kein Oberschwingungsstrom gemessen werden. Wird diese Funktion aktiviert, so wird eine Erdschlussmeldung auch dann ausgegeben, wenn das EOR-D über das Schalterabbild bzw. über die Gruppenbildung nur einen einzigen Abgang in der erdschlussbehafteten Gruppe erkennt.

*Standardwert: deaktiviert*

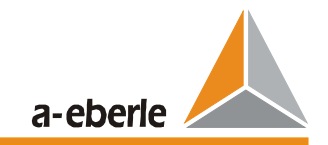

## **Meldungsverzögerung**

Wird ein Erdschluss erkannt, wird erst nach dieser eingestellte Meldungsverzögerung die Meldung ausgegeben.

*Standardwert: 1 s*

### **Meldungsverlängerung**

Die Auswertung der Verlagerungsspannung und der Nullströme erfolgt zyklisch. Umschaltungen im Netz werden daher sofort berücksichtigt d.h. dass beim Umschalten des Erdschlusses auf einen anderen Abgang auch die Anzeige des erdschlussbehafteten Abganges sofort folgt.

Die Erdschlussanzeige verlischt, sobald die Verlagerungsspannung den eingestellten Grenzwert unterschreitet. Diese Meldung des erdschlussbehafteten Abganges kann mit diesem Parameter verlängert werden.

*Standardwert: 0 s*

## **Logbucheintrag**

Mit diesem Parameter wird ausgewählt, welche Ereignisse des Erdschlussgeschehens in das Logbuch eingetragen werden. Jeder Eintrag beinhaltet mindestens Datum, Uhrzeit, Abgang und Ereignisart.

Auswahlmöglichkeiten:

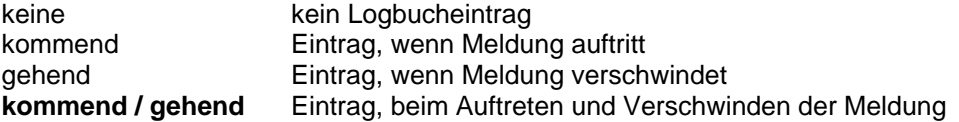

#### **zykl. Eintragung**

Bei Erdschluss können die Oberschwingungsströme zyklisch ins Logbuch eingetragen werden, um einen Überblick über die Höhe der Oberschwingungen im Netz zu erhalten.

*Standardwert: aktiviert*

## **Zeitintervall**

Zeitintervall für den zyklischen Eintrag der Oberschwingungsströme zyklisch ins Logbuch.

*Standardwert: 60 s*

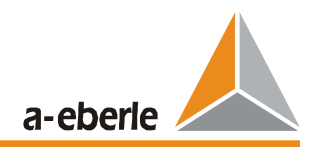

### **Oberschwingungen**

In diesem Bereich können die zu überwachenden Frequenzen definiert werden.

Bei isolierten Netzen kann die 1. Harmonische ( 50 Hz ) verwendet werden. Dies entspricht dann dem bekannten Null-Blindleistungsrichtungs-Relas bzw. dem sin(ϕ)- Verfahren für 50 Hz.

*Standardwert: nur 5.: 250Hz*

## **Freigabeeingang**

Zur Erzeugung der Oberschwingungsspannungen kann auch eine Rundsteuersignal verwendet werden. Die Rundsteueranlage wird üblicherweise während des Erdschlusses nur für ein paar Sekunden eingeschaltet. Während dieser "Freigabe" erfolgt die Ortung des erdschlussbehafteten Abganges. Am Ende dieser Freigabe werden die zu diesem Zeitpunkt erkannten Vorwärts- und Rückwärtsrichtungen gespeichert. Die Dauer der Speicherung ist abhängig von den weiter unten eingestellten Parametern ( Meldungsverlängerung, Rücksetzeingang )

Die Frequenz der Rundsteueranlage wird in dem freien Feld unter "Oberschwingungen" eingetragen. Beispiel 275 Hz

Der Freigabeimpuls kann an einen binären Eingang des EOR-Ds kommen oder über die Leittechnik. Der Eingangspegel kann außerdem invertiert werden. Folgenden Parameter sind einstellbar:

Relais-Kennung Binärer Eingang Invertierung

*Standardwert: keine*

#### **Rücksetzeingang**

Die mit dem Freigabeeingang gespeicherten Informationen können hier wieder zurück gesetzt werden. Es erfolgt wieder eine zyklische Auswertung und Anzeige der Verlagerungsspannung und der Nullströme der Abgänge. Das System kann entweder über einen binären Eingang oder über die Leittechnik zurückgesetzt werden.

Standardwert: kein

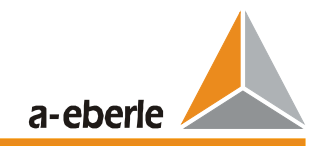

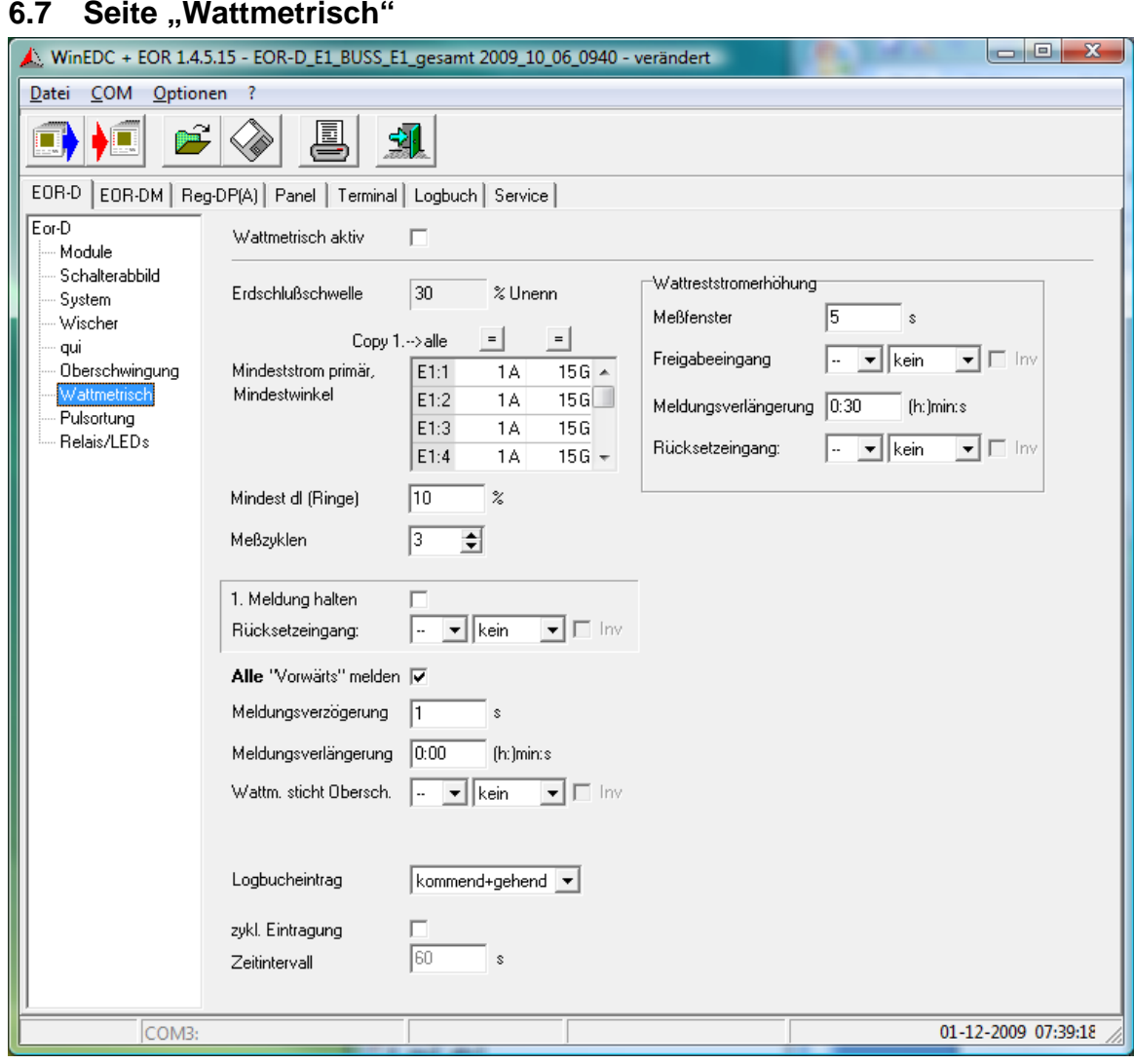

## **Wattmetrisch aktiv**

Aktivierung des Wattmetrischen-Verfahrens.

*Standardwert: deaktiviert*

## **Erdschlussschwelle % Unenn**

Wird auf der Seite "System" für alle Verfahren einheitlich eingestellt.

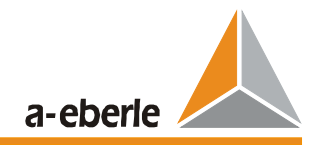

## **Mindeststrom, Mindestwinkel**

### Linke Spalte:

Es kann der minimale ohmsche Anteil des Summenstromes für jeden Abgang getrennt eingestellt werden .

### Rechte Spalte:

Hier kann der Mindestwinkel des Summenstromes gegenüber einem reinen kapazitiven Strom (= 90° gegenüber Uen) für jeden Abgang getrennt eingestellt werden.

Mit den Buttons "=" können alle Werte gleich eingestellt werden. Dabei werden die Werte der ersten Zeile in die anderen Felder kopiert.

*Standardwerte: 1 A primär / 1°*

Generell kann bei genauen Kabelumbauwandlern der Winkelfehler dieser Wandler eingetragen werden. Empfohlen sind Wandler der Klasse 1 mit einer Winkelgenauigkeit von 120". Werden diese eingesetzt, kann der Mindestwinkel auf 2° eingestellt werden.

## **Mindest dI**

Werden Abgänge zu Ringen verschaltet, werden im Erdschlussfall alle Abgänge in Vorwärtsrichtung zeigen, die mit dem erdschlussbehafteten Abgang verbunden sind. ( Hinweis: Die Parameter "Alle Vorwärts melden" muss in diesem Fall aktiviert sein)

Liegt der Fehler in etwa in der Mitte von zwei Abgängen, so kann es zu Pendelungen in der Anzeige des "größten Wattreststromes" kommen. Diese pendelnde Anzeige wird durch die Hysterese "Mindest dI" unterdrückt.

*Standardwert: 10%*

## **Messzyklen**

Um bei intermittierenden Erdschlüssen die Anzahl der Meldungen zu reduzieren, müssen mindestens die hier angegebenen Messzyklen zu der gleichen Erdschlussrichtung führen, ehe die Erdschlussmeldung ausgegeben wird.

*Standardwert: 3*

## **1. Meldung halten**

- aktiviert: Wechselt ein Erdschuss ohne Erdschlussunterbrechung auf andere Abgänge (durch Schalthandlungen), so werden der nun nicht mehr erdschlussbehaftete Abgange weiterhin angezeigt. Die Meldungen bleiben bestehen, bis zum Rücksetzen durch den Rücksetzeingang oder bis der Erdschluss erlischt.
- deaktiviert: Es werden immer nur die aktuell erdschlussbehafteten Abgänge angezeigt.

*Standardwert: deaktiviert*

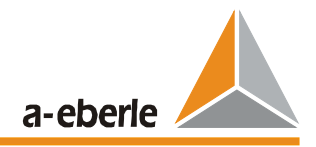

## **Rücksetzeingang**

Die mit "1. Meldung halten" gespeicherten Meldungen können zurückgesetzt werden. Die Rücksetzung kann über einen binären Eingang oder über die Leittechnik initiiert werden. Signalpegel =1 löscht alle wattmetrischen Meldungen. Erst nach einem Signalpegel=0 werden die aktuell anstehenden Meldungen wieder gesetzt.

*Standardwert: kein*

### **Alle "Vorwärts" melden**

aktiviert: Bei Ringen werden alle Abgänge zur Fehlerstelle angezeigt<br>deaktiviert: Bei Ringen wird nur der Abgang angezeigt, der elektrisch de Bei Ringen wird nur der Abgang angezeigt, der elektrisch den kürzesten Weg zur Fehlerstelle hat. Es wird aus allen Vorwärtsrichtungen nur der Abgang mit dem größten Wirkstrom angezeigt. Diese Parametrierung kann zu Fehlanzeigen führen, wenn der Weg über einen gesunden Leiter zum Fehler elektrisch kürzer ist.

*Standardwert: aktiviert*

#### **Meldungsverzögerung**

Wird ein Erdschluss erkannt, wird erst nach der eingestellten Meldungsverzögerung der erkannte Abgang angezeigt.

*Standardwert: 1 s*

#### **Meldungsverlängerung**

Die wattmetrische Erdschlussmeldung wird nach der eingestellten Zeit automatisch zurückgesetzt. Ist zu diesem Zeitpunkt ein anderes Ortungsverfahren aktiv, wird auf dieses umgeschaltet.

*Standardwert: 0 s (maximal 3 h )*

## **Wattm. sticht Obersch.**

Über einen binären Eingang kann die Priorität der Anzeige verändert werden. Normalerweise wird das Oberschwingungsverfahren, solange der Mindeststrom überschritten ist, angezeigt. Über den hier ausgewählten binären Eingang wird unabhängig vom aktuellen Mindeststrom vom Oberschwingungsverfahren auf das wattmetrische Verfahren umgeschaltet.

*Standardwert: kein*

#### **Logbucheintrag**

Mit diesem Parameter wird ausgewählt, welche Ereignisse des Erdschlussgeschehens in das Logbuch eingetragen werden. Jeder Eintrag beinhaltet mindestens Datum, Uhrzeit, Abgang und Ereignisart.

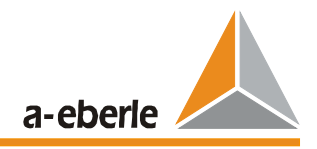

Auswahlmöglichkeiten:

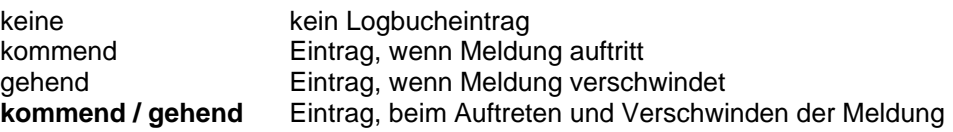

## **zykl. Eintragung**

Bei Erdschluss können die Wattrestströme zyklisch ins Logbuch eingetragen werden.

*Standardwert: deaktiviert*

## **Zeitintervall**

Zeitintervall für den zyklischen Eintrag der Wattrestströme zyklisch ins Logbuch.

*Standardwert: 60 s*

## **Wattrestromerhöhung**

Zur Verbesserung der Anzeige des Wattmetrischen Verfahrens, kann eine Wattrestromerhöhung verwendet werden. Dazu wird dem EOR-D über einen Freigabeeingang mitgeteilt, wann die Wattrestromerhöhung aktiv ist. Durch die steigende Flanke des Freigabesignals wird ein Messfenster freigegeben. Am Ende der Messung werden die aktuellen Messergebnisse gespeichert.

#### **Messfenster**

Länge des Messfenster bei einer Wattreststromerhöhung.

*Standardwert: 5 s*

## **Freigabeeingang**

Während dieser "Freigabe" erfolgt die Ortung des erdschlussbehafteten Abganges. Am Ende dieser Freigabe werden die zu diesem Zeitpunkt erkannten Vorwärts- und Rückwärtsrichtungen gespeichert und ausgegeben.

Der Freigabeimpuls kann über einen binären Eingang oder über die Leittechnik initiiert werden. Es wird nur die steigende Flanke des Impulses ausgewertet. Der Eingangspegel kann außerdem invertiert werden. Aus diesem Grunde sind die folgenden Parameter einstellbar:

EOR-D-Kennung Binärer Eingang Invertierung

*Standardwert: kein*

#### **Meldungsverlängerung**

Die wattmetrische Erdschlussmeldung wird nach der eingestellten Zeit automatisch zurückgesetzt. Ist zu diesem Zeitpunkt ein anderes Ortungsverfahren aktiv, wird auf dieses umgeschaltet.

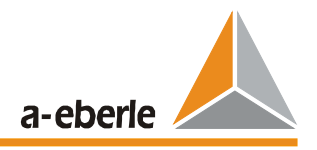

*Standardwert: 0 s*

## **Rücksetzeingang**

Die mit dem Freigabeeingang gespeicherten Meldungen können hier wieder zurück gesetzt werden. Danach erfolgt wieder die normale zyklische Auswertung und Anzeige durch das Wattmetrische Verfahren. Der Rücksetzeingang kann über einen binären Eingang oder über die Leittechnik initiiert werden.

*Standardwert: kein*

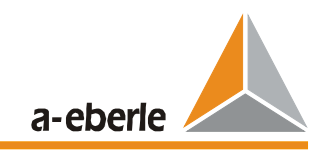

# **6.8** Seite "Pulsortung"

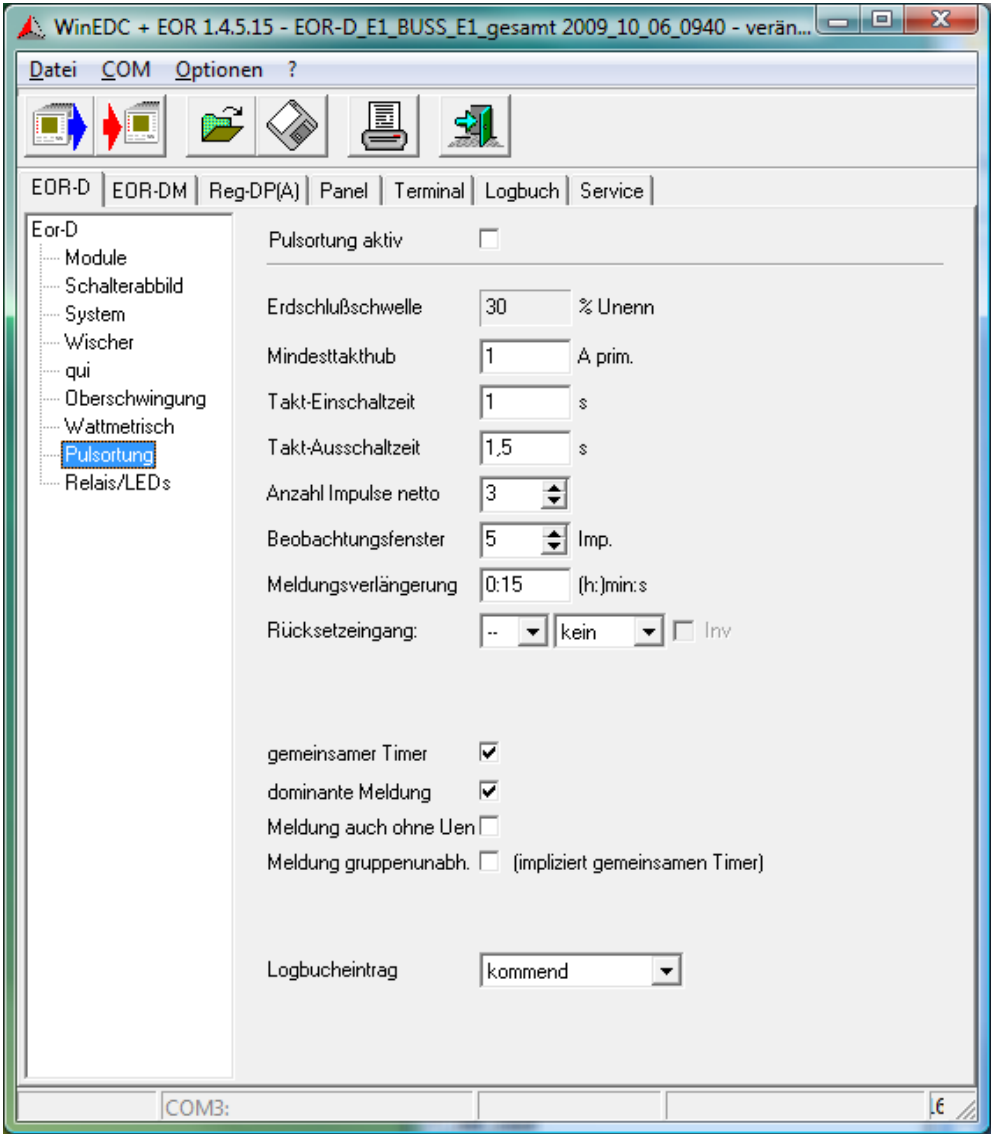

## **Pulsortung aktiv**

Aktivierung des Pulsortungsverfahrens.

*Standardwert: deaktiviert*

## **Erdschlussschwelle**

Wird auf der Seite "System" für alle Verfahren einheitlich eingestellt.

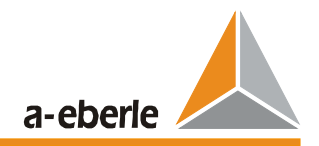

## **Mindesttakthub**

Mit diesem Parameter wird die für die Erkennung notwendige Mindeststromänderung des Pulsmusters festgelegt.

**Hinweis:** Dieser Wert ergibt sich im Zuge eines Erdschlußengineerings. Im Rahmen dieser Tätigkeit muss die Taktleistung an die Netzgröße angepasst werden.

*Standardwert: 1 A primär*

#### **Takt- Einschaltzeit**

Einschaltzeit des Verstimmungskondensators.

*Standardwert: 1 s*

#### **Takt-Ausschaltzeit**

Pausenzeit des Taktes. Der Kondensator wird während der Zeit abgeschaltet.

*Standardwert: 1,5 s*

## **Anzahl der Impulse netto**

Anzahl der Impulse, die innerhalb des Beobachtungsfenster als "richtig" erkannt werden müssen.

*Standardwert: 3*

## **Beobachtungsfenster**

Das Gerät sucht in den gerade vergangenen Sekunden (gleitendes Beobachtungsfenster) nach dem Pulsmuster. Länge des Beobachtungsfenster =  $n *$  (Einschaltzeit + Ausschaltzeit) in [s] Gleichzeitig bestimmt das Beobachtungsfenster die Mindestanzahl der Impulse die vom Taktschrank versendet werden muss.

*Standardwert: 5*

### **Meldungsverlängerung**

Sobald genügend Impulse im Beobachtungsfenster als "richtig" erkannt wurden, wird die Erdschlussmeldung abgesetzt. Die Meldung wird nach der Taktung (nicht mehr genügend Takte im Beobachtungsfenster sichtbar) weiter gehalten, bis die automatische. Rücksetzzeit abgelaufen ist.

Die Speicherung der Meldung erfolgt auch, wenn die Verlagerungsspannung bereits kleiner als die Erdschlussschwelle geworden ist.

*Standardwert: 15 s*

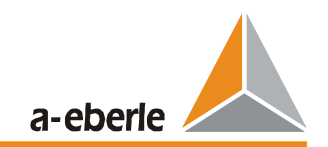

## **Rücksetzeingang**

Durch einen "binären Eingang" oder über die Leittechnik (virtueller Eingang) kann auch eine vorzeitige Rücksetzung der Meldung initiiert werden. *Standardwert: kein*

#### **gemeinsamer Timer**

Die automatische Rücksetzen der Pulsortungs-Meldungen aller Gruppen wird von einem gemeinsamen Timer gesteuert.

#### *deaktiviert:*

jede Gruppe arbeitet mit eigenem Timer, d.h. bei zeitlich gestaffelten Erdschlüssen in getrennten Gruppen werden die Meldungen nacheinander gesetzt und nach der jeweiligen Rücksetzzeit gelöscht.

*aktiviert:*

alle Gruppen arbeiten mit gemeinsamem Timer, d.h. alle Pulsortungs-Meldungen werden gemeinsam gelöscht (nachdem die Rücksetzzeit auch bei der letzten Gruppe abgelaufen ist).

## *Standardwert: aktiviert*

#### **dominante Meldung**

Wenn dieser Parameter aktiviert ist, überschreibt die Pulsortung die anderen Ortungsverfahren. In diesem Fall werden alle Ortungsmeldungen von allen Gruppen in dieser Anlage zurückgesetzt und nur das Ergebnis der Pulsortung ausgegeben. In diesem Fall ist es sinnvoll den "gemeinsamen Timer" zu aktivieren.

*Standardwert: aktiviert*

#### **Meldung auch ohne Uen**

Meldung, auch wenn die Erdschlussschwelle noch nicht überschritten ist, bzw. auch ohne dass die Verlagerungsspannung vom EOR-D gemessen wird (Tiefenortung in Unterstationen)

*Standardwert: deaktiviert*

#### **Meldung gruppenunabhängig**

Jede Meldung wird ausgegeben, auch wenn keine Gruppenbildung möglich war.

*Standardwert: deaktiviert*

### **Logbucheintrag**

Mit diesem Parameter wird ausgewählt, welche Ereignisse des Erdschlussgeschehens in das Logbuch eingetragen werden. Jeder Eintrag beinhaltet mindestens Datum, Uhrzeit, Abgang und Ereignisart.

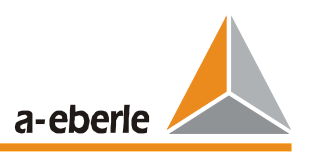

Auswahlmöglichkeiten:

keine kein Logbucheintrag **kommend** Eintrag, wenn Meldung auftritt gehend Eintrag, wenn Meldung verschwindet kommend / gehend Eintrag, beim Auftreten und Verschwinden der Meldung

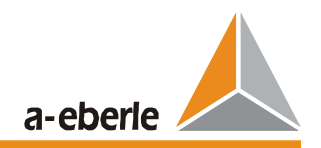

## **6.9 Seite "Relais/LEDs"**

Die Meldungen über LEDs und den einzelnen EOR-Ds verfügbaren Relais können über die Karteikarte "Relais/LEDs" konfiguriert werden.

Bemerkung: Werden die EOR-D Einheiten mit zusätzlichen Interfacekomponenten (z.B. BIN-D) betrieben, können die zusätzlichen Eingänge/Ausgänge nur über das Hintergrundprogramm angesprochen werden.

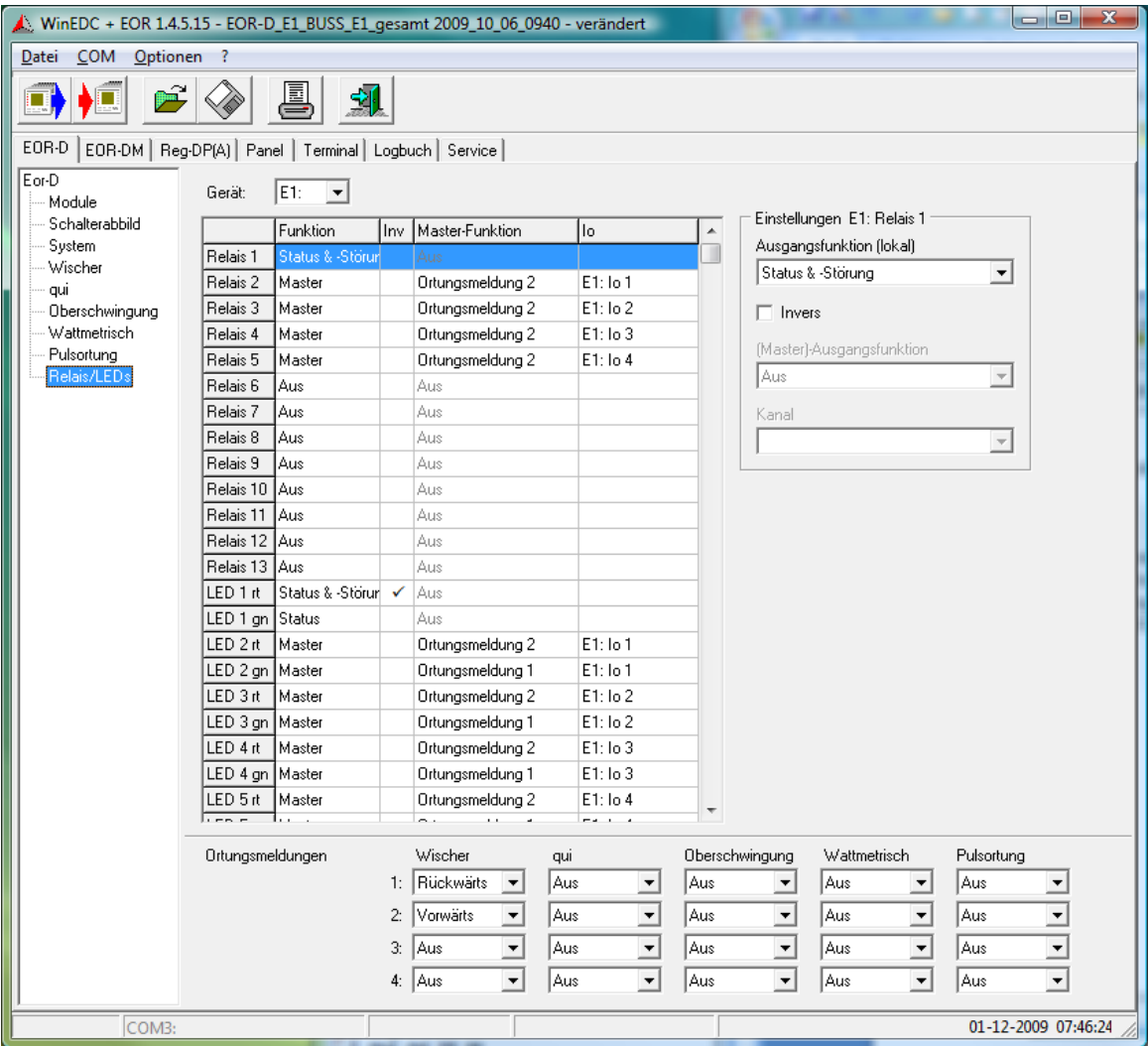

## **Gerät**

Nacheinander jedes Geräte auswählen

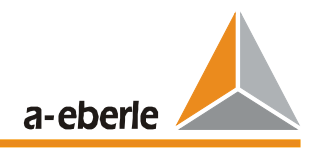

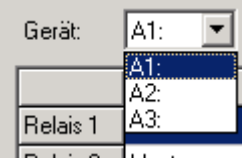

Je EOR-D stehen maximal 13 Relais (bei älteren Geräten nur 5 Relais), sowie 5 zweifarbige LEDs zur Verfügung. Das ist abhängig von der Verdrahtung des EOR-D auf die Klemmleisten des Baugruppenträgers bzw. Gehäuses.

Je Relais und LED-Farbe können unterschiedliche Meldungen verknüpft werden.

Das Ortungsergebnis kann in Form von vier Sammelmeldungen ausgegeben werden.

Diese Sammelmeldungen können jedem Relais und/oder jeder LED zugewiesen werden. Es ist eine ODER Verknüpfung der Meldungen.

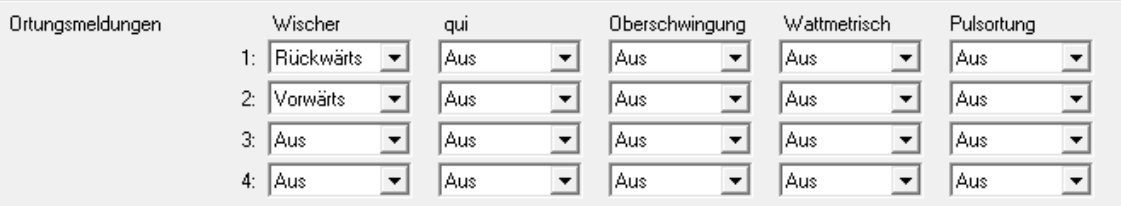

Für die einzelnen Ortungsverfahren stehen die folgenden Möglichkeiten zur Verfügung:

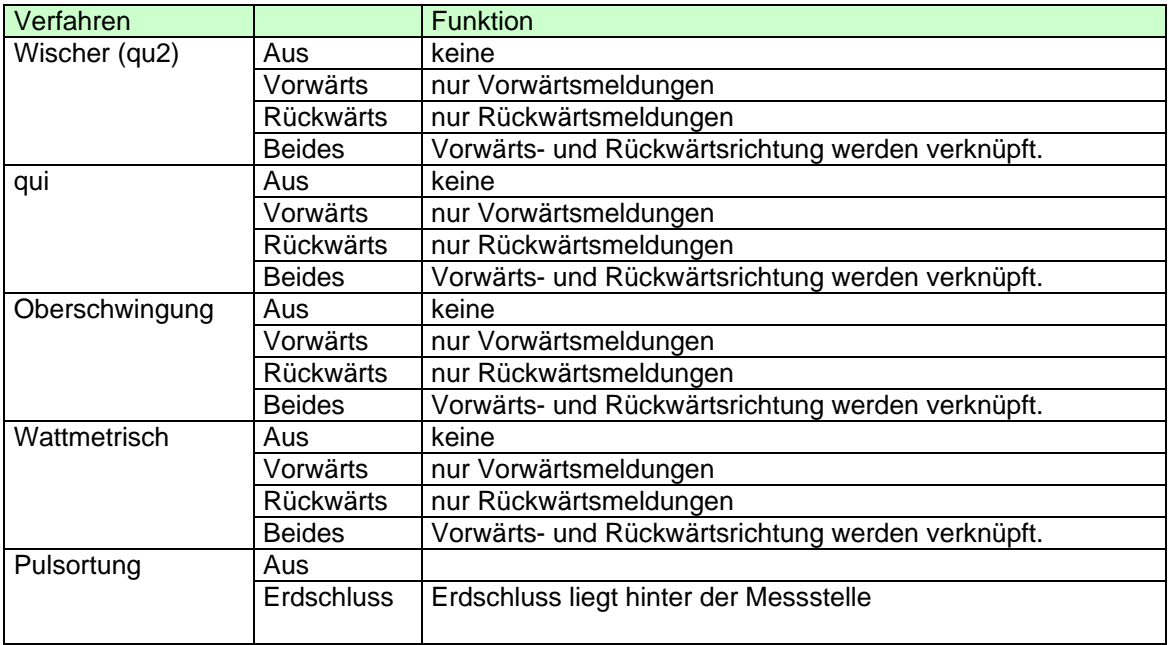

Den einzelnen Relais bzw. LEDs können Funktionen zugewiesen werden. Die aktuelle Einstellung des Relais/LEDs wird in der Tabelle angezeigt.

Die Zuweisung der Funktion für die Relais bzw. LEDs wird mit Hilfe der vier Editierfelder oben rechts durchgeführt.

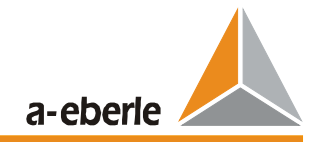

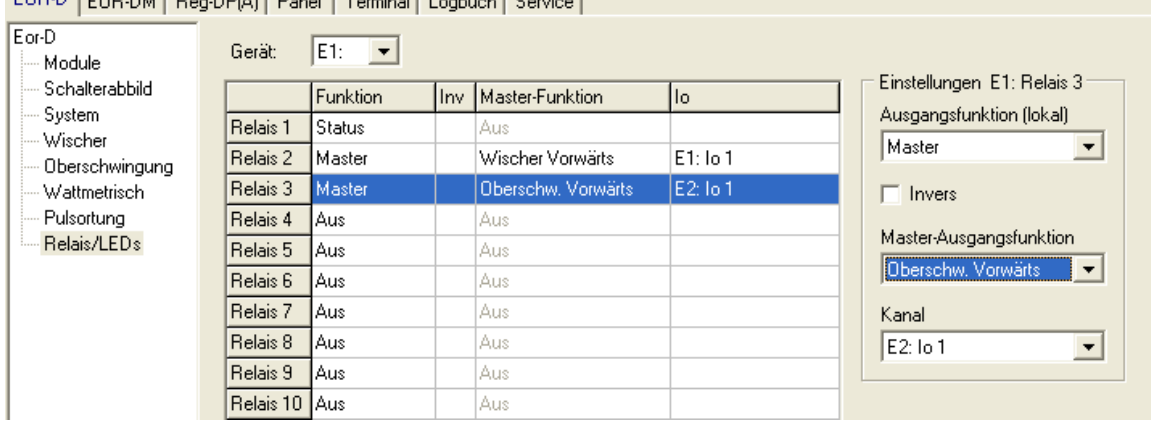

## EOR-D FOR-DM Reg-DP(A) Panel Terminal Logbuch Service

## **Einstellungen:**

## **Ausgangsfunktion ( lokal ):**

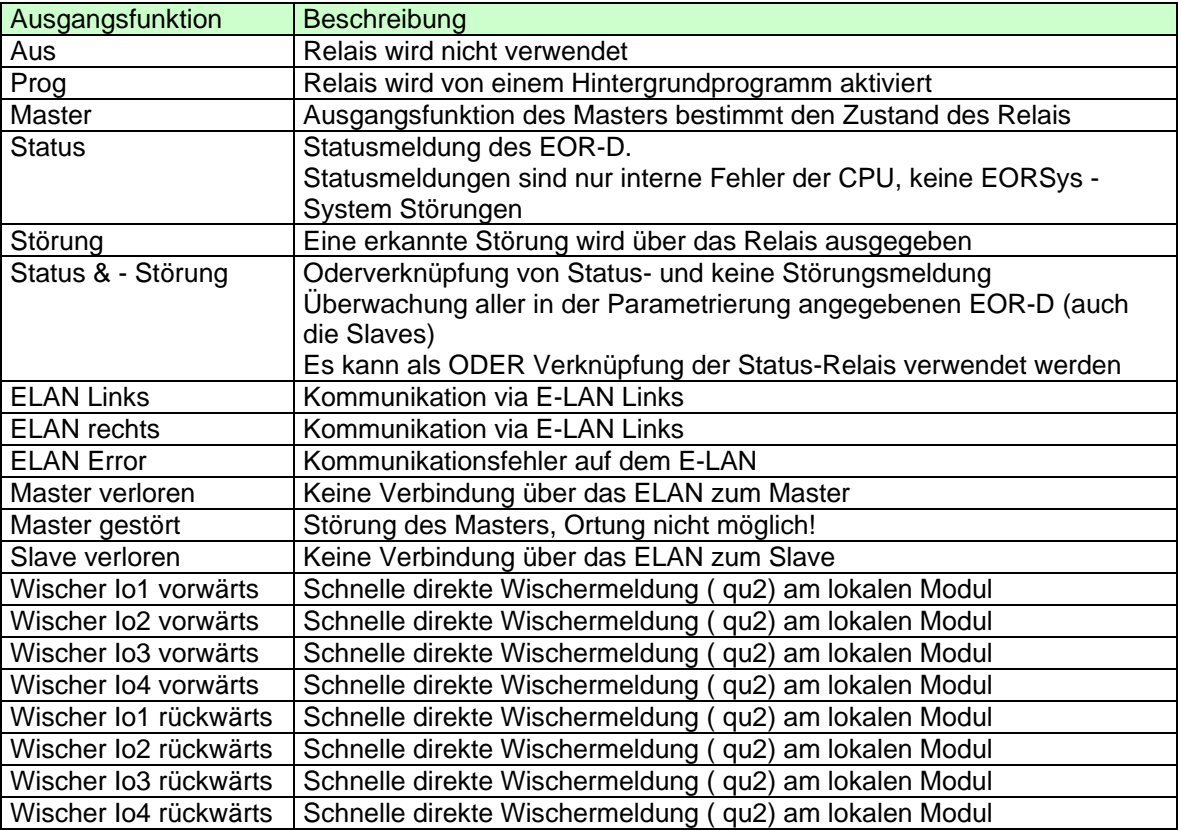

## **Invers:**

Die Meldung invertiert ausgeben.

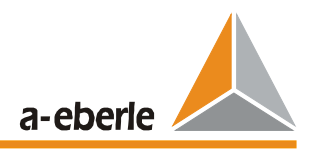

## **Master-Ausgangsfunktionen:**

Die Ortungsalgorithmen werden im Master durchgeführt und dessen Ausgangsfunktionen werden als "Master-Ausgangsfunktionen" bezeichnet. In der folgenden Tabelle sind diese "Master-Ausgangsfunktionen" aufgelistet.

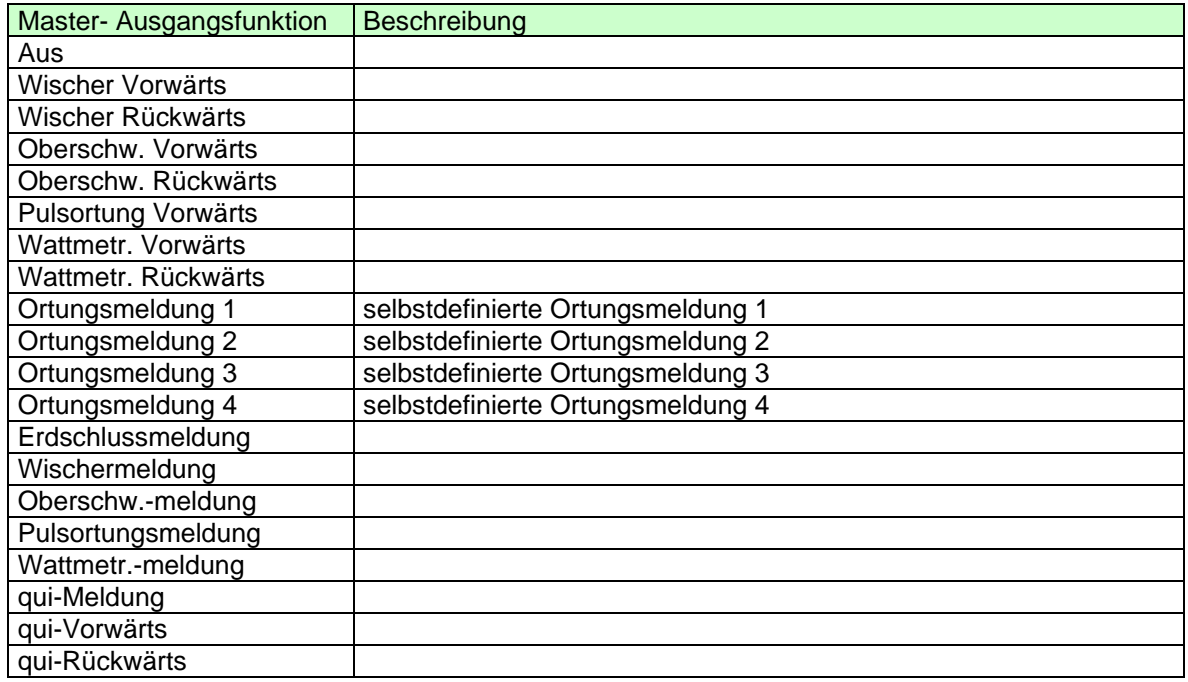

## **Kanal:**

In der Spalte "Kanal" wird definiert, von welchen Abgang, die definierten Ortungsmeldung, ausgegeben werden soll.

## **Beispiele für die Parametrierung der Relais im Master E1**

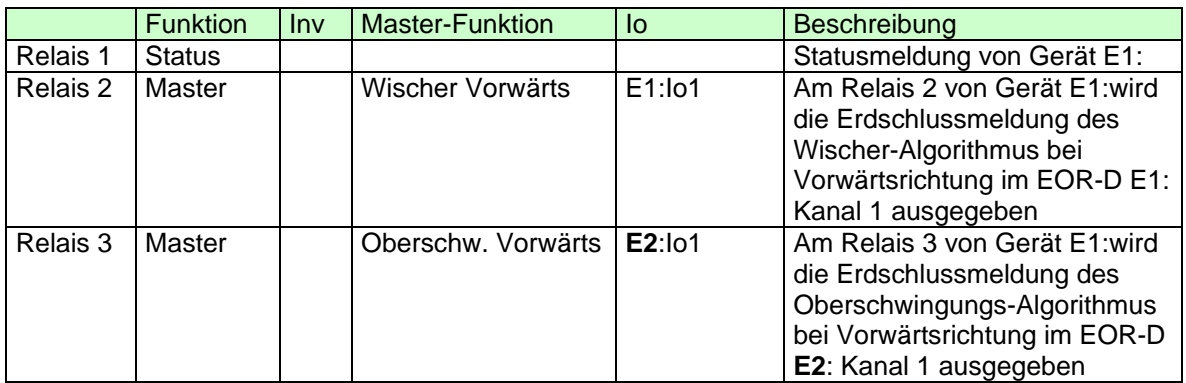

**Bemerkung: Es ist also möglich, einen erkannten Erdschluss am Abgang 1 des EOR-Ds E2: geräteübergreifend an einem beliebigen Relais bzw. LED auch an einem anderen EOR-D auszugeben.** 

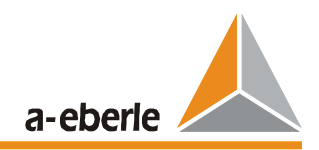

# **7 Logbuch**

Im Master - EOR-D werden die folgenden Ereignisse aufgezeichnet:

- Konfigurationsänderungen (zusätzlich alle 24h)
- Änderungen der Abgangs-Gruppen (zusätzlich alle 24h)
- Erdschlussmeldungen
- Alle Meldungen der Ortungsverfahren mit Zusatzinformationen
- Binäre Eingangsfunktionen
- Stellen der Echtzeituhr
- Betriebsunterbrechungen / Resets
- Störungsmeldungen
- Bis zu 4 konfigurierbare Spannungen mit Harmonischen (stündlich)

Mit der WinEDC kann das Logbuch ausgelesen, angezeigt, archiviert und in einem anderen Format exportiert werden:

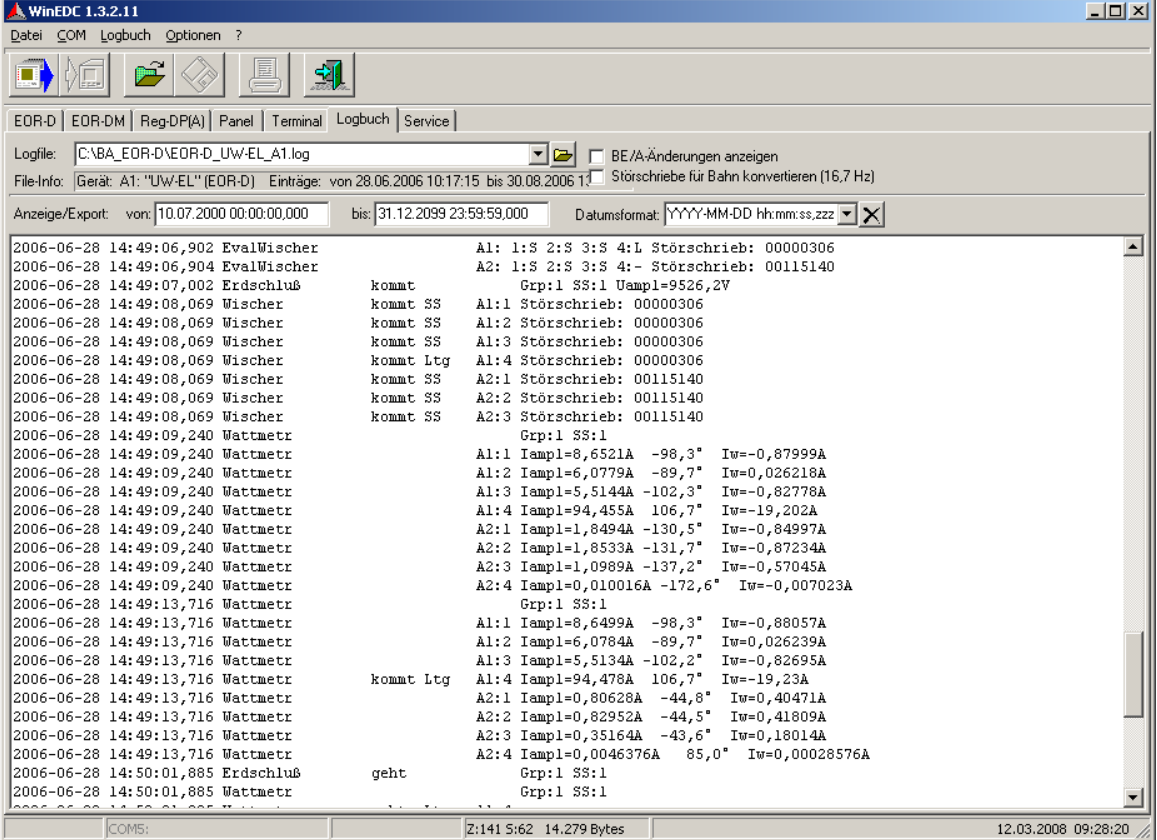

## **Menüpunkte unter Logbuch:**

## **Font...**

stellt den Zeichensatz für das Textfeld ein, wie beim Terminalfenster. Es empfiehlt sich eine nicht-proportionale Schrift, weil sonst die tabellarische Darstellung verloren geht.

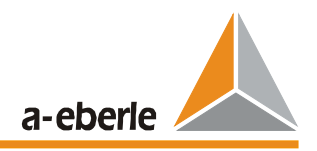

#### **Logbuch holen vom Gerät...**

Holt die **Logbuchdatei** aus dem Gerät und fügt sie an die aktuelle Logbuchdatei an. Im Gerät steht ein Ringpuffer von 1280 Records zur Verfügung. Falls der bisherige letzte Record der Datei im Gerät schon überschrieben ist, entsteht eine Lücke in der Aufzeichnung.

Zunächst erscheint ein Dialogfeld zur Geräteauswahl. Vorgeschlagen wird das Gerät, zu dem die aktuelle Logbuchdatei gehört. Falls keine Logbuchdatei geöffnet ist, wird eine Logbuchdatei vorgeschlagen, deren Name aus Gerätename, -Kennung und -Typ gebildet ist. Der Name kann aber auch beliebig gewählt werden. Falls die ausgewählte Datei und das ausgewähltes Gerät nicht zusammenpassen, warnt das Programm.

#### *Achtung: Ignorieren der Warnung kann zu Datenverlust führen!*

Es kann aber auch notwendig sein, falls sich Kennung oder Name des Geräts geändert haben.

## **EOR: Störschrieb holen...**

Holt einen **Satz Abtastwerte** aus einem Gerät. Jedes Gerät hat Platz für die letzten zwei Wischerereignisse. Die Störschriebe werden über ein Kennung identifiziert, die im Logbuch beim Wischerereignis mit abgespeichert ist.

Zunächst erscheint ein Dialogfeld zur Geräte- und Störschriebauswahl sowie zur Eingabe des Dateinamens, unter dem der Störschrieb abgespeichert werden soll. Die Störschriebe können als .csv-Textdatei und / oder im Comtrade Format gespeichert werden. Die csv Dateien können direkt mit Excel geöffnet und angezeigt werden und mit folgenden Schritten als Diagramm sichtbar gemacht werden:

- A2:I2050 markieren,
- Diagrammassistent starten,
- Typ "Punkt (XY)".

Die Werte sind ganzzahlig in mV bzw. mA abgelegt.

#### **Logbuch-Datei teilen...**

Die Logbuchdatei wird auf zwei Dateien aufgeteilt. Das Programm sorgt dabei für Datenkonsistenz.

Zunächst erscheint ein Dialogfeld zur Eingabe der Schneidestellen und der neuen Dateinamen.

Vorgeschlagen wird eine Überlappung um 5 Records am Ende der Datei, d.h. die aktuelle Datei landet vollständig in der "alten" Datei und die "neue" Datei enthält die letzten 5 Records der aktuellen Datei.

#### **Logbuch exportieren >Text**

Speichert den kompletten Inhalt des Textfensters in eine Datei.

## **>CSV (Excel)**

Speichert die gerade angezeigten Daten tabelliert in eine Excel-lesbare .csv-Datei. Dabei ist für die Auswahl des Zeitintervalls zu bedenken, dass ein Excel-Tabellenblatt maximal 65536 Zeilen aufnehmen kann.

#### **Aktualisieren (F5)**

Baut den angezeigten Text neu auf.

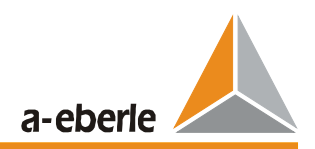

## **8 Wartung**

## **8.1 Sicherungswechsel**

## *Achtung!*

*Vor dem Sicherungswechsel das EOR-D unbedingt von der Spannungsversorgung trennen!*

## Benötigte Sicherung:

Feinsicherung T (Träge) 250 V, 2 A

Sie finden den Sicherungshalter auf der unteren Seite der Leiterplatte 1

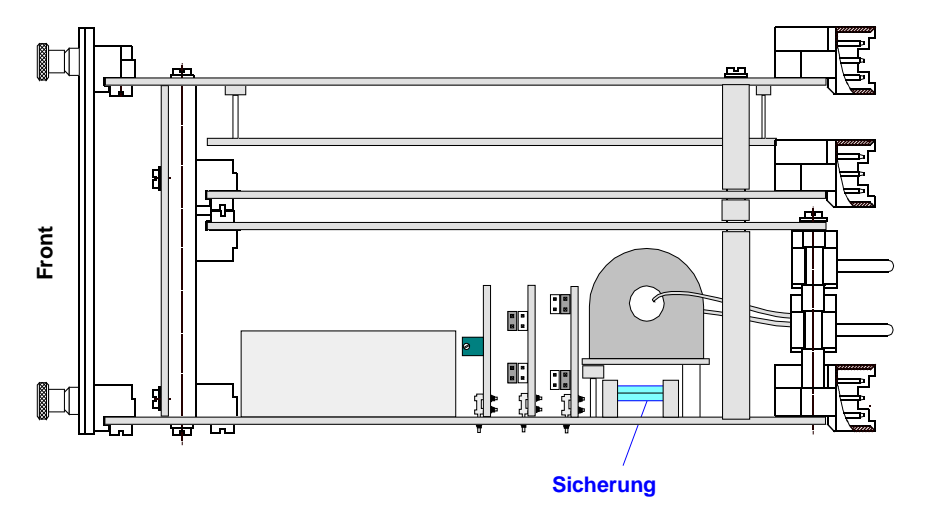

*Bild 8.8.1: Sicherungswechsel auf Leiterplatte 1*

## **8.2 Batteriewechsel**

#### *Achtung!*

*Vor dem Batteriewechsel das EOR-D unbedingt von der Spannungsversorgung trennen!*

Benötigte Batterie:

Lithium 3 V mit Lötfahnen Typ VARTA AA-6127

Lebensdauer:

bei Lagerung > 6 Jahre

in Betrieb bei Einschaltdauer > 50% ist die Lebensdauer > 10 Jahre Wir empfehlen, den Batteriewechsel im Werk vornehmen zu lassen

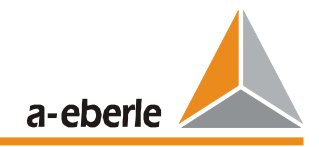

# **9 Wichtige ECL Befehle**

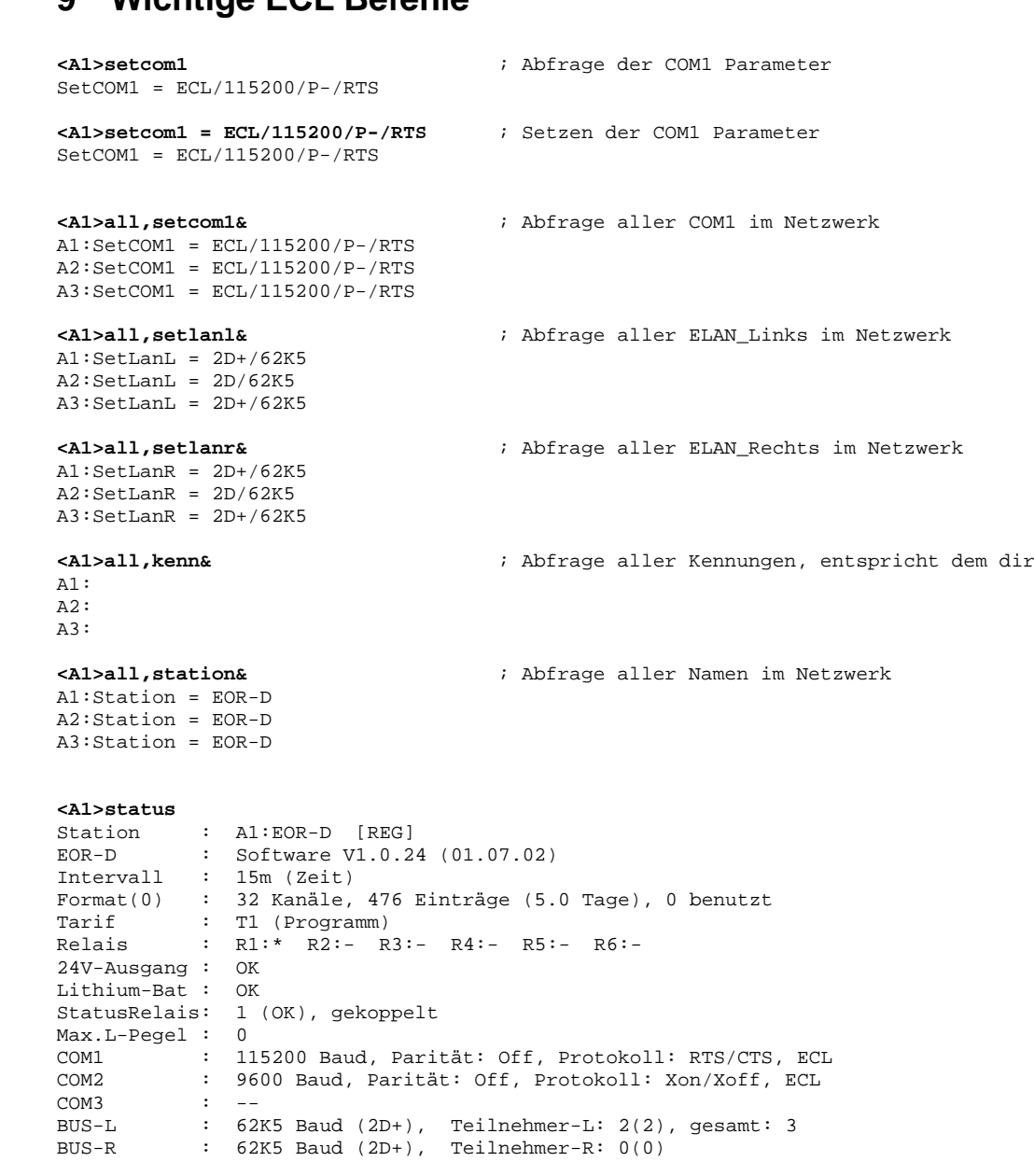